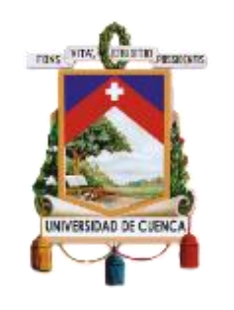

# UNIVERSIDAD DE CUENCA

### Facultad de Ingeniería

### Carrera de Electrónica y Telecomunicaciones

Estudio de factibilidad de un radioenlace implementado con equipos de Radio Definido por Software

> Trabajo de titulación previo a la obtención del título de Ingeniero en Electrónica y Telecomunicaciones.

Autores:

Juan Marcelo Cevallos Durán

CI:0106983034

cevalosduran@gmail.com

Mateo Juan Reino Cherrez

CI:0105812465

mateo.reino796@gmail.com

Director:

Ing. Alcides Fabián Araujo Pacheco

CI: 0102358504

### **Cuenca - Ecuador**

11-marzo-2022

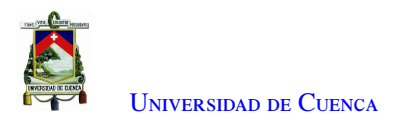

## **Resumen**

El presente trabajo de titulación comprende un estudio de factibilidad de un radioenlace implementado con Radio Definido por *Software* (SDR), para ello se utilizaron equipos fabricados por la empresa [Analog Devices](#page-36-0) [Inc \(ADI\),](#page-36-0) en específico el modelo Adalm Pluto. Las características de radiofrecuencia se obtuvieron de la información técnica proporcionada por el fabricante. Para verificar estas características técnicas se realizaron mediciones en un ambiente de laboratorio. Posteriormente, se diseñó el enlace para el alcance que los elementos disponibles permitieron. Hoy en día se cuenta con la facilidad de adquirir antenas sintonizadas a una frecuencia de 2.4 GHz con lo que permitió utilizar esta como frecuencia de diseño. Adicionalmente, se utilizó un amplificador lineal para mejorar las condiciones del enlace. Las modulaciones: modulación por desplazamiento de fase en cuadratura (QPSK), modulación de amplitud en cuadratura (QAM) y modulación por desplazamiento mínimo gaussiano (GMSK), fueron programadas en el *software* GNU-Radio. Finalmente los resultados obtenidos fueron; la distancia máxima alcanzada con el radioenalce es de 1100 metros aplicando las recomendaciones de la Unión Internacional de Telecomunicaciones (UIT) para evaluar un radioenlace; la potencia de transmisión del Adalm pluto se encuentra entre 3.46 dBm y -2.69 dBm; y, el receptor no permite señales mayores a -40 dBm y menores a -78 dBm.

Palabras clave : SDR. Adalm Pluto. GNU-RADIO.

<span id="page-2-0"></span>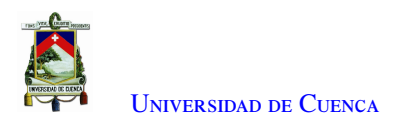

## **Abstract**

The present work includes a study of a feasibility of a radio link. This study used a Software Defined Radio (SDR), and equipment manufactured by Analog Devices Inc (ADI), specifically the Adalm Pluto model. The characteristics of this radiofrequency were obtained from the technical information provided by the manufacturer. Some measurements were done in a laboratory environment. Subsequently, the link was designed for the range of elements available. In today's society, we can count on acquiring antennas tuned to a frequency of 2.4 GHz, which allows using this as the design frequency. To improve the conditions of the link we add a small amplifier for better signal. The Modulations: phase shift modulation in Displacement quadrature (QPSK), Quadrature Amplitude Modulation (QAM) and Displacement Modulation Gaussian minimum (GMSK) was programmed in the GNU-Radio software. Finally, the results obtained were: the maximum distance reached to implement a radio link is 1100 meters applying the International Telecommunication Union (ITU) recommendations to evaluate the radio link; the transmit power of the Adalm Pluto is between 3.46 dBm and -2.69 dBm; and, the receiver does not allow power signals higher than -40 dBm and lower than -78 dBm.

Keywords : SDR. Adalm Pluto. GNU-RADIO.

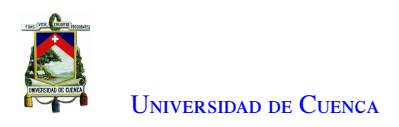

# **Índice general**

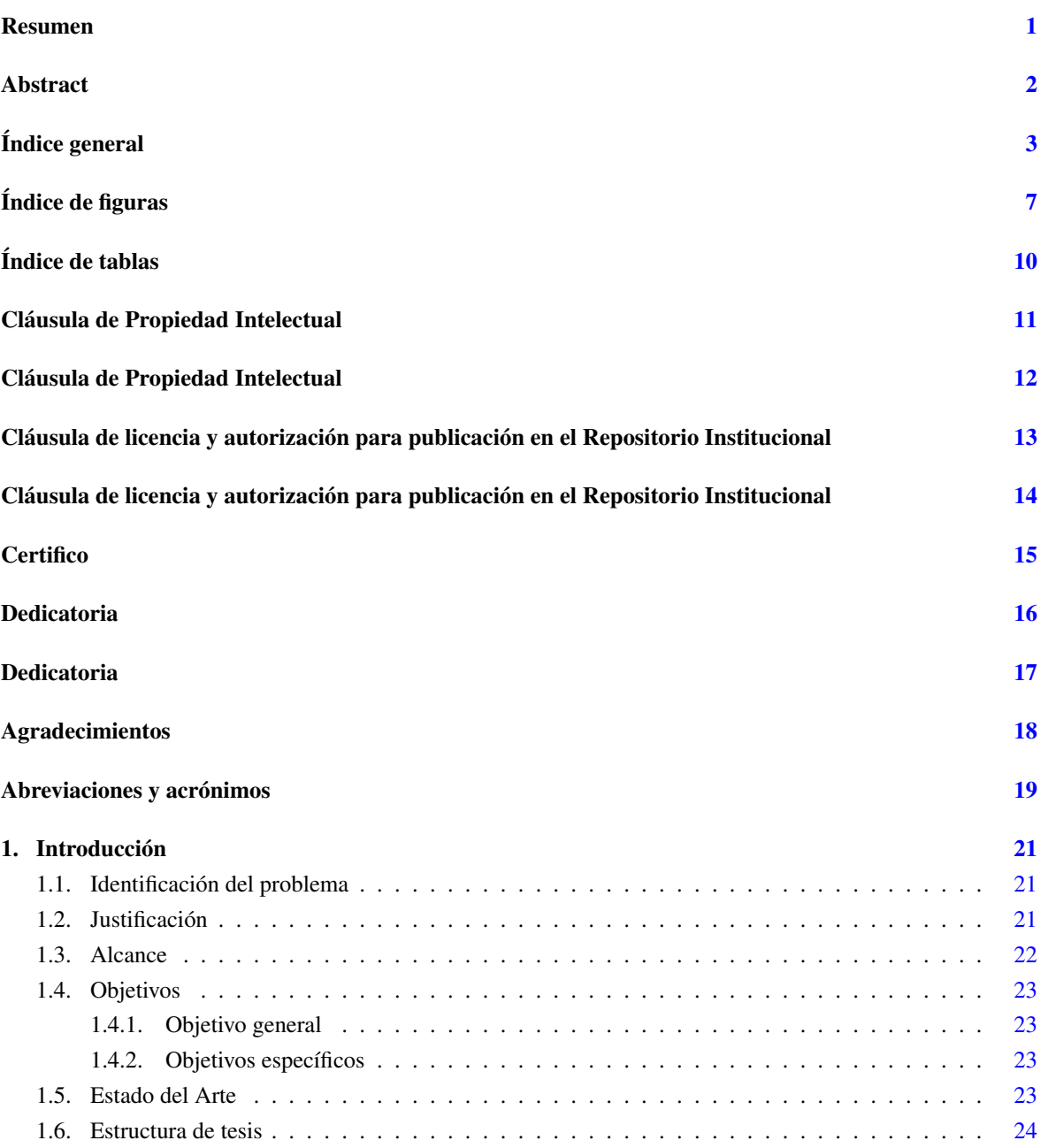

<span id="page-4-0"></span>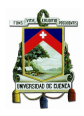

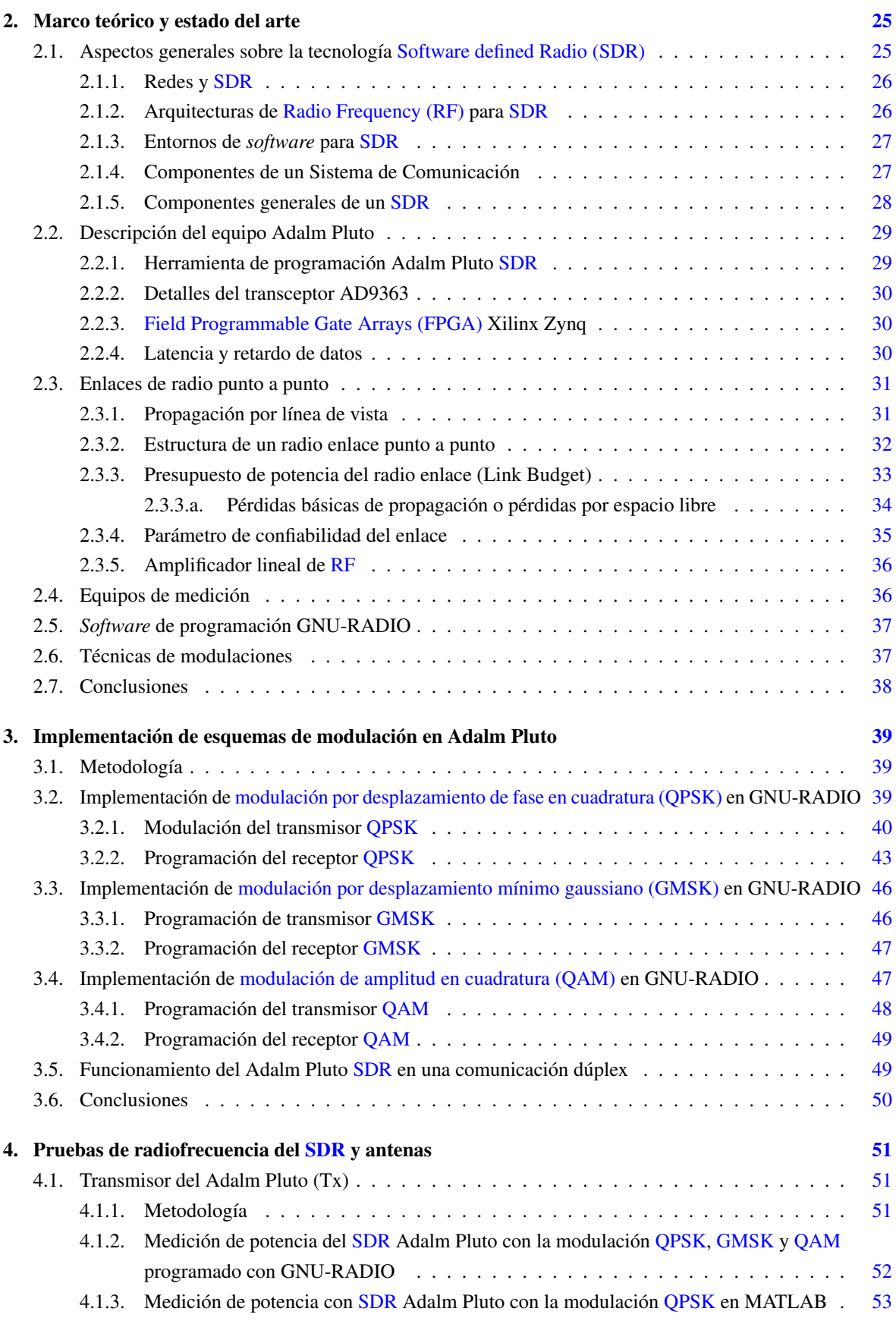

<span id="page-5-0"></span>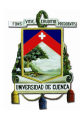

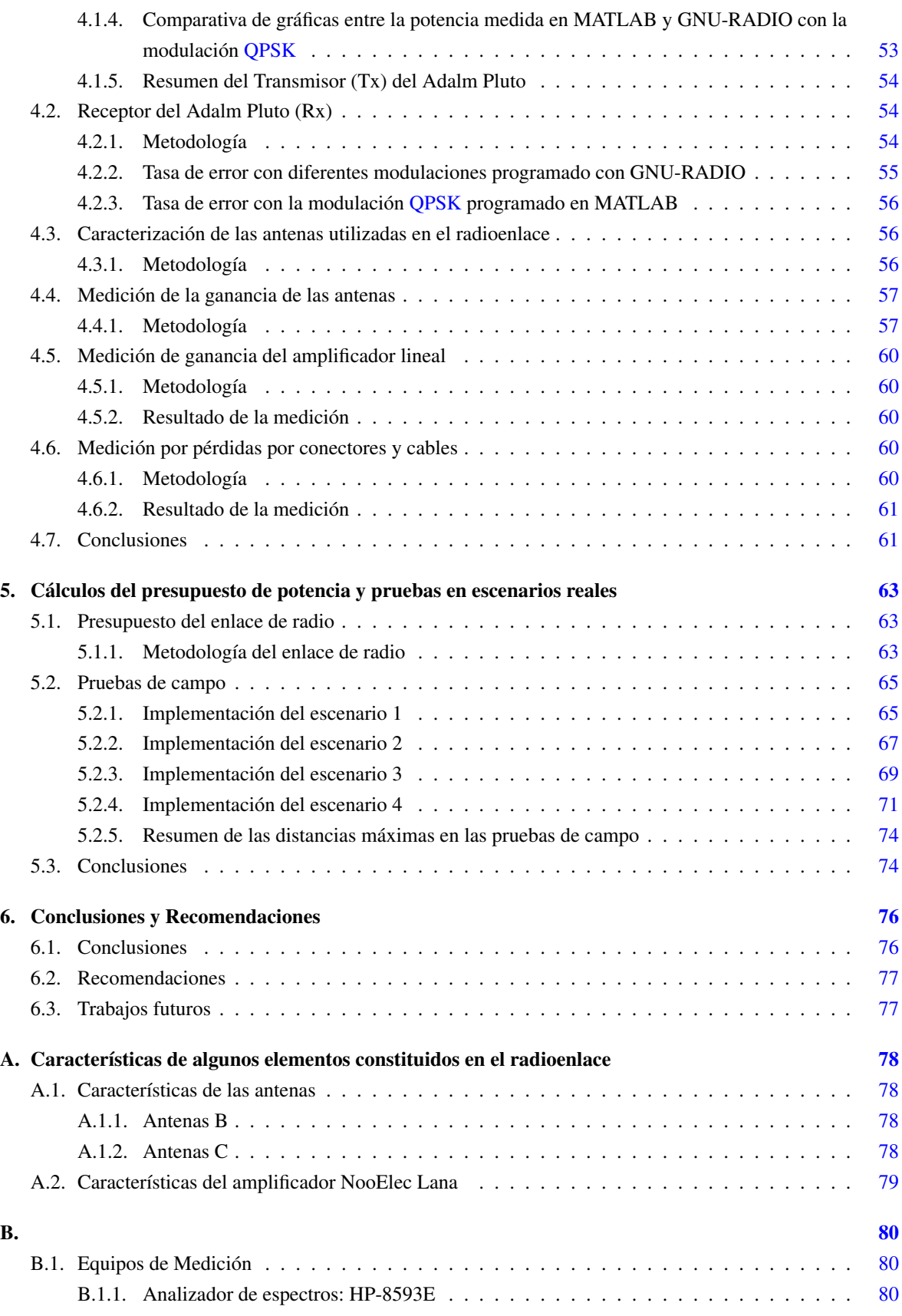

<span id="page-6-0"></span>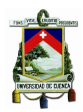

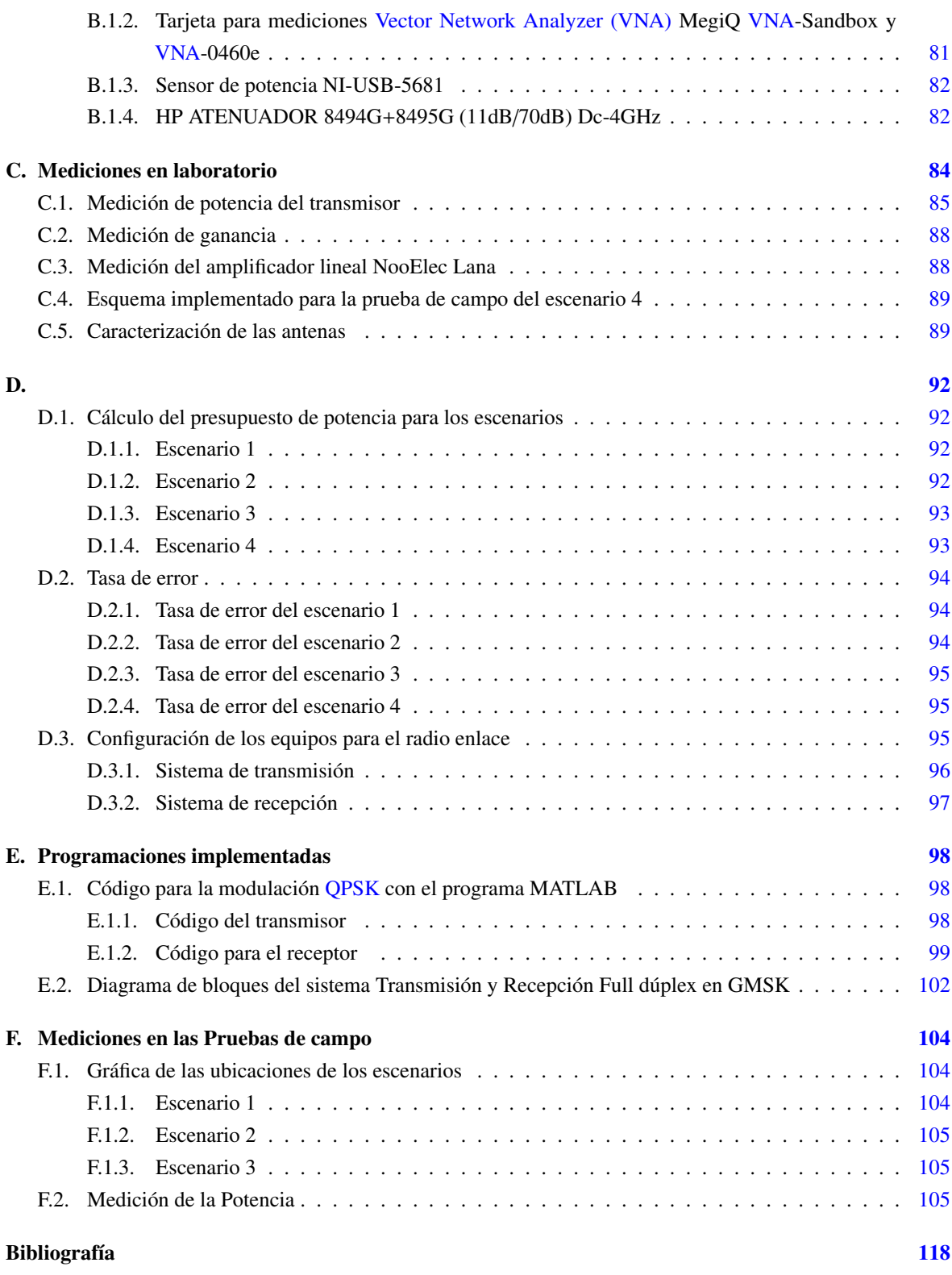

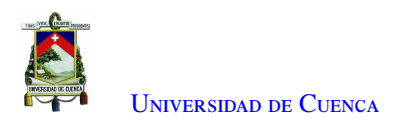

# **Índice de figuras**

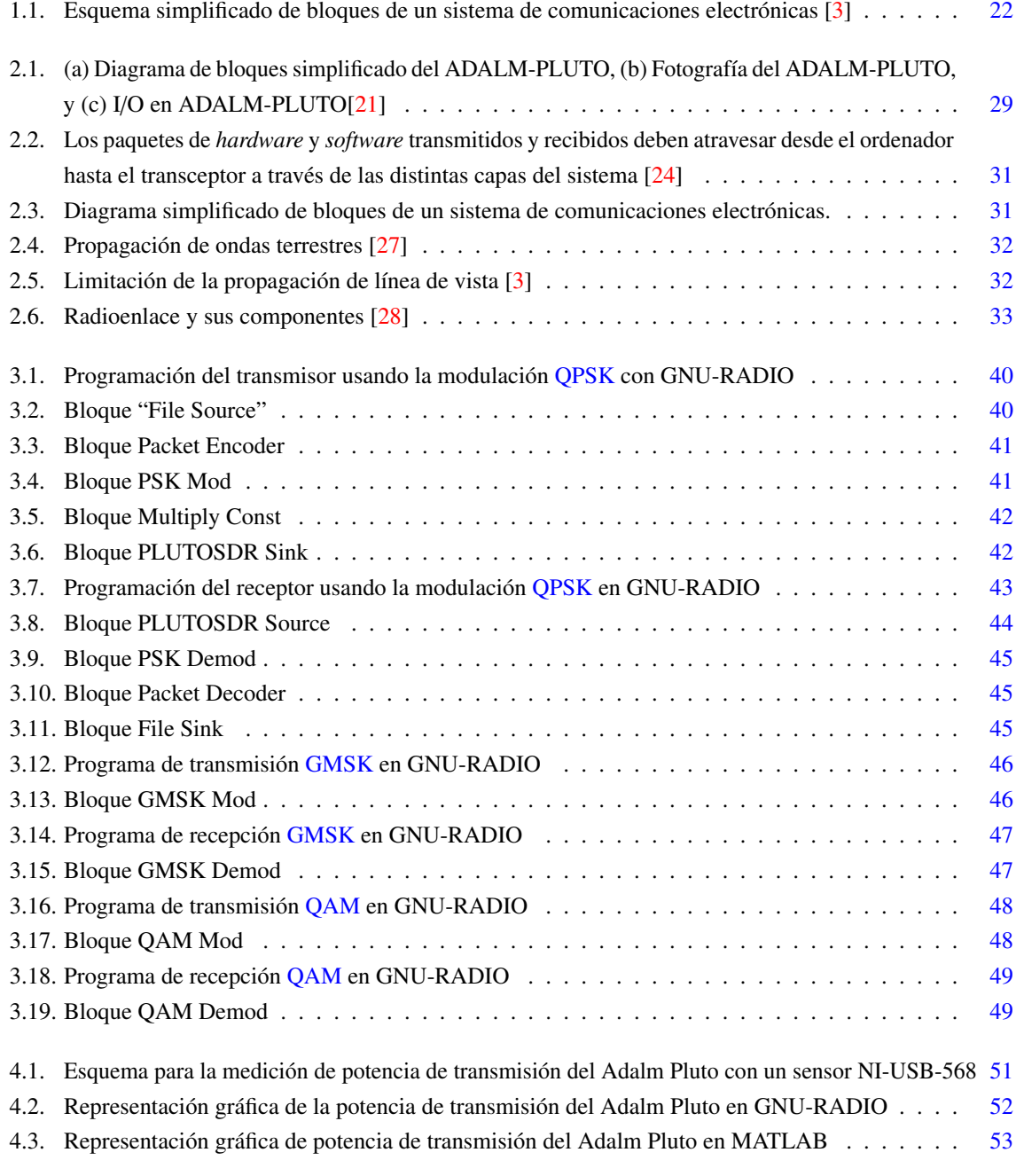

<span id="page-8-0"></span>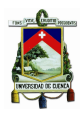

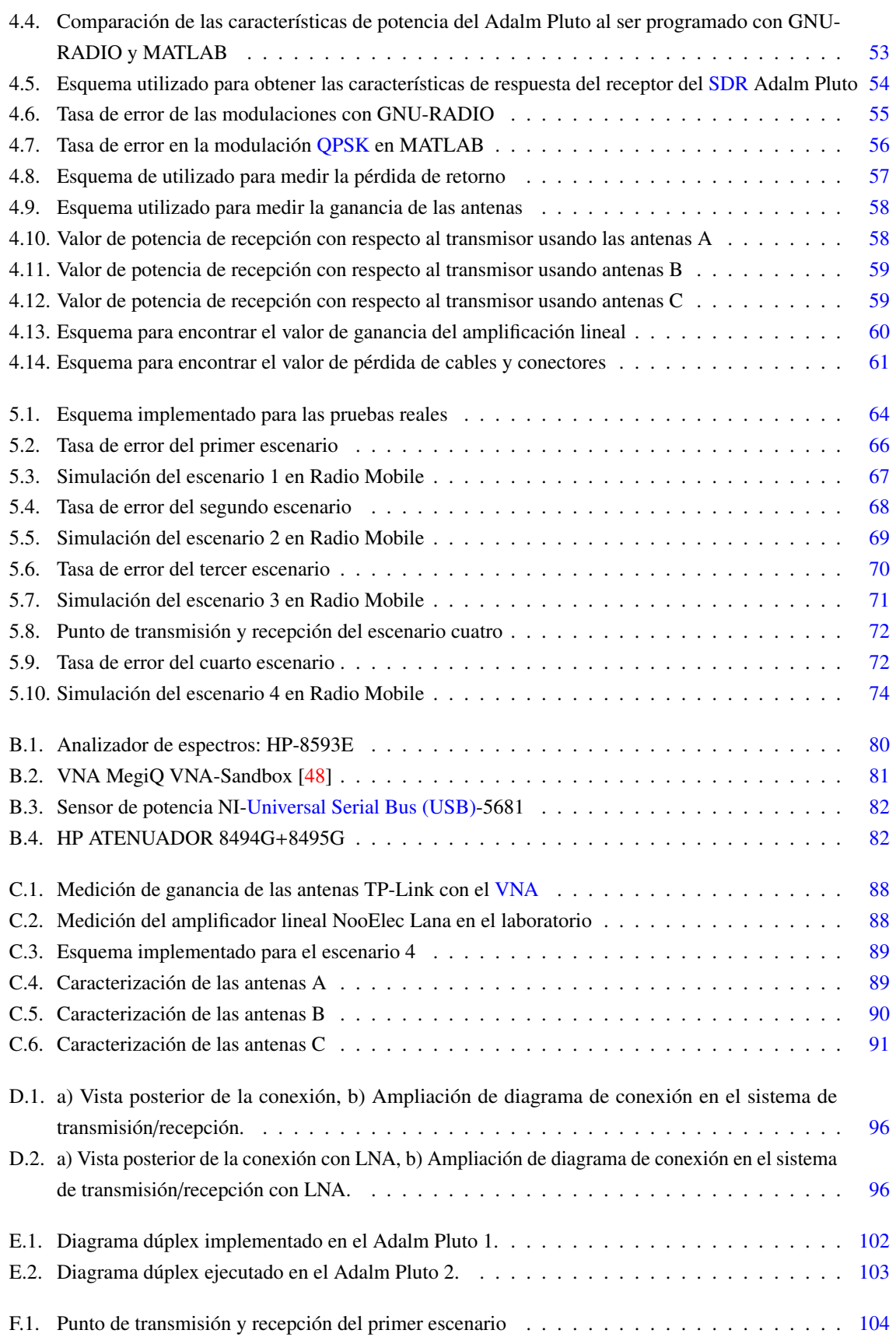

<span id="page-9-0"></span>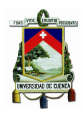

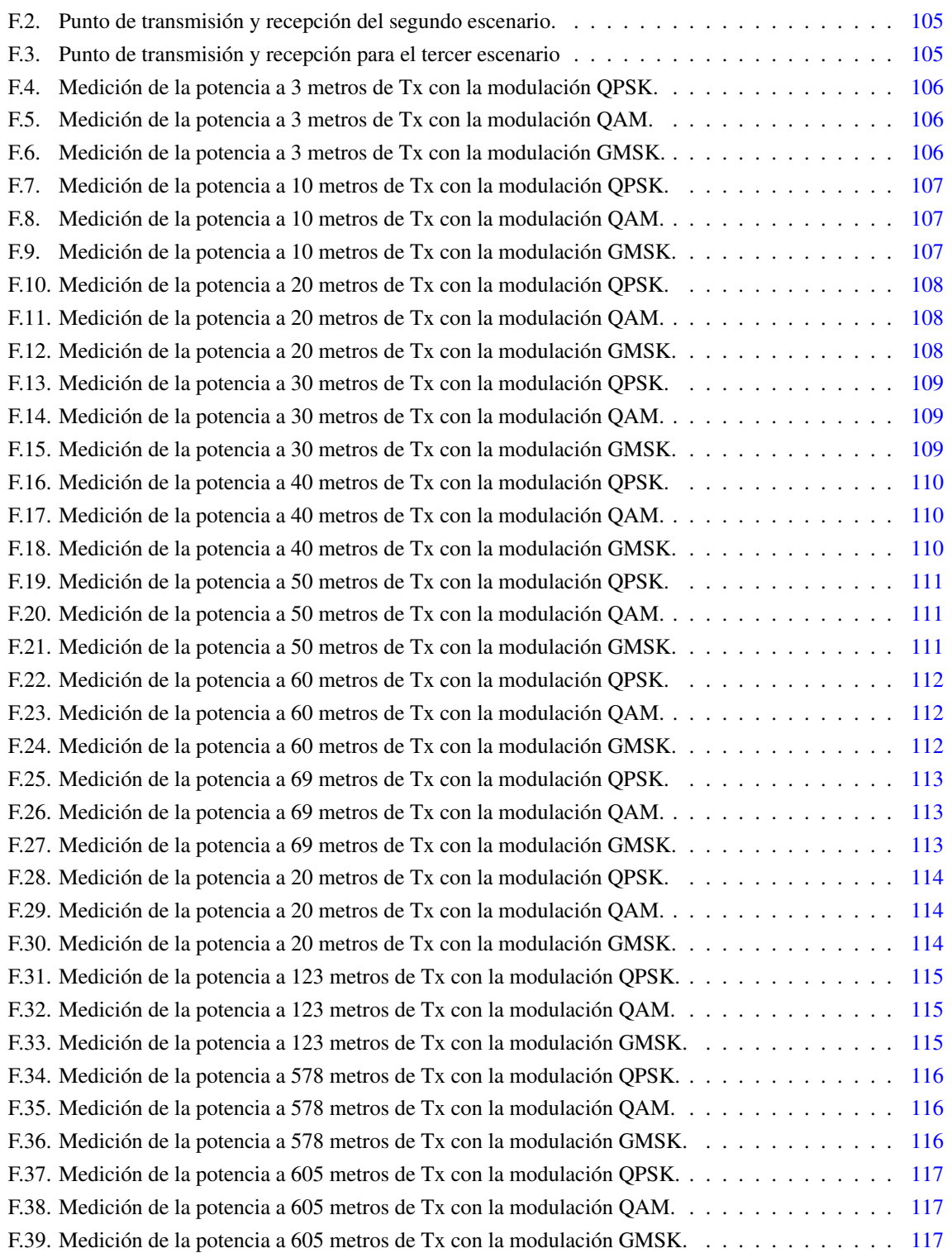

<span id="page-10-0"></span>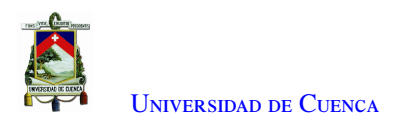

## **Índice de tablas**

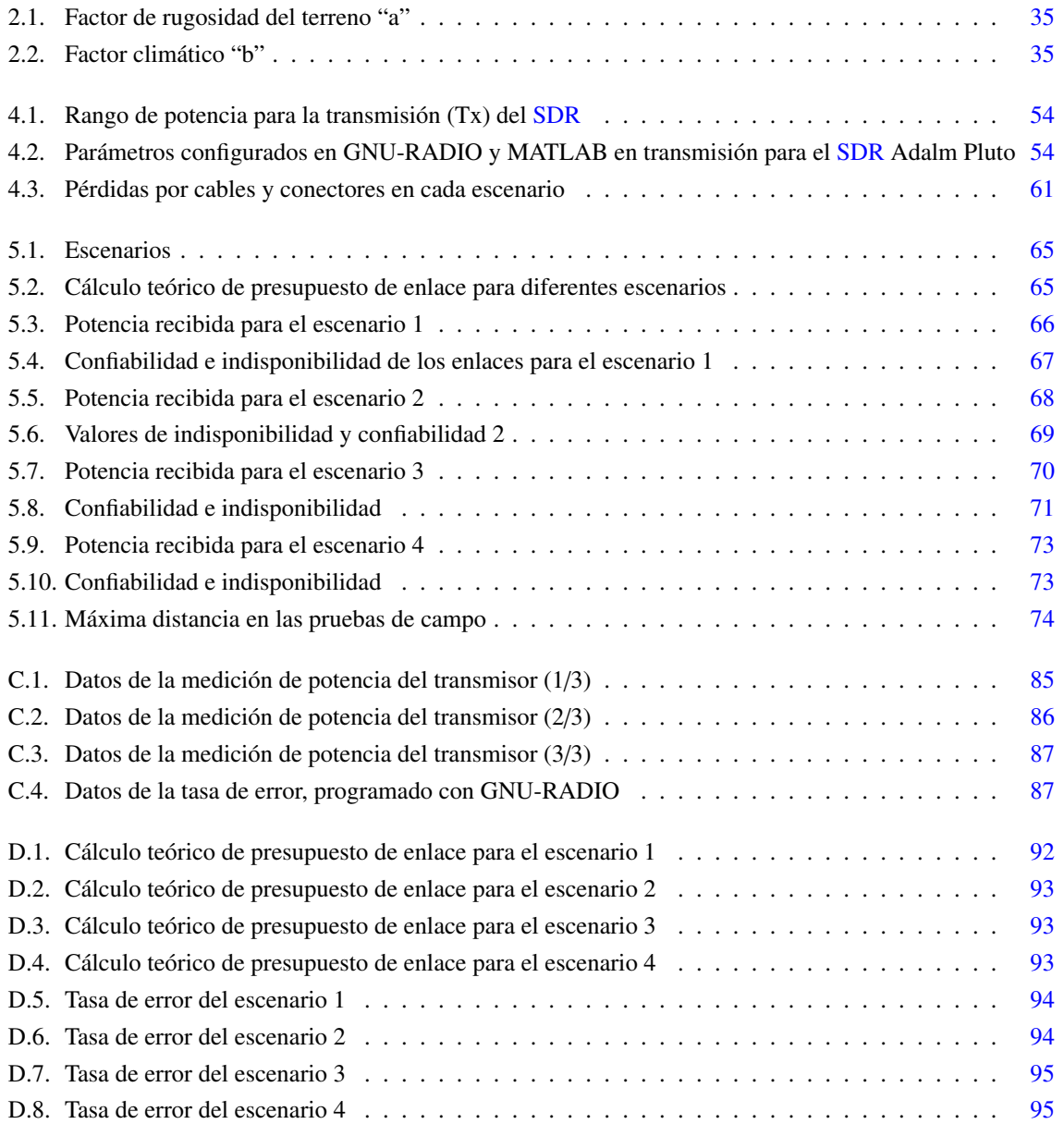

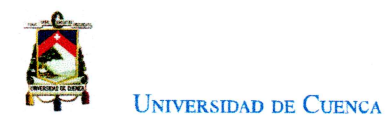

## Cláusula de Propiedad Intelectual

Yo, Juan Marcelo Cevallos Durán, autor de la tesis "Estudio de factibilidad de un radioenlace implementado con equipos de Radio Definido por Software", certifico que todas las ideas, opiniones y contenidos expuestos en la presente investigación son de exclusiva responsabilidad de su autor.

Cuenca, 11 de marzo de 2022

Juan Marcelo Cevallos Durán 010698303-4

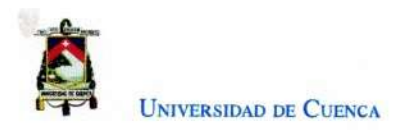

## Cláusula de Propiedad Intelectual

Yo, Mateo Juan Reino Cherrez, autor de la tesis "Estudio de factibilidad de un radioenlace implementado con equipos de Radio Definido por Software", certifico que todas las ideas, opiniones y contenidos expuestos en la presente investigación son de exclusiva responsabilidad de su autor.

Cuenca, 11 de marzo de 2022

 $\lambda$ 

**Mateo Juan Reino Cherrez** 010581246-5

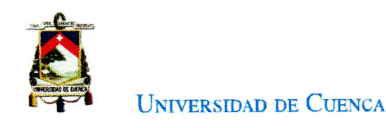

# Cláusula de licencia y autorización para publicación en el **Repositorio Institucional**

Yo, Juan Marcelo Cevallos Durán en calidad de autor y titular de los derechos morales y patrimoniales del trabajo de titulación "Estudio de factibilidad de un radioenlace implementado con equipos de Radio Definido por Software", de conformidad con el Art. 114 del CÓDIGO ORGÁNICO DE LA ECONOMÍA SOCIAL DE LOS CONOCIMIENTOS, CREATIVIDAD E INNOVACIÓN reconozco a favor de la Universidad de Cuenca una licencia gratuita, intransferible y no exclusiva para el uso no comercial de la obra, con fines estrictamente académicos. Asimismo, autorizo a la Universidad de Cuenca para que realice la publicación de este trabajo de titulación en el repositorio institucional, de conformidad a lo dispuesto en el Art. 144 de la Ley Orgánica de Educación Superior.

Cuenca, 11 de marzo de 2022

elo Cevallos Durán Juan Ma 010698303-4

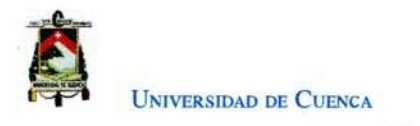

## Cláusula de licencia y autorización para publicación en el **Repositorio Institucional**

Yo, Mateo Juan Reino Cherrez en calidad de autor y titular de los derechos morales y patrimoniales del trabajo de titulación "Estudio de factibilidad de un radioenlace implementado con equipos de Radio Definido por Software", de conformidad con el Art. 114 del CÓDIGO ORGÁNICO DE LA ECONOMÍA SOCIAL DE LOS CONOCIMIENTOS, CREATIVIDAD E INNOVACIÓN reconozco a favor de la Universidad de Cuenca una licencia gratuita, intransferible y no exclusiva para el uso no comercial de la obra, con fines estrictamente académicos. Asimismo, autorizo a la Universidad de Cuenca para que realice la publicación de este trabajo de titulación en el repositorio institucional, de conformidad a lo dispuesto en el Art. 144 de la Ley Orgánica de Educación Superior.

Cuenca, 11 de marzo de 2022

**Mateo Juan Reino Cherrez** 010581246-5

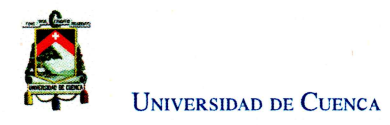

## **Certifico**

Que el presente proyecto de tesis: Estudio de factibilidad de un radioenlace implementado con equipos de Radio Definido por Software, fue dirigido y revisado por mi persona.  $\hat{\vec{x}}_{\text{max}}$ 

Ing. Alcides Fabian Araujo Pacheco, MsC **Director** 

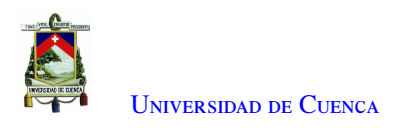

## **Dedicatoria**

Este trabajo de titulación está dedicado a:

A mis padres Manuel Cevallos y Ruth Durán quienes con su amor, paciencia, esfuerzo y consejos me ha permitido cumplir hoy un sueño mas. Gracias por inculcar en mí con el ejemplo de esfuerzo, valentía y perseverancia, al tener adversidades, no hay que temerlas porque Dios siempre está conmigo.

Mis hermanos Javier, Manuel y Mayra por su cariño y apoyo incondicional, durante todo este proceso, por estar conmigo en los momentos buenos y malos, gracias. A toda mi familia porque con sus oraciones, consejos y palabras de aliento hicieron de mí una mejor persona y de una u otra forma me acompañan en todos mis sueños y metas. De verdad mil gracias, siempre los llevo en mi corazón.

Finalmente, quiero dedicar este trabajo de titulación a todas mis amistades, por apoyarme de diferentes maneras cuando yo les necesitaba y por el amor brindado día a día.

Juan Marcelo Cevallos Durán

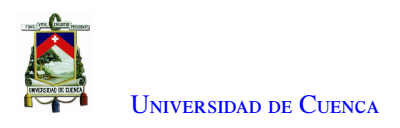

## **Dedicatoria**

Este Trabajo de Titulación está dedicado a:

Primeramente, a Dios que me ha dado la fortaleza espiritual y física para continuar este camino. Mi familia, mis padres Oswaldo y Esperanza, que han sido un apoyo fundamental en lo largo de mis estudios, mis hermanos Esteban, María, Cristina, Fabiola y Gabriela. Ellos que estaban en los momentos más duros, tienen mi agradecimiento eterno por velar por mis sueños y mis profesores que, siendo grandes investigadores y profesionales, dedicaron su esfuerzo para estar conmigo durante esta investigación. Gracias sinceras a mis amigos que me apoyaron cuando el recorrido de toda la carrera. Sin ustedes nada esto hubiese sido posible.

Mateo Juan Reino Chérrez

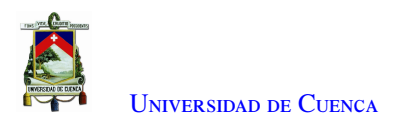

## **Agradecimientos**

Nuestro profundo agradecimiento a todas las autoridades y personal que hacen la Universidad de Cuenca, por los años de estudios y permitirnos realizar este trabajo para la obtención del título. De manera especial al Club de robótica de la Universidad de Cuenca por el espacio prestado durante la elaboración del trabajo.

Finalmente, quiero expresar mi más grande y sincero agradecimiento al Ing. Alcides Araujo MsC, principal colaborador durante todo este proceso, quien con su dirección, conocimiento, enseñanza y colaboración permitió el desarrollo de este trabajo"

LOS AUTORES

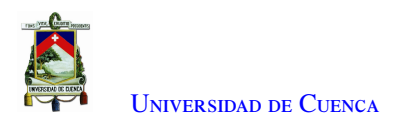

## **Abreviaciones y Acrónimos**

ADC Conversor analógica-digital. [26,](#page-43-0) [28,](#page-45-0) [29](#page-46-0) ADI Analog Devices Inc. [1,](#page-2-0) [29](#page-46-0) ARM Advanced RISC Machine. [30](#page-47-0) ASIC circuito Integrado para aplicaciones específicas. [30](#page-47-0) ASSP producto estándar para aplicaciones específicas. [30](#page-47-0) BPSK modulación por desplazamiento de fase binario. [37](#page-54-0) COVID Corona Virus. [26](#page-43-0) DAC Conversor de señal digital a analógica. [26,](#page-43-0) [28,](#page-45-0) [29](#page-46-0) DSP Procesamiento de Señal Digital. [27](#page-44-0) FIR Finite Impulse Response. [28,](#page-45-0) [30,](#page-47-0) [43,](#page-60-0) [44](#page-61-0) FPGA Field Programmable Gate Arrays. [4,](#page-6-0) [26,](#page-43-0) [28](#page-45-0)[–30](#page-47-0) GMSK modulación por desplazamiento mínimo gaussiano. [4,](#page-6-0) [7,](#page-9-0) [23,](#page-40-0) [24,](#page-41-0) [37–](#page-54-0)[39,](#page-56-0) [46,](#page-63-0) [47,](#page-64-0) [51,](#page-68-0) [52,](#page-69-0) [55,](#page-72-0) [63,](#page-80-0) [76](#page-93-0) GNU GNU's Not Unix. [29](#page-46-0) GPS Sistema de Posicionamiento Global. [74](#page-91-0) LAN Local Area Network. [29](#page-46-0) LNA amplificador de bajo ruido. [28,](#page-45-0) [30,](#page-47-0) [79,](#page-96-0) [95](#page-112-0) LOS Line Of Sight. [31](#page-48-0) MSK modulación por desplazamiento mínimo. [37](#page-54-0) OSI Open Systems Interconnection. [26](#page-43-0) OTG On-The-Go. [28](#page-45-0) PSK modulación por desplazamiento de fase. [41](#page-58-0) QAM modulación de amplitud en cuadratura. [4,](#page-6-0) [7,](#page-9-0) [23,](#page-40-0) [24,](#page-41-0) [37](#page-54-0)[–39,](#page-56-0) [47](#page-64-0)[–49,](#page-66-0) [51,](#page-68-0) [52,](#page-69-0) [55,](#page-72-0) [63,](#page-80-0) [76](#page-93-0) QPSK modulación por desplazamiento de fase en cuadratura. [4](#page-6-0)[–8,](#page-10-0) [23,](#page-40-0) [24,](#page-41-0) [37,](#page-54-0) [39–](#page-56-0)[41,](#page-58-0) [43,](#page-60-0) [50–](#page-67-0)[53,](#page-70-0) [55,](#page-72-0) [56,](#page-73-0) [63,](#page-80-0) [76,](#page-93-0) [98](#page-115-0)

RF Radio Frequency. [4,](#page-6-0) [25–](#page-42-0)[30,](#page-47-0) [36,](#page-53-0) [37,](#page-54-0) [39,](#page-56-0) [43,](#page-60-0) [46,](#page-63-0) [47,](#page-64-0) [82](#page-99-0) ROE Relación de Onda Estacionaria. [33](#page-50-0)

SDN Software Defined Networking. [26](#page-43-0)

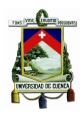

SDR Software defined Radio. [4,](#page-6-0) [8,](#page-10-0) [10,](#page-27-0) [21–](#page-38-0)[30,](#page-47-0) [38,](#page-55-0) [39,](#page-56-0) [42,](#page-59-0) [44,](#page-61-0) [49](#page-66-0)[–54,](#page-71-0) [57,](#page-74-0) [61,](#page-78-0) [64,](#page-81-0) [71,](#page-88-0) [76,](#page-93-0) [77,](#page-94-0) [97](#page-114-0) SMA SubMiniature version A. [28,](#page-45-0) [29,](#page-46-0) [33,](#page-50-0) [61,](#page-78-0) [95](#page-112-0) SoC System on a Chip. [30](#page-47-0)

UIT Unión Internacional de Telecomunicaciones. [23,](#page-40-0) [36,](#page-53-0) [64,](#page-81-0) [66,](#page-83-0) [69,](#page-86-0) [71,](#page-88-0) [73,](#page-90-0) [74](#page-91-0) USB Universal Serial Bus. [8,](#page-10-0) [28,](#page-45-0) [29,](#page-46-0) [79,](#page-96-0) [81,](#page-98-0) [82,](#page-99-0) [97](#page-114-0) USRP Universal Software Radio Peripheral. [24](#page-41-0)

VNA Vector Network Analyzer. [6,](#page-8-0) [8,](#page-10-0) [22,](#page-39-0) [36,](#page-53-0) [57–](#page-74-0)[59,](#page-76-0) [61,](#page-78-0) [81,](#page-98-0) [88](#page-105-0)

ZIF Arquitectura Zero-IF. [26,](#page-43-0) [27](#page-44-0)

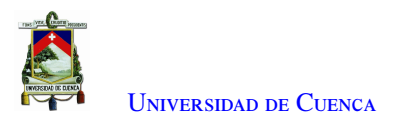

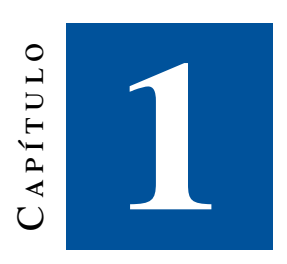

### **Introducción**

Este capítulo presenta la identificación del problema, justificación, objetivos, estado del arte y estructura del presente proyecto.

#### 1.1. Identificación del problema

El acceso a los equipos de telecomunicaciones versátiles que facilitan una experiencia en tiempo real, representa dificultades de indagación científica. En el presente trabajo de titulación se estudia la factibilidad de un radioenlace implementado con equipos de Radio Definido por *Software*. Estos equipos representan una inserción efectiva en los avances tecnológicos dentro de las telecomunicaciones, porque permiten disponer de herramientas tecnológicas y equipos flexibles; estos dispositivos simulan un laboratorio de funcionamiento y alcance de equipos especializados.

La tecnología [SDR,](#page-37-0) hace unos años tenía un acceso restringido debido al alto costo, y favorecía a campos estratégicos selectivos como el militar. En la actualidad, nuevos fabricantes ponen a disposición equipos [SDR](#page-37-0) con fines educativos a un precio accesible para los estudiantes; sin embargo, los mismos pueden contar con escasa información [1]. Por tal razón, la realización de este trabajo pretende tener disponible los detalles, características y métodos en los que trabaja el equipo [SDR](#page-37-0) Adalm Pluto. Este equipo, utilizable en varios programas, permitirá ampliar dentro de la universidad nuevos conocimientos y dará un acceso más tangible a los estudiantes. De esta manera, permitiendo acceder oportunamente a un laboratorio y adjudicarse la información científica referente al trabajo y alcance de esta herramienta.

#### 1.2. Justificación

En las telecomunicaciones, la tecnología marca la senda del incremento vertiginoso del conocimiento y la experiencia en este estudio. La Universidad de Cuenca está a la vanguardia en el uso de los diferentes tipos de avances tecnológicos; en el tema de los radio enlaces mediante radio definido por *software* está en

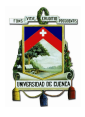

constante actualización, es un proceso que involucra una nueva tecnología disponible para la academia de aprendizaje de estudiantes. Proporcionando las condiciones de acceso al uso de este equipo enriqueciendo conceptos, analizarlos y utilizarlos como valores adquiridos con conocimientos sólidos en un aula docente. La tecnología de interconexión [SDR](#page-37-0) permite transmitir y recibir señales de manera simultánea, diferenciándose de otros dispositivos porque cuenta con una sección específica para la transmisión y otra para la recepción. En esta consideración, el costo económico en comparación al beneficio es viable para los estudiantes porque permite el desarrollo continuo del aprendizaje y aplicación del conocimiento desde casa, donde los estudiantes podría realizar diferentes ensayos y prácticas de telecomunicaciones. En este contexto se evalúa y analiza el equipo [SDR](#page-37-0) Adalm Pluto para conocer sus características.

#### 1.3. Alcance

En este proyecto se implementa un radioenlace sobre el dispositivo Adalm Pluto [SDR,](#page-37-0) el cual tiene la funcionalidad de transmitir y recibir señales en el rango de frecuencia desde 325 MHz hasta 3,8 GHz [2]. Se utiliza el *software* GNU-RADIO, aplicado sobre el sistema operativo Ubuntu.

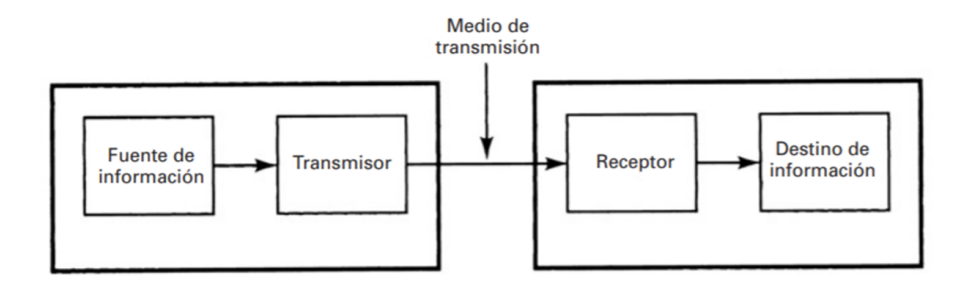

Figura 1.1: Esquema simplificado de bloques de un sistema de comunicaciones electrónicas [3]

En la figura [1.1](#page-39-0) se observa el esquema de bloques simplificado del radioenlace de un sistema de comunicaciones electrónicas. El esquema empleado en el trabajo de titulación es el siguiente: el esquema de transmisión, el computador, Adalm Pluto y antena; y en el receptor, se tiene la antena, amplificador lineal (escenario 4), [SDR](#page-37-0) y ordenador. Para implementar un enlace de radio se debe tener un conocimiento a priori de los equipos de radio, antenas y amplificador; en los equipos de radio (Adalm Pluto), se obtiene una gráfica de potencia del transmisor en un rango de frecuencia de 100 MHz hasta los 4 GHZ con un paso de 50 MHz. En el receptor, se encuentra la tasa de error dentro del rango de sensibilidad del [SDR.](#page-37-0) Para obtener la tasa de error, se envía un archivo en texto plano desde el transmisor (Tx) durante un tiempo de un minuto, con un ancho de banda de 20 MHz. El modelado considera un atenuador variable, el mismo que simula la atenuación del medio, hasta el receptor (Rx). El resultado del análisis concluye con la evaluación que resulta de la comparación del archivo original, y el resultante, constatando fidelidad de los caracteres, posición y número de errores, con lo que se evalúa la tasa de error. Con la ayuda del equipo [VNA](#page-37-0) se realiza la caracterización de las antenas donde se obtiene la impedancia,

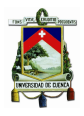

la ganancia y la pérdida de retorno. Finalmente, en el amplificador el parámetro medido es la ganancia en la frecuencia de operación.

Los radioenlaces son implementados en diversos escenarios planteados, los cuales serán explicados de manera detallada en el capítulo cuatro. Se considera además el cálculo del presupuesto de potencia del radioenlace con el que se evaluará la distancia máxima del enlace. Para establecer la confiabilidad del enlace se utilizó el método de Vigants Barnet, y con la ayuda de las recomendaciones de la [Unión Internacional de Telecomunicaciones](#page-37-0) [\(UIT\)](#page-37-0) se estableció un valor mínimo de confiabilidad. Las modulaciones ejecutadas sobre cada escenario fueron: [QPSK,](#page-36-0) [GMSK](#page-36-0) y [QAM.](#page-36-0)

#### 1.4. Objetivos

#### 1.4.1. Objetivo general

Evaluación de la factibilidad de implementación de un radio enlace utilizando radio definido por *software* (ADALM PLUTO).

#### 1.4.2. Objetivos específicos

El presente trabajo tiene los siguientes objetivos específicos:

- Elaborar un estado del arte.
- Evaluar la distancia que se puede alcanzar con el enlace.
- Diseñar e implementar el front-end requerido para la implementación del radioenlace con ADALM PLUTO.
- Definir y programar diferentes escenarios en el [SDR](#page-37-0) ADALM PLUTO.
- Evaluar la calidad del enlace, bajo la normativa aplicable, ensayando diversos escenarios.
- Ajustar el rango del radioenlace para determinar límites recomendables de operación.

#### 1.5. Estado del Arte

En la sociedad humana, la comunicación es parte determinante del progreso y desarrollo en el transcurso del tiempo. En el estudio de los radioenlaces con [SDR,](#page-37-0) se han experimentado grandes avances, en el campo investigativo científico, entre los trabajos previos se puede citar:

- Pruebas de campo sobre propagación de ondas electromagnéticas mediante la implementación de un Radioenlace con equipos de radio definido por software[4]: Este trabajo presenta un sistema de [SDR](#page-37-0) que permite evaluar las pérdidas que se dan de acuerdo al espacio libre, altura, ganancia de las antenas y la influencia del terreno; el estudio se basa principalmente en la implementación de un radioenlace. Los resultados teóricos permiten comparaciones con los resultados obtenidos en un ambiente real, la conclusión que deja este trabajo ha de tener presente que sólo se necesita despejar al menos el 60 % de la zona de Fresnel para evitar pérdidas debido a obstrucción; y en el apuntamiendo de las antenas la potencia de recepción cambia a medida que se modifica el ángulo de elevación y azimut.
- Diseño e implementación de un módulo eficiente modulador/ Demodulador QAM para GNU radio [5]: La universidad Autónoma de Occidente en conjunto con la universidad del valle realizó una

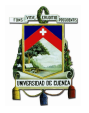

investigación sobre los bloques para modulación en GNU-RADIO, entrega como resultados bloques eficientes de mapeo de símbolos, mapeo de complejos, modulación y demodulación [QAM](#page-36-0) que permiten utilizar en constelaciones de diferente orden.

- Diseño de una estación remota de comunicaciones basada en radio software [6]: En este artículo se estudian las conexiones de los procesos de intercomunicación, para lo cual se diseñó una estación remota con tecnología [SDR](#page-37-0) y Raspberry Pi, buscando elementos de *hardware* con características de un diseño rápido y eficiente. Por ende, se conceptúa la estación remota operativa, que recepta y transmite señales según las prestaciones de los equipos, el resultado es el correcto funcionamiento de la estación a pesar de las limitaciones que se tiene con un equipo Raspberry Pi cumpliendo el estándar Personal Mobile Radio 446, este artículo da las primicias de que un enlace dúplex se puede implementar en un dispositivo [SDR](#page-37-0) obteniendo mensajes claros.
- Implementación de Software Defined Radio en sistemas de comunicaciones actuales [7]: En el presente trabajo de fin de grado se realiza una implementación de sistemas de comunicaciones actuales en equipos [SDR,](#page-37-0) aplicando software MATLAB, procesa el comportamiento en el equipo RTL-SDR. El trabajo investigativo se centra en la recepción de señales con ayuda del [SDR,](#page-37-0) ya que el mencionado equipo no tiene la funcionalidad de transceptor, es decir no puede transmitir, solamente recibir, dando como resultado información acerca de cómo funciona esta tecnología, sus componentes y métodos de aplicación; con estos resultados se tiene claro que se puede hacer una implementación en MATLAB.
- Modulador y demodulador en amplitud y cuadratura QAM para la radio definida por software [SDR](#page-37-0) [8]: este proyecto despliega un modulador y demodulador en amplitud y cuadratura [QAM](#page-36-0) con radio definida por software [SDR,](#page-37-0) con la ayuda del módulo [Universal Software Radio Peripheral \(USRP\),](#page-37-0) se implementa un transceptor de software Labview, con el cual se implementa el enlace con la modulación [QAM](#page-36-0) a distancias cortas para recepción y transmisión de información, obteniendo como resultado el correcto funcionamiento del dispositivo bajo los estándares establecidos para la modulación [QAM;](#page-36-0) con este proyecto se tiene presente la modulación [QAM](#page-36-0) en dispositivos [SDR](#page-37-0) es factible para implementar en este proyecto de titulación.

#### 1.6. Estructura de tesis

El presente trabajo de titulación está organizado de la siguiente manera: en el Capítulo 2, el marco teórico conceptualiza el [SDR,](#page-37-0) se describen las características del equipo Adalm Pluto y parámetros importantes para la implementación del radioenlace punto a punto. En el Capítulo 3, se aborda la programación realizada para las modulaciones [QPSK,](#page-36-0) [GMSK](#page-36-0) y [QAM.](#page-36-0) El Capítulo 4, explica las pruebas en laboratorio de los elementos del radioenlace, se hace referencia a los requisitos de los elementos, el cálculo de la ganancia de las antenas, la medición de la ganancia del amplificador, se consigue la potencia de salida a diferente frecuencia del [SDR,](#page-37-0) la tasa de error y la sensibilidad de recepción del Adalm Pluto. En el Capítulo 5, se implementan los radioenlaces en cada escenario planteado estableciendo cuales de ellos se obtienen resultados favorables. Finalmente, en el Capítulo 6 se presentan las conclusiones, recomendaciones y se sugiere trabajos futuros.

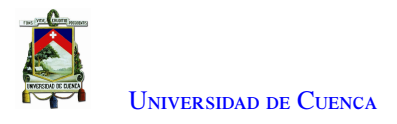

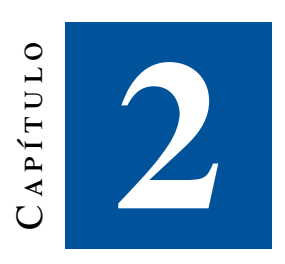

## **Marco teórico y estado del arte**

Los avances modernos en tecnologías informáticas, el procesamiento de señales digitales y algoritmos de comunicación digital, inteligencia artificial, diseño de *hardware* de radiofrecuencia [\(RF\)](#page-36-0), topologías de redes y muchos otros elementos, están inmersos en los sistemas de comunicación modernos que se han convertido en plataformas complejas, inteligentes y de alto rendimiento. Estos procedimientos pueden adaptarse a entornos operativos y entregar grandes cantidades de información en tiempo real. La radio definida por *software*, representa avances recientes en comunicación en todos los campos.

#### 2.1. Aspectos generales sobre la tecnología [SDR](#page-37-0)

Joseph Mitola III en el año 1999 propone el término "Radio definido por *software*", para señalar el cambio de los sistemas de radio dominados por el diseño de *hardware* a los sistemas donde la mayor parte de la funcionalidad se define en el *software*, conceptualizado y descrito en [9].

Existen interpretaciones diferentes entre profesionales de radiofrecuencia, de acuerdo con la propuesta de radio basada en *software* [10]. [SDR](#page-37-0) no tiene una definición única y reconocida a nivel mundial, se lo identifica como radio reconfigurable o radio de arquitectura flexible [11]. El parámetro principal en las diversas interpretaciones y los términos relacionados a la flexibilidad con la que se puede cambiar la forma de onda de radio cambiando el *software*, sin modificar la plataforma [SDR](#page-37-0) (la combinación de *hardware* y entorno operativo donde se ejecuta la aplicación en referencia) [12].

En general, en la transmisión de datos, la ejecución de las actividades primordiales del envío, la recepción de datos y las diversas tareas complejas simultáneas las efectiviza el sistema [SDR.](#page-37-0) Es importante indicar que, la información que se transmite es analógica, el [SDR](#page-37-0) la digitaliza, con recursos técnicos como la cuantificación que permite obtener datos representados de forma binaria. Una vez que se verifica el procesamiento, la señal se transforma en una onda electromagnética sinusoidal modulada. Adicionalmente, el receptor identifica eficientemente las características físicas receptadas que fueron emitidas desde el transmisor, luego, procesa la señal y entrega la información al destinatario<sup>[13]</sup>.

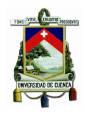

#### 2.1.1. Redes y [SDR](#page-37-0)

Desde una perspectiva integral y comercial, a partir de la creación y evolución constante de estándares tales como 2.5G, 3G y 4G, existe una amplia incompatibilidad entre tecnologías de redes inalámbricas utilizadas en diferentes países del mundo, que inhibe el uso de servicios de *roaming* y otras facilidades. Esta circunstancia tecnológica contribuye a que la tecnología [SDR](#page-37-0) comience a tener un auge, adicionalmente en la economía global de estos tiempos de pandemia [Corona Virus \(COVID\)-](#page-36-0)19 hace que se requieran usar equipos versátiles para diferentes arquitecturas de comunicación [14].

Sin embargo, para considerar la integración de múltiples arquitecturas de comunicaciones no sólo se debe tomar en cuenta el nivel de *hardware* sino también la parte de *software* que establece los pasos a seguir para realizar una comunicación. Es necesario señalar que existen protocolos o pila de protocolos en capas superiores del modelo [Open Systems Interconnection \(OSI\)](#page-36-0) que permiten una comunicación coherente de datos. Se debe tener presente que todas las implementaciones de *software* permiten actualizaciones funcionales sin reemplazo de *hardware*. En los procesos de comunicación están directamente ligadas la capa física y la capa de aplicación siendo imposible pasar de un nivel al otro sin requerir de servicios y funciones especificados en las capas intermedias [15].

Existe un gran interés en el desarrollo de nuevas tecnologías, donde se junta la tecnología [SDR](#page-37-0) con redes definidas por software [\(Software Defined Networking \(SDN\)\)](#page-36-0), esta última se enfoca en adecuar las capas de comunicación superiores, permitiendo vincular aspectos como la modificación del enrutamiento dada por las capas físicas; un ejemplo de esta combinación son las redes autorreparables [16].

#### 2.1.2. Arquitecturas de [RF](#page-36-0) para [SDR](#page-37-0)

Los sistemas de comunicación de próxima generación buscan una optimización de equipos, determinando la integración de mayor control de *software* y de las capacidades particulares de transmisión o recepción, ejecutando su cometido de forma eficiente sin interferir con los usuarios que exigen un diseño de [RF](#page-36-0) de flexibilidad en frecuencia y ancho de banda; condiciones con las que cuenta un radio portátil (*walkie-talkie*). La arquitectura del sistema superheterodina de una o dos etapas de mezcla es indispensable en el diseño de radio [17].

Un ejemplo de la evolución de estos sistemas son los dispositivos microondas y [RF](#page-36-0) con rendimiento mejorado al tiempo que reducen el consumo de energía. En la actualidad, la disminución del consumo de energía es una característica importante en esta forma de convivir amigable con el planeta.

Los [Conversor analógica-digital \(ADC\)](#page-36-0) y [Conversor de señal digital a analógica \(DAC\)](#page-36-0) han aumentado la frecuencia de muestreo, la linealidad y el número efectivo de bits. La capacidad de procesamiento en dispositivos [FPGA](#page-36-0) ha permitido algoritmos eficientes, corrección digital y una mayor integración. La tecnología ha reducido la densidad de los pines del dispositivo y ha mejorado el manejo térmico, sin embargo, las mejoras del dispositivo tienden a rendimientos decrecientes. Si bien los componentes de [RF](#page-36-0) continúan la tendencia de tamaño, peso y potencia reducida, los filtros de alto rendimiento siguen siendo físicamente grandes y generalmente son diseños personalizados, aumentando el costo general del sistema. Los filtros de frecuencia intermedia que crean el ancho de banda del canal analógico de la plataforma dificultan la creación de un diseño de plataforma común que se pueda reutilizar en una amplia gama de sistemas [18].

En esta consideración, la búsqueda de alternativas de solución se dirige a la [\(Arquitectura Zero-IF \(ZIF\)\)](#page-37-0), que

<span id="page-27-0"></span>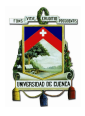

representa una posible opción; se trata de un receptor que trabaja una etapa de mezcla de frecuencia única con el oscilador local configurado directamente en la banda de frecuencia de interés, traduciendo la señal recibida a banda base en señales de fase (I) y cuadratura (Q). Esta nueva arquitectura permite realizar un filtrado en banda base, disponiendo de filtros de fácil diseño y acceso.

Esta conversión de frecuencia directa a banda base puede introducir la posibilidad de una fuga de portadora y un componente de frecuencia de imagen. Debido a factores del mundo real en la cadena de señal, con lo cual es imposible mantener un desfase de 90° perfecto. Un desplazamiento de fase entre las señales I y Q da como resultado una imagen degradada [18].

Los sistemas de próxima generación requieren la integración de la arquitectura [ZIF](#page-37-0) en un dispositivo transceptor monolítico, con la cadena de señal analógica y de [RF](#page-36-0) en una sola pieza de silicio. La variación del proceso se mantendrá al mínimo y los bloques de [Procesamiento de Señal Digital \(DSP\)](#page-36-0) se pueden incorporar al transceptor eliminando el límite entre el algoritmo de calibración en cuadratura y la cadena de señales.

Finalmente, Adalm Pluto [SDR](#page-37-0) integra la cadena completa de señales [RF,](#page-36-0) analógica y digital en un solo dispositivo e incluye un [DSP](#page-36-0) que se implementa para la corrección de fugas de portadora y cuadratura en tiempo real en las variaciones de proceso, frecuencia y temperatura, e integra la arquitectura Zero-IF. El AD9361 se enfoca en el rendimiento medio con baja potencia, como enlaces de datos, sistemas de comunicación portátiles y aplicaciones [SDR.](#page-37-0)

#### 2.1.3. Entornos de *software* para [SDR](#page-37-0)

Las plataformas [SDR](#page-37-0) disponibles convierten señales de [RF](#page-36-0) en tiempo real, en muestras en banda base digital y utilizan un mecanismo definido por *software* para técnicas de modulación y demodulación para transferir datos del mundo real. La radio puede ser configurada con los siguientes parámetros: frecuencia central, frecuencia de muestreo, ancho de banda y otros que operan en la transmisión y recepción de señales. En referencia a las técnicas de modulación y demodulación, éstas cumplen con un proceso que consta de dos pasos:[19]

- 1. Desarrollar, ajustar y optimizar los algoritmos de modulación y demodulación para una frecuencia de muestreo, un ancho de banda y un entorno específico.
- 2. Tomar el algoritmo anterior desarrollar para un entorno de producción, basándose en normas de seguridad, de acuerdo al tamaño, peso, potencia y costo de un producto.

Un entorno de *software* que cumple con este requisito es GNU-RADIO, es un entorno técnico de computación y lenguaje de programación, que acepta un desarrollo fácil y visualización.

#### 2.1.4. Componentes de un Sistema de Comunicación

Un sistema de comunicaciones puede definirse como aquel que usa señales para la transmisión de un mensaje desde una fuente hasta un destino. La interfaz de radio del Adalm Pluto es un componente en un sistema de comunicaciones que incluye una fuente, transmisor, canal de comunicaciones, ruido, receptor y un destinatario para una frecuencia específica. Es preciso mencionar que dentro de un sistema de comunicación se tiene como puntos principales a los siguientes: [20]

- Sección [RF](#page-36-0) analógica
- Sección de banda-base analógica

<span id="page-28-0"></span>• Unidad de procesamiento de señal

Muchos [SDR](#page-37-0) son utilizados en un sistema de comunicaciones, por lo tanto, se realiza una comparativa de sus principales aspectos con el Adalm Pluto. En la sección [RF](#page-36-0) analógica, se encuentra la antena, filtros [RF,](#page-36-0) [amplificador de bajo ruido \(LNA\),](#page-36-0) ganancia, atenuación, mixer y mux; estos valores son definidos a criterio del interesado y dependiendo del uso. En la sección de banda base se tiene filtros analógicos, [ADC](#page-36-0) y [DAC,](#page-36-0) y se encuentra implementado en el transceptor [RF](#page-36-0) AD9363. El procesamiento de la señal, donde realiza las actividades de filtrado en el [FPGA](#page-36-0) de Xilinx Zynq, filtros de interpolación, filtros [Finite Impulse Response \(FIR\)](#page-36-0) programables, están contenidos en el mismo transceptor. [20]

#### 2.1.5. Componentes generales de un [SDR](#page-37-0)

Los nuevos dispositivos [SDR](#page-37-0) tienen un diseño estructural similar, formando cadenas de transmisión y recepción de datos del dominio [RF](#page-36-0) analógico al dominio de banda base analógico. En la figura [2.1](#page-46-0) se observan un sistema [SDR](#page-37-0) y los diferentes componentes, además de una fotografía del Adalm Pluto. En la misma figura [2.1](#page-46-0) sección A, la mayoría de dispositivos [SDR](#page-37-0) del mercado coinciden en los siguientes dos componentes: [21]

- Sección analógica (Tx, Rx)
- Mecanismos de comunicación (Ethernet[,USB\)](#page-37-0) para devolver los datos de IQ al usuario

En un análisis detallado del dispositivo [SDR](#page-37-0) Adalm pluto se desprende que tiene un diagrama con las especificaciones de recepción, transmisión y comunicación como en la figura [2.1](#page-46-0) C y en el análisis de los componentes generales del [SDR](#page-37-0) Adalm Pluto se detalla lo siguiente: [21]

- 1. Transmisor (Conector [SubMiniature version A \(SMA\)](#page-37-0) etiquetado Tx)
	- 300-3800 MHz, 200-20000 KHz ancho de banda del canal, 65.1 61440 kSPS.
	- Tamaño de paso del oscilador local de 2,4 Hz, tamaño de paso de frecuencia de muestreo de 5 Hz
	- Precisión de modulación 40 dB (típico, no medido en todas las unidades)
	- 12 bits [DACs](#page-36-0)
- 2. Receptor (Conector [SMA](#page-37-0) etiquetado Rx)
	- 300-3800 MHz, 200-20000 KHz ancho de banda del canal, 65.1 61440 kSPS.
	- Tamaño de paso del oscilador local de 2,4 Hz, tamaño de paso de frecuencia de muestreo de 5 Hz
	- Precisión de modulación 40 dB (típico, no medido en todas las unidades)
	- 12 bits [ADCs](#page-36-0)
- 3. [USB](#page-37-0) 2 [On-The-Go \(OTG\)](#page-36-0) (480 Mbps), modo dispositivo
	- [USB](#page-37-0) que para transferir datos IQ desde / hacia el dispositivo [RF](#page-36-0) al usuario
	- Dispositivo de red
	- Dispositivo serie [USB](#page-37-0)
	- Dispositivo de almacenamiento masivo
- 4. [USB](#page-37-0) 2 [OTG](#page-36-0) (480 Mbps), modo usuario
	- Dispositivo de almacenamiento, si se conecta una memoria [USB,](#page-37-0) puede capturar o reproducir formas de onda.

<span id="page-29-0"></span>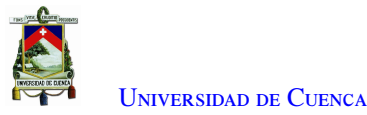

- Dongle Wifi, permite añadir conexión inalámbrica a un equipo que carece de ella.
- [Local Area Network \(LAN\)](#page-36-0) con cable
- Alimentación externa, para cuando se utiliza Pluto [SDR](#page-37-0) en modo host.

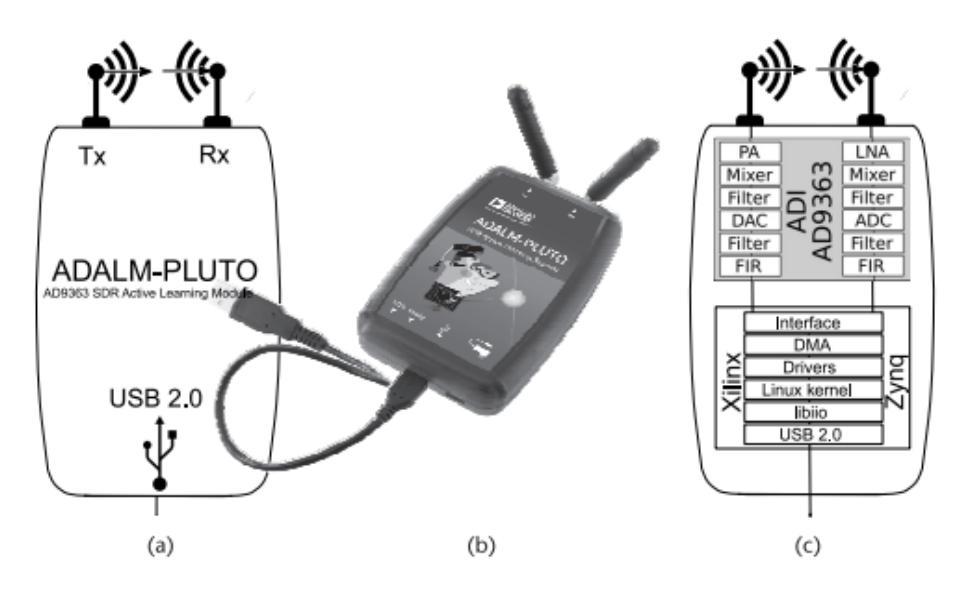

Figura 2.1: (a) Diagrama de bloques simplificado del ADALM-PLUTO, (b) Fotografía del ADALM-PLUTO, y (c) I/O en ADALM-PLUTO[21]

#### 2.2. Descripción del equipo Adalm Pluto

Se describen las especificaciones dadas por el fabricante y se detallan algunas partes importantes del Adalm Pluto.

#### 2.2.1. Herramienta de programación Adalm Pluto [SDR](#page-37-0)

El dispositivo Adalm Pluto [SDR](#page-37-0) es una herramienta fácil de usar disponible de [ADI](#page-36-0) que permite introducir a los estudiantes a los fundamentos del [SDR,](#page-37-0) [RF](#page-36-0) y las comunicaciones inalámbricas. El módulo de aprendizaje activo Adalm Pluto [SDR](#page-37-0) proporciona un laboratorio portátil personal. Las características dadas por su fabricante son:

- Módulo de aprendizaje de [RF](#page-36-0) autónomo portátil
- Plataforma de experimentación rentable
- AD9363: transceptor ágil de [RF](#page-36-0) altamente integrado y Xilinx® Zynq Z-7010 [FPGA](#page-36-0)
- Cobertura de [RF](#page-36-0) de 325 MHz a 3,8 GHz
- Hasta 20 MHz de ancho de banda instantáneo
- Velocidad flexible, [ADC](#page-36-0) y [DAC](#page-36-0) de 12 bits
- Un transmisor y un receptor, semidúplex o dúplex completo
- Un transmisor y un receptor [\(SMA](#page-37-0) hembra, 50)
- Bloques fuente y disipador de radio [GNU's Not Unix \(GNU\)](#page-36-0)
- Alimentado mediante [USB](#page-37-0)
- Interfaz alimentada por [USB](#page-37-0) 2.0 con conector Micro[-USB](#page-37-0) 2.0

<span id="page-30-0"></span>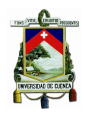

• Carcasa de plástico de alta calidad [2]

#### 2.2.2. Detalles del transceptor AD9363

El dispositivo Adalm Pluto [SDR](#page-37-0) cuenta con un transceptor AD9363, que captura y digitaliza datos de [RF,](#page-36-0) proporciona amplificación, traducción de frecuencia (mezcla), conversión digital y filtrado de señales transmitidas y recibidas, y tiene transmisor, mensaje y receptor [22].

En el análisis del transceptor activo AD9363 se toma un orden inverso en el receptor. En la parte delantera del AD9363 existe un amplificador de bajo ruido [\(LNA\)](#page-36-0) que suministra una ganancia analógica. Luego, se encuentra el mezclador, cuya función es la traducción de frecuencia directa, y una vez mezclada la señal se filtra para eliminar los efectos de solapamiento de la señal mixta reduciendo la interferencia y el ruido fuera de banda. El amplificador de transimpedancia combinado y el filtro analógico funcionan como un filtro unipolar. La etapa de conversión y compresión digital es la etapa final del AD9363. Una vez que los datos se digitalizan, se pasan al sistema en chip [\(System on a Chip \(SoC\)\)](#page-37-0) de Xilinx Zynq [22].

#### 2.2.3. [FPGA](#page-36-0) Xilinx Zynq

Una vez que los datos se digitalizan, se pasan al sistema Xilinx Zynq. La serie de Zynq-7000 ofrece flexibilidad y escalabilidad de un [FPGA,](#page-36-0) rendimiento, potencia y facilidad de uso típicamente asociados con [circuito Integrado para aplicaciones específicas \(ASIC\)](#page-36-0) y [producto estándar para aplicaciones específicas](#page-36-0) [\(ASSP\);](#page-36-0) el Zynq se utiliza en Adalm Pluto [SDR](#page-37-0) como controlador principal. Tener la combinación de la lógica programable y un subsistema de programación brinda la ventaja de la tasa de conversión de datos de 25 MHz. El uso de Linux en el procesador [Advanced RISC Machine \(ARM\)-](#page-36-0)A9 dentro del [SDR,](#page-37-0) permite usar los controladores de dispositivos existentes para el AD9363, registrando todos los aspectos del dispositivo, desde las frecuencias de muestreo hasta la configuración del filtro [FIR,](#page-36-0) la configuración del oscilador local y los filtros de diezmado [23].

#### 2.2.4. Latencia y retardo de datos

Latencia y retardo de datos son una función de los búferes internos del ordenador y del propio dispositivo Adalm Pluto [SDR.](#page-37-0) Un retraso puede ser determinista o aleatorio dependiendo de las capas de la figura [2.2,](#page-48-0) se calcula que en ocasiones el tiempo de ida y vuelta corresponde a decenas de milisegundos. Las señales de ingreso o salida deben atravesar todas las capas, se observa que en muchos lugares el transporte se define por bytes, mientras que en otros lugares en muestras. La conversión desde bytes a muestras y viceversa conllevan un tiempo, con lo que se dan los retrasos y latencias [24].

<span id="page-31-0"></span>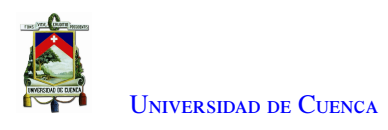

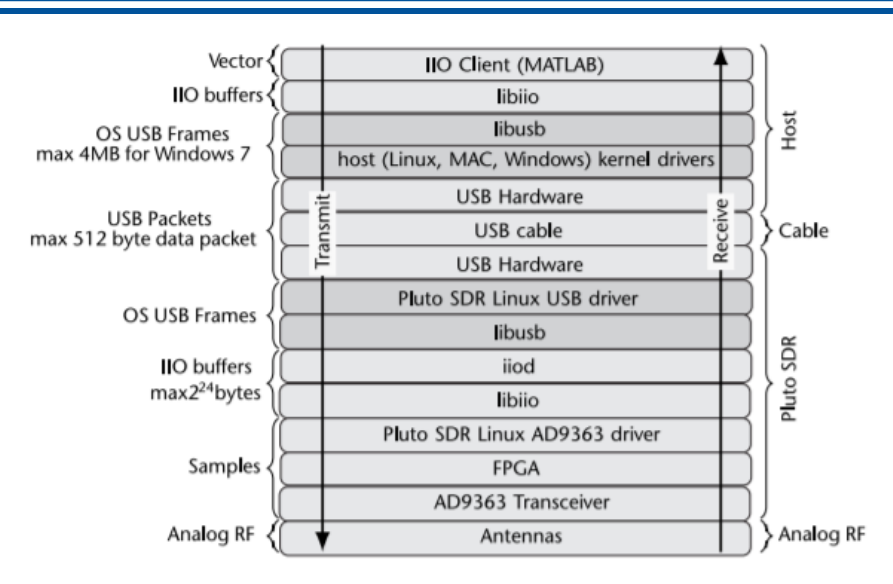

Figura 2.2: Los paquetes de *hardware* y *software* transmitidos y recibidos deben atravesar desde el ordenador hasta el transceptor a través de las distintas capas del sistema [24]

#### 2.3. Enlaces de radio punto a punto

La figura [2.3](#page-48-0) se indica un diagrama de bloques simplificado de un sistema electrónico de comunicaciones, el cual comprende un transmisor, un medio de transmisión, que usualmente suele ser llamado canal, y un receptor. En su orden, primero, el transmisor procesa la señal del mensaje a enviar, y se adecúa para la transmisión que tiene diferentes subsistemas entre los más importantes están las etapas de codificación y modulación. Segundo, el medio de transmisión o canal por el que viaja la información del transmisor al receptor, conectando ambos elementos. El receptor desempeña la actividad de convertir la señal captada a su forma original [25].

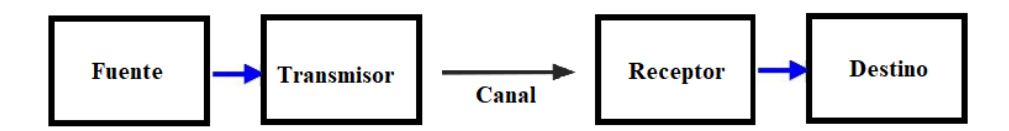

Figura 2.3: Diagrama simplificado de bloques de un sistema de comunicaciones electrónicas.

Las redes punto a punto, son formas de radioenlace que conectan en un extremo (usuario), el inicio de una comunicación con otro que recepta la conexión terminal, mientras que la arquitectura de la red los mantiene separados y diferenciados a estos flujos de información [26].

#### 2.3.1. Propagación por línea de vista

Las ondas que siguen un solo camino en todo su trayecto son de transmisión por línea de vista [Line Of Sight](#page-36-0) [\(LOS\).](#page-36-0) Este tipo de propagación encuentra una limitación la curvatura de la Tierra, tal como se ve en la figura [2.5.](#page-49-0) En cambio, en la figura [2.4](#page-49-0) se observa la intensidad del campo en la antena de recepción que depende de la distancia entre las antenas transmisoras y receptoras (atenuación y recepción) y de la transmisión de las ondas directas y las reflejadas en el suelo que llegan en fase (interferencia) [27].

<span id="page-32-0"></span>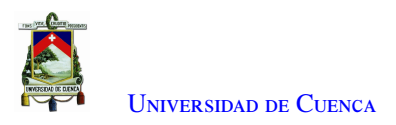

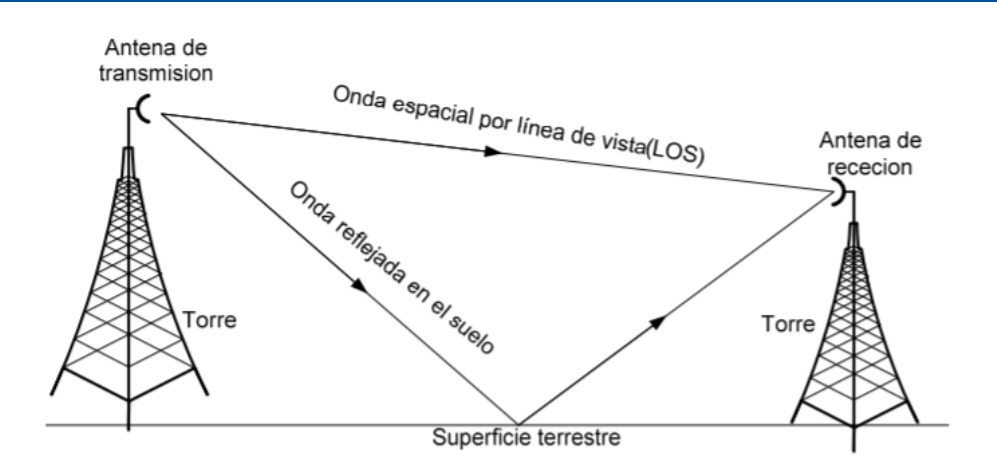

Figura 2.4: Propagación de ondas terrestres [27]

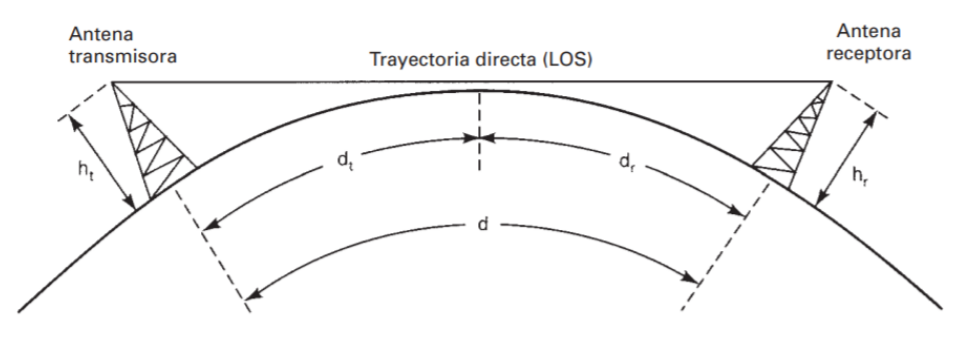

Figura 2.5: Limitación de la propagación de línea de vista [3]

#### 2.3.2. Estructura de un radio enlace punto a punto

En la figura [2.6,](#page-50-0) un radioenlace punto a punto, está constituido de dos sistemas, el de transmisión y de recepción. En primer lugar, el sistema de transmisión dispone de un equipo transmisor, una antena transmisora y una torre de telecomunicaciones para conexión de equipos y montaje de la antena. En segundo lugar; el sistema de recepción, conecta una antena receptora, equipo receptor y torre de telecomunicaciones para conexión de equipos e instalación de la antena.

<span id="page-33-0"></span>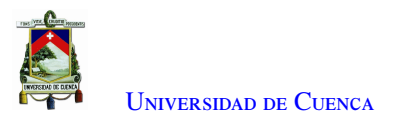

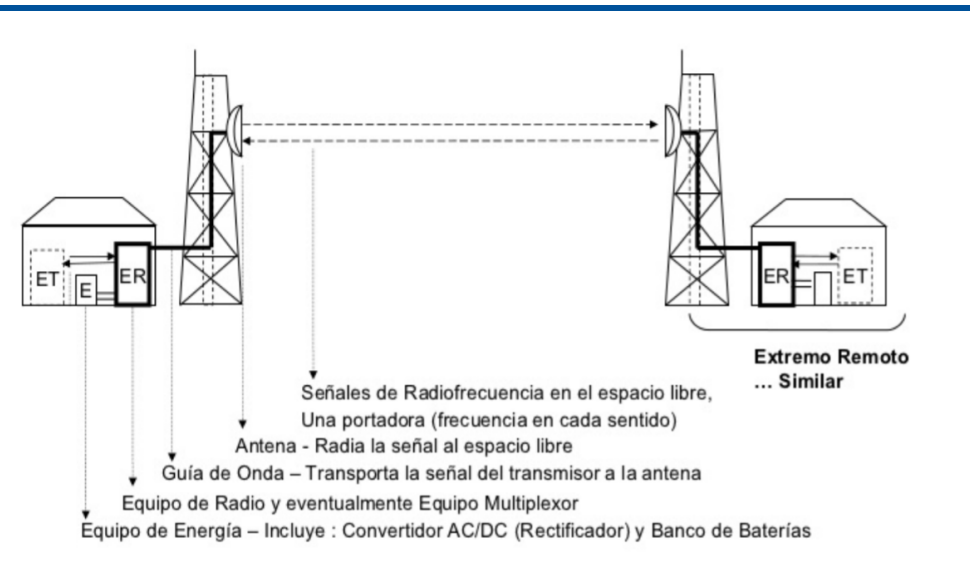

Figura 2.6: Radioenlace y sus componentes [28]

Antenas: Las antenas tienen igual funcionamiento tanto en recepción como en emisión, deben cumplir las siguientes condiciones: respuesta en frecuencia, polarización, ganancia, longitud y área efectiva, peso, dimensiones, tipos de conectores, resistencia al viento, etc. Las antenas utilizadas son sintonizadas para la frecuencia 2.4 GHz, de tipo direccional y onmidireccional, las mismas que cuentan con conectores del tipo [SMA.](#page-37-0)

Ancho de banda: Es un intervalo de frecuencia al que la antena está adaptada con una [Relación de Onda](#page-36-0) [Estacionaria \(ROE\)](#page-36-0) menor a un valor prefijado, adicionalmente, se define como aquel margen de frecuencias en el que la ganancia de la antena no decae de un valor preestablecido respecto el máximo [29].

Directividad: La directividad es la relación entre la intensidad de la radiación en una dirección dada desde la antena y la intensidad de la radiación promediada en todas las direcciones. Si no se especifica la dirección, está implícita la dirección de máxima intensidad de radiación" [30].

Ganancia: Está en relación con la directividad, es una medida que tiene en cuenta la eficiencia de la antena. La ganancia de una antena se define como "la relación entre la intensidad, en una dirección determinada, y la intensidad de radiación que se obtendría si la potencia aceptada por la antena se irradiara isotrópicamente" [30].

#### 2.3.3. Presupuesto de potencia del radio enlace (Link Budget)

Para realizar el presupuesto de potencia o balance de potencia se debe obtener el valor de cada elemento del enlace radioeléctrico que pueden ser pérdidas como ganancias.

$$
P_{rx} = P_{tx} + G_{tx}(dBi) - L_{tx} - L_b - L_{rx} + G_{rx}(dBi)
$$
\n(2.1)

Donde;

<span id="page-34-0"></span>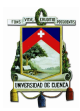

U[niversidad de](http://www.ucuenca.edu.ec) Cuenca

- *Prx* Potencia esperada en la recepción.
- *Ptx* Potencia de transmisión
- *Gtx* Ganancia de la antena transmisora.
- *Ltx* Pérdida por conectores y cables en transmisión.
- *L<sup>b</sup>* Pérdidas básicas de propagación (espacio libre e influencia del terreno)
- *Lrx* Pérdida por conectores y cables en la recepción
- *Grx* Ganancia de la antena receptora.

Pérdida por conectores *Lrx*: Las pérdidas por conector en un enlace de radio varían entre 0.3 - 0.5 dB [31].

#### 2.3.3.a. Pérdidas básicas de propagación o pérdidas por espacio libre

Según [32], cuando se trata de un enlace punto a punto, es recomendado calcular la atenuación en el espacio libre entre antenas, denominada también pérdida básica de transmisión en el espacio libre (símbolos: *L<sub>bf</sub>* o *A*<sub>0</sub>) de la manera siguiente:

$$
L_{bf} = 20log\left(\frac{4\pi d}{\lambda}\right)[dB] \tag{2.2}
$$

Donde;

*Lb f* : pérdida básica de transmisión en el espacio libre (dB) *d* : distancia [m]  $\lambda$  : longitud de onda [m]

La ecuación 2.3 del mismo modo se escribe en función de la frecuencia en vez de la longitud de onda: [32]

$$
L_{bf} = 32, 4 + 20\log(f) + 20\log(d)
$$
\n(2.3)

Donde;

$$
f: \quad \text{frecuencia (MHz)}d: \quad \text{distanceia (km)}
$$

Pérdida de retorno: Describe la reflexión posterior en un par de conectores con un signo de dB negativo y se denomina coeficiente de reflexión [33]. Para poder separar las pérdidas de retorno de un dispositivo es necesario separar la señal incidente de la reflejada; se puede realizar utilizando un puente resistivo o un acoplador direccional [34].

Según [35] un sistema con una pérdida de retorno de 20dB se considera muy eficiente, debido a que solo refleja el 1 % de la potencia, transmitiendo el 99 % restante. Por otro lado, si la pérdida de retorno es de 10 dB es una estación poco eficiente, se refleja el 10 % de la señal.

<span id="page-35-0"></span>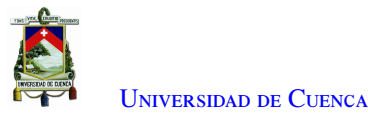

#### 2.3.4. Parámetro de confiabilidad del enlace

El parámetro de confiabilidad del enlace compete al tiempo probabilístico en el cual un enlace de radio se encuentra transmitiendo información de manera continua. El método utilizado para obtener esta confiabilidad es de Vigants Barnett, utilizado en Estados Unidos, en el cual toma en cuenta el margen de desvanecimiento, el relieve del terreno y las particularidades climáticas, se utiliza para predecir el comportamiento de la transmisión de la señal. El factor de insisponibilidad es multiplicado por las horas que corresponden a un año (365 días) Para encontrar los valores de confiabilidad e indisponibilidad de un radioenlace se calcula mediante las siguientes ecuaciones: [36]

$$
P = 6x10^{-7} * a * b * f * d^{3} * 10^{\frac{WD}{10}}
$$
 (2.4)

$$
R = (100 - P) * 100 \tag{2.5}
$$

Donde,

- P: Indisponibilidad
- R: Confiabilidad
- f : Frecuencia (MHz)
- d: Distancia total del enlace (Km)
- MD: Margen de desvanecimiento
- a: Variable del tipo de terreno del terreno
- b: Factor climático del lugar del enlace

Para encontrar los valores de a y b depende de la condición del terreno y factor climático, los valores se encuentran en las tablas [2.1](#page-52-0) y [2.2.](#page-52-0) Los valores tomados para *a* es igual a cuatro y de *b* es igual a un cuarto de unidad.

Tabla 2.1: Factor de rugosidad del terreno "a"

| а             | Tipo de terreno               |
|---------------|-------------------------------|
|               | Ecuatorial, terreno muy suave |
| 3             | terreno poco montañoso        |
| $\mathcal{D}$ | Terreno montañoso             |
| 0.25          | Montañas secas                |

Tabla 2.2: Factor climático "b"

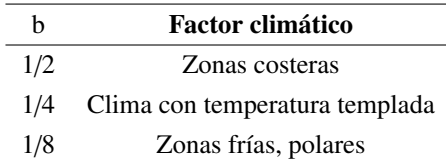

Margen de desvanecimiento: es la diferencia entre el valor de potencia de la señal recibida y el nivel de umbral de recepción del radio, este parámetro es el más importante en el modelo de cálculo de la disponibilidad del enlace, en donde el margen de desvanecimiento asegura el buen funcionamiento del enlace, según la
<span id="page-36-0"></span>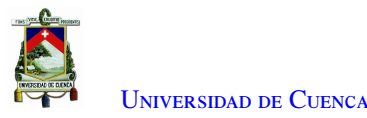

recomendación [UIT-](#page-37-0)R 530, de manera que a mayor sea este valor menor será la probabilidad de interrupción en el enlace [37].

$$
MD = PR - NU \tag{2.6}
$$

donde;

- MD Margen de desvanecimiento
- PR Potencia recibida
- NU Nivel de umbral

Para elegir el valor de potencia para el nivel de umbral, es necesario fijar cuando el equipo llegue a tener por lo menos una tasa de error 10<sup>-3</sup> [38].

Indisponibilidad en los radioenlaces microondas recomendadas por la [UIT:](#page-37-0) Los objetivos de indisponibilidad para radioenlaces microondas se definen en las recomendaciones [UIT-](#page-37-0)R F.557-4 y [UIT-](#page-37-0)R F.695, donde se plantea un valor provisional de indisponibilidad del 0,3 %. Para llegar a tener el porcentaje de indisponibilidad, se tiene que seguir la siguiente ecuación:[39],[40]

$$
P_T = \frac{0.3 \times 280}{2500} = 0.0336\,\%
$$
\n(2.7)

Donde;

PT: Porcentaje de indisponibilidad (%)

Para tener la disponibilidad recomendada por la [UIT](#page-37-0) se debe hacer una diferencia entre el valor de cien con el valor de indisponibilidad. Por ende, el valor de disponibilidad recomendada es de 99.9664 %.

#### 2.3.5. Amplificador lineal de RF

El amplificador lineal es un circuito electrónico capaz de elevar el valor de potencia de una señal. Los amplificadores lineales incrementan la señal sin distorsionarla, de manera que la salida es proporcional a la entrada [33].

#### 2.4. Equipos de medición

Los equipos de medición son aplicables en pruebas de laboratorio, porque permiten corroborar los procedimientos realizados dentro de las diferentes pruebas. En la presente sección se los describe de forma simplificada, mientras que en el anexo [B](#page-97-0) se profundiza en el detalle de las características de estos equipos.

- [VNA:](#page-37-0) Un analizador de red vectorial contiene una fuente, que se utiliza para generar una señal de estímulo conocida y un conjunto de receptores, que se utilizan para determinar los cambios en este estímulo provocados por el dispositivo bajo prueba, enfocándose en los parámetros de dispersión y reflexión; se obtienen mediciones de amplitud y fase.
- Sensor de potencia NI-USB-5681: Trabaja en el rango desde los 10 MHz hasta los 18 GHz, con un rango de potencia desde los -40 dBm a +20 dBm. Permite realizar medidas precisas de potencia de distintas señales que van desde fuentes de un solo tono a múltiples tonos a formas de onda digitales y complejas de banda ancha.

<span id="page-37-0"></span>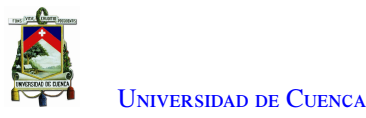

## 2.5. *Software* de programación GNU-RADIO

GNU Radio es un grupo de herramientas de desarrollo de *software* de código abierto y gratuito que proporciona bloques de procesamiento de señales para implementar radios definidos por *software*, fue desarrollado por Eric Blossom y su lanzamiento inicial fue en 2001. Se puede utilizar con *hardware* de [RF](#page-36-0) externo de bajo costo y fácilmente disponible para crear radios definidas por *software*, o sin *hardware* en un entorno similar a una simulación. Los cuales se utilizan ampliamente en entornos de investigación, industria, academia, gobierno y aficionados para respaldar tanto la investigación de comunicaciones inalámbricas como los sistemas de radio del mundo real [41].

Un radio definido por *software* es un sistema de radio que realiza el procesamiento de señales requerido en *software* en lugar de utilizar circuitos integrados dedicados al *hardware*. El beneficio es que, dado que el *software* se puede reemplazar fácilmente en el sistema de radio, el mismo *hardware* se puede usar para crear muchos tipos de radios con estándares de comunicaciones diferentes; por lo tanto, una radio de *software* es ajustable para una variedad de aplicaciones [41].

### 2.6. Técnicas de modulaciones

La modulación consiste en cambiar una variable que está en la onda portadora en función de las alteraciones de la señal moduladora.[33]. Una modulación digital parte de una señal analógica de alta frecuencia. Dando una modulación digital, la cual tiene sus características únicas de amplitud, frecuencia y fase. Las técnicas de modulación usadas dentro de este trabajo de titulación son [QPSK,](#page-36-0) [GMSK](#page-36-0) y [QAM.](#page-36-0) Las tres modulaciones fueron escogidas por facilidad de validación y programación dentro GNU-RADIO.

Modulación por desplazamiento de fase en cuadratura (OPSK): La modulación [QPSK](#page-36-0) se fundamenta en codificar los valores binarios como cambios de fase de la señal portadora, la modulación por cambio de fase en cuadratura está conformada por dos moduladores de desplazamiento de fase binaria combinados en paralelo [42]. Con la transmisión por desplazamiento de fase binaria [modulación por desplazamiento de fase binario \(BPSK\),](#page-36-0) son posibles dos fases de salida para una sola frecuencia de portadora. Una fase de salida representa un 1 lógico y la otra un 0 lógico. Conforme la señal digital de entrada cambia de estado, la fase de la portadora de salida se desplaza entre dos ángulos que están 180° fuera de fase. Aprovechando los estados posibles de fase, se pueden idear las estrategias de modulación que contemplen la agrupación de varios bits en un mismo símbolo. [QPSK](#page-36-0) es otra forma de modulación digital de modulación angular de amplitud constante. Con [QPSK](#page-36-0) son posibles cuatro fases de salida, para una sola frecuencia portadora. Debido a que hay cuatro fases de salida diferentes, tiene que haber cuatro condiciones de entrada diferentes, y debido a que la entrada digital a un modulador de OPSK es una señal binaria; para producir cuatro condiciones diferentes de entrada, se necesita más de un solo bit de entrada. Con 2 bits, hay cuatro posibles condiciones: 00, 01, 10 y 11. En consecuencia, en [QPSK,](#page-36-0) los datos de entrada binarios se combinan en grupos de 2 bits. Cada código genera una de las cuatro fases de entrada posibles. Por tanto, para cada par de bits introducido al modulador, ocurre un solo cambio de salida. Así que, la razón de cambio en la salida es la mitad de la razón de bit de entrada.

Modulación por desplazamiento mínimo gaussiano [\(GMSK\)](#page-36-0): Es una modulación que se deriva de [modulación por desplazamiento mínimo \(MSK\),](#page-36-0) [GMSK,](#page-36-0) se considera un esquema de modulación continua en fase, es una técnica que consigue suavizar las transiciones de fase entre estados de la señal, con lo cual se

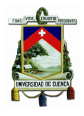

reduce los requerimientos de ancho de banda [43]. Con [GMSK,](#page-36-0) los bits de entrada representados de forma rectangular (+1;-1) son transformados en pulsos Gaussianos (señales de forma acampanada) mediante un filtro Gaussiano, posteriormente son suavizados por un modulador de frecuencia. Esta modulación es utilizada para la transmisión de datos por la red eléctrica y en comunicaciones aeroespaciales, debido al poco ancho de banda necesario y a la robustez de la señal en medios hostiles. La técnica de modulación [GMSK](#page-36-0) pertenece al grupo de las modulaciones digitales de fase continua, caracterizado por su aprovechamiento eficiente de la potencia. La amplitud de la señal modulada permanece constante, lo que confiere una alta inmunidad al ruido y a las interferencias, en comparación con otros esquemas como [QAM.](#page-36-0)

Modulación de amplitud en cuadratura [\(QAM\)](#page-36-0): Es una modulación digital avanzada donde la información a ser enviada está contenida tanto en la amplitud y en fase de la señal transmitida. Es posible ya que se modulan los datos en una misma portadora desfasada noventa grados entre mensajes, formando dos canales ortogonales en fase (I) y en cuadratura (Q) con el mismo ancho de banda consiguiendo así una mejora de eficiencia en el uso del espectro. Por lo tanto, esta señal modulada en [QAM](#page-36-0) está compuesta por la suma lineal de dos señales previamente moduladas [44]. La modulación digital [QAM](#page-36-0) tiene como ingreso un flujo de datos binarios, los cuales son divididos por un convertidor serie/paralelo para generar N estados de modulación, de aquí se puede tener la terminología de N[-QAM.](#page-36-0) Los estados de modulación posibles son representados por los diagramas de constelación, los puntos de la constelación son ubicados con igual separación vertical y horizontal. Las comunicaciones digitales al tener combinaciones de 1 y 0, el número de puntos de la constelación es una potencia de dos. Generalmente el número de N estados de modulación en [QAM](#page-36-0) es un número cuadrado por lo que los esquemas más usados son 4[-QAM,](#page-36-0) 8[-QAM,](#page-36-0) 16[-QAM,](#page-36-0) 64[-QAM](#page-36-0) y 256[-QAM.](#page-36-0)

## 2.7. Conclusiones

- El término de radio definido por *software* señala a los sistemas donde la mayor parte de su funcionalidad está implementada por el software, la parte del *hardware* es fija y con modificaciones en el *software* se pueden tener varias aplicaciones y estándares a partir de un solo equipo.
- Los radios definidos por *software* según sus especificaciones permiten recibir y transmitir señales en diferentes rangos de frecuencias, utilizando diversos algoritmos programados en su software. Un dispositivo [SDR](#page-37-0) es el Adalm Pluto, el equipo viene con antenas omnidireccionales de corto alcance para la transmisión o recepción de información. Sin embargo, es posible utilizar otras antenas de acuerdo a la conveniencia del usuario.
- Al momento de diseñar un radioenlace se debe tener varios aspectos como: el equipo de transmisor, receptor, antenas, amplificadores y el medio donde se va a realizar; de esta manera estimar las pérdidas y tener una primicia de la distancia que se puede alcanzar.

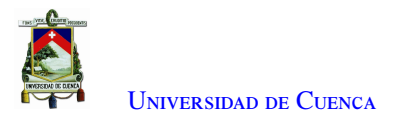

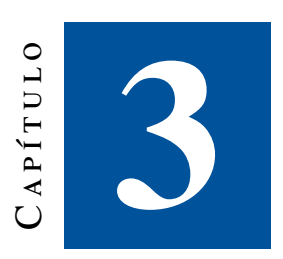

# **Implementación de esquemas de modulación en Adalm Pluto**

La programación de un [SDR](#page-37-0) requiere que se desarrollen técnicas de modulación, de esta manera evaluar al equipo Adalm Pluto en escenarios implementados en *software*, se usa técnicas de modulación digital las cuales se toman de referencias donde garantiza que su desarrollo y funcionamiento es de acuerdo al que se aplica en la teoría. Las modulaciones utilizadas están realizadas en el sistema operativo Ubuntu con el programa GNU-RADIO. Las modulaciones programadas son: [QPSK,](#page-36-0) [GMSK](#page-36-0) y [QAM.](#page-36-0)

## 3.1. Metodología

La modulaciones tienen esquemas de programación similares pero cada una de ellas tiene sus particularidades, por lo que, se debe elaborar un programa para transmisión y otro para recepción. Para una transmisión el programa contiene un bloque donde carga la información, un bloque de codificación, un bloque de modulación y un bloque de transmisión de señales [RF;](#page-36-0) en la recepción tiene un bloque de recepción de señales [RF,](#page-36-0) un demodulador, un decodificador y un bloque donde permite guardar la información recibida. Las técnicas de modulación implementadas dentro de este trabajo de titulación son [QPSK,](#page-36-0) [GMSK](#page-36-0) y [QAM.](#page-36-0) Las tres modulaciones fueron seleccionadas debido a que se utiliza para comunicaciones mediante radioenlaces punto a punto. Además, por su validación y programación que se da en trabajos previos donde trabaja para desarrollar una modulación [QPSK](#page-36-0) [45], modulación [GMSK](#page-36-0) [46] y la modulación [QAM](#page-36-0) [47].

## 3.2. Implementación de [QPSK](#page-36-0) en GNU-RADIO

Se ha programado el transmisor y receptor tomando el diseño de bloques dado por [45] para la modulación y demodulación [QPSK.](#page-36-0) En donde se realiza el procesamiento en banda base de los datos, que convierte las señales digitales a analógicas y pasando a la etapa de radiofrecuencia para emitir ondas de radio en el caso del transmisor. En el receptor se encarga de decodificar la ondas de radio, luego convierte la señal analógica a digital para entregar a la banda base para el procesamiento de Datos. Con el proceso descrito se realizaron pruebas validando la programación con los bloques para [QPSK.](#page-36-0)

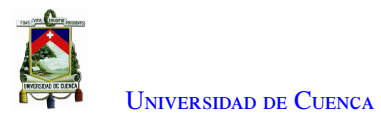

#### 3.2.1. Modulación del transmisor [QPSK](#page-36-0)

La sugerencia de [45] para el diagrama de bloques en el (Tx) [QPSK,](#page-36-0) usa bloques definidos dentro del *software*, en la figura [3.1](#page-57-0) se detallan los mismos obteniendo el modulador, también se describe cada uno de los bloques utilizados ya que serán usados en las próximas modulaciones.

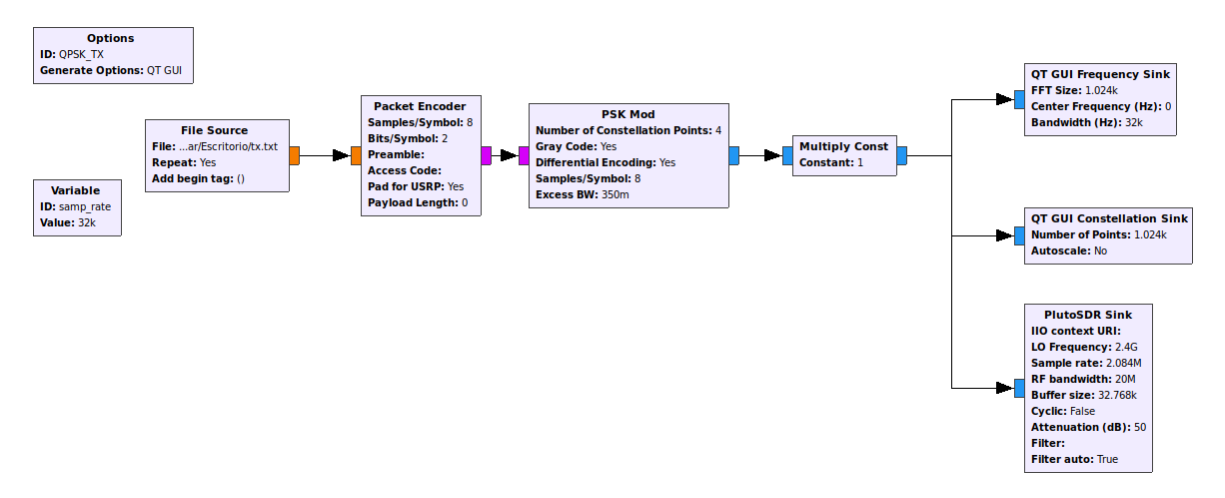

Figura 3.1: Programación del transmisor usando la modulación [QPSK](#page-36-0) con GNU-RADIO

Bloque "File Source" (A): Mediante este bloque se leen los datos en un formato del archivo ingresado. El formato del archivo utilizado para nuestra implementación es en ".txt", es decir, un archivo en texto plano. Para cargar el programa dentro de este bloque se ingresa la dirección del archivo. Además en este bloque se puede elegir si la generación de datos es de manera cíclica o una sola ejecución, dentro de la programación, en el presente trabajo se eligió la ejecución cíclica para poder recibir varias veces el archivo.

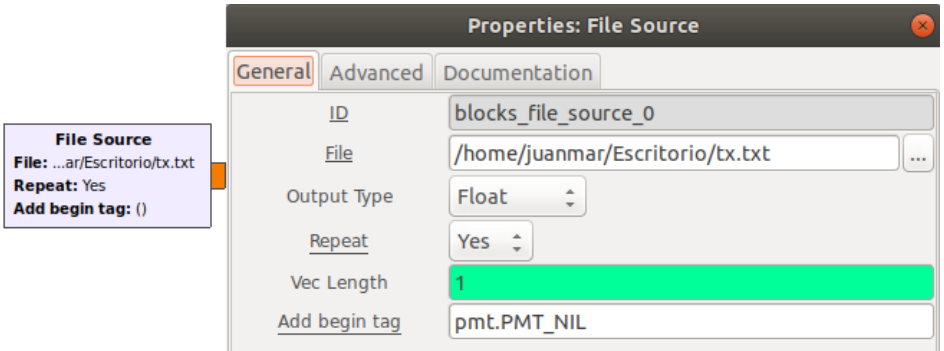

Figura 3.2: Bloque "File Source"

Bloque "Packet Encoder" (B): Es un codificador de paquetes, su función es codificar la señal del paquete anterior a una nueva señal donde dependa del número de símbolos y el número de bits. Dentro de este paquete existen las variables "sample/symbol" y "bits/symbol", en las cuales se ingresan el número de bits a utilizar y el número de muestras. La modulación [QPSK](#page-36-0) como se menciona en el capítulo previo, el número de bits son dos, por ende, se ingresa el valor de dos. En la figura [3.3](#page-58-0) se muestra la configuración realizada para este módulo.

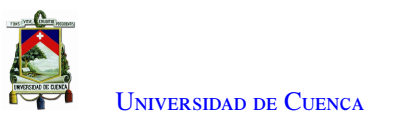

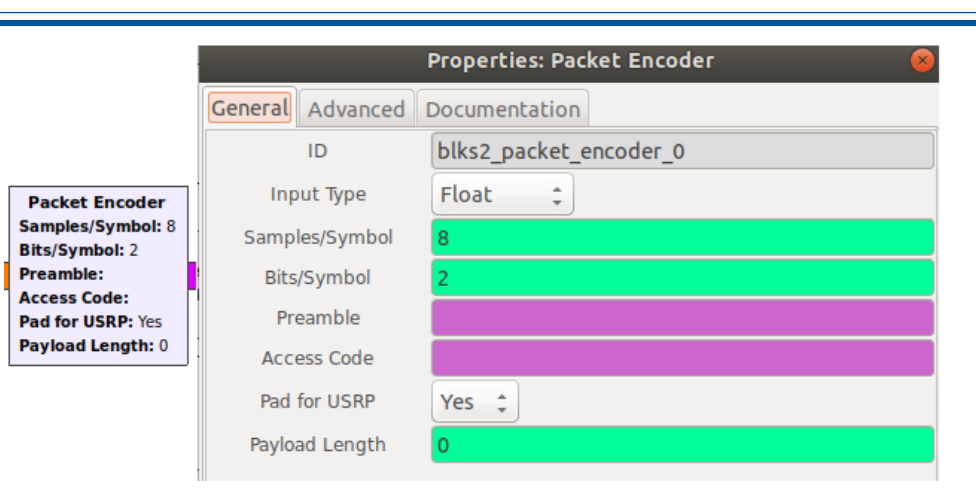

Figura 3.3: Bloque Packet Encoder

Bloque "PSK Mod" (C): El bloque "PSK Mod" es primordial en la implementación del transmisor [QPSK.](#page-36-0) La modulación [QPSK](#page-36-0) es llamada cuadratura [modulación por desplazamiento de fase \(PSK\),](#page-36-0) por lo que la modulación tendrá cuatro señales sinusoidales con diferente fase. Dentro de la configuración de este bloque existen variables como el número de constelación y el número de símbolos. El valor de este último viene ligado al bloque anterior, el número de constelación depende de la modulación que se realice, en este caso se configuró con cuatro, acorde a la modulación del bloque previo [QPSK.](#page-36-0) En la figura [3.4](#page-58-0) se muestra la configuración de los parámetros de este módulo.

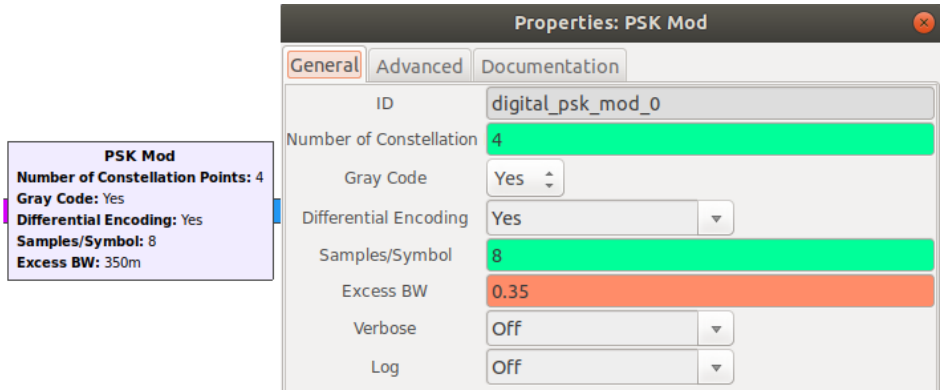

Figura 3.4: Bloque PSK Mod

Bloque "Multiply Const" (D): La función de este bloque es multiplicar el flujo por una constante escalar o vectorial, cuando se tiene como una constante escalar, su variación está entre cero y uno, se puede ver su configuración en la figura [3.5.](#page-59-0) El valor elegido dentro de la programación es uno, con lo que tendremos el valor máximo de señal dentro de la programación.

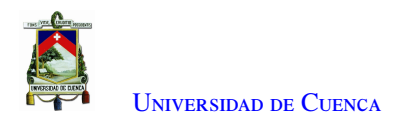

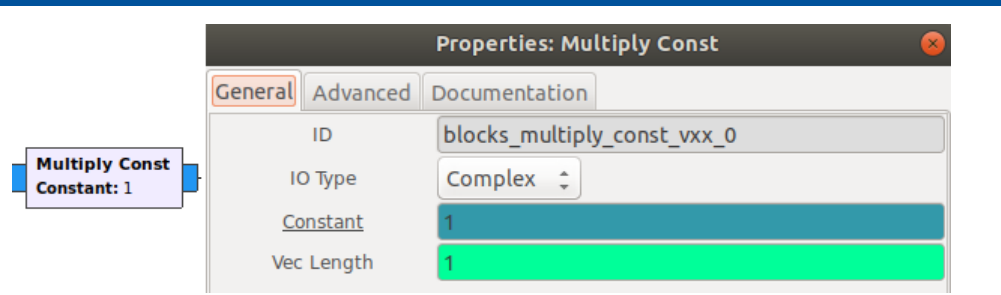

Figura 3.5: Bloque Multiply Const

Bloque "PlutoSDR Sink" (E) Este bloque permite la transferencia de datos entre el software y el [SDR.](#page-37-0) El bloque genera una señal RF con diferentes características. En la figura [3.6](#page-59-0) se observa el bloque de transmisión del dispositivo Adalm Pluto y a la derecha se observa las variables del bloque.

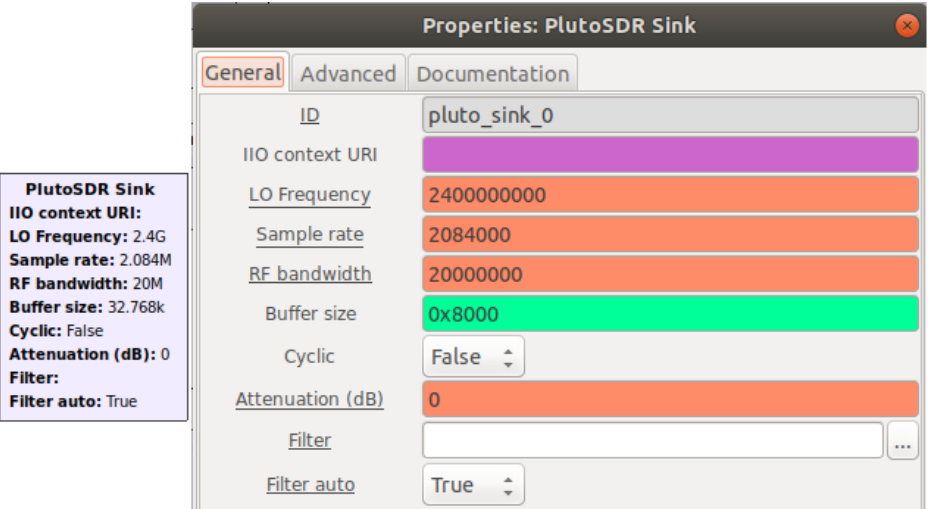

Figura 3.6: Bloque PLUTOSDR Sink

Las variables del bloque son los siguientes:

- "IIO context URI": se puede realizar la comunicación con el dispositivo SDR Adalm Pluto colocando en el campo IIO context URI: la dirección IP del dispositivo previamente configurado o se puede utilizar la dirección IP por defecto del equipo que es 192.168.2.1. Además, es necesario ingresar datos en esta variable cuando se usa al Adalm pluto como un dispositivo IP.
- "LO Frequency" (MHz): Selecciona la frecuencia del oscilador local TX, su rango varía de 71 MHz a 6 GHz con paso de 1 Hz. La frecuencia de trabajo de este trabajo de titulación es 2.4 GHz.
- "Sample Rate": Frecuencia con la que el hardware emitirá muestras, por defecto está configurado a 2,048 MHz. El valor colocado es el mismo por defecto.
- "RF Bandwidth" (MHz): La suma de los anchos de banda de recepción y transmisión no puede exceder los 6 MHz, se deberán utilizar anchos de banda iguales o inferiores a 3 MHz para una implementación completa en full dúplex (recepción y transmisión simultáneas). Para una transmisión simplex el valor máximo es 20 MHz. El ancho de banda utilizado en la transmisión es de 20 MHz.
- "Buffer Size": Es el tamaño del búffer interno en muestras. Los bloques solo ingresarán un tamaño de búffer de muestras a la vez, se puede modificar y utilizar formato hexadecimal. El valor ingresado en esta

variable es de 0x8000, que es el valor por defecto.

- "Attenuation" (dB): Controla la potencia de transmisión mediante una atenuación, el rango va desde 0 hasta 89,75 dB con pasos de 0,25 dB. La atenuación por defecto está fijada en 10 dB. El valor utilizado es de 0 dB, con lo cual se logra obtener una mayor potencia de salida.
- Filter: permite cargar una configuración de filtro [FIR](#page-36-0) desde un archivo.
- Filter automático: Cuando está habilitado, carga un filtro predeterminado.

#### 3.2.2. Programación del receptor [QPSK](#page-36-0)

En la recepción [45] recomienda el uso de módulos definidos dentro del software de GNU-RADIO, en la figura [3.7](#page-60-0) muestra el receptor [QPSK.](#page-36-0) El receptor utiliza un solo programa que contempla los bloques necesarios para captar la señal, decodificar y presentar al usuario la información enviada. Los bloques principales del programa receptor se explican a continuación.

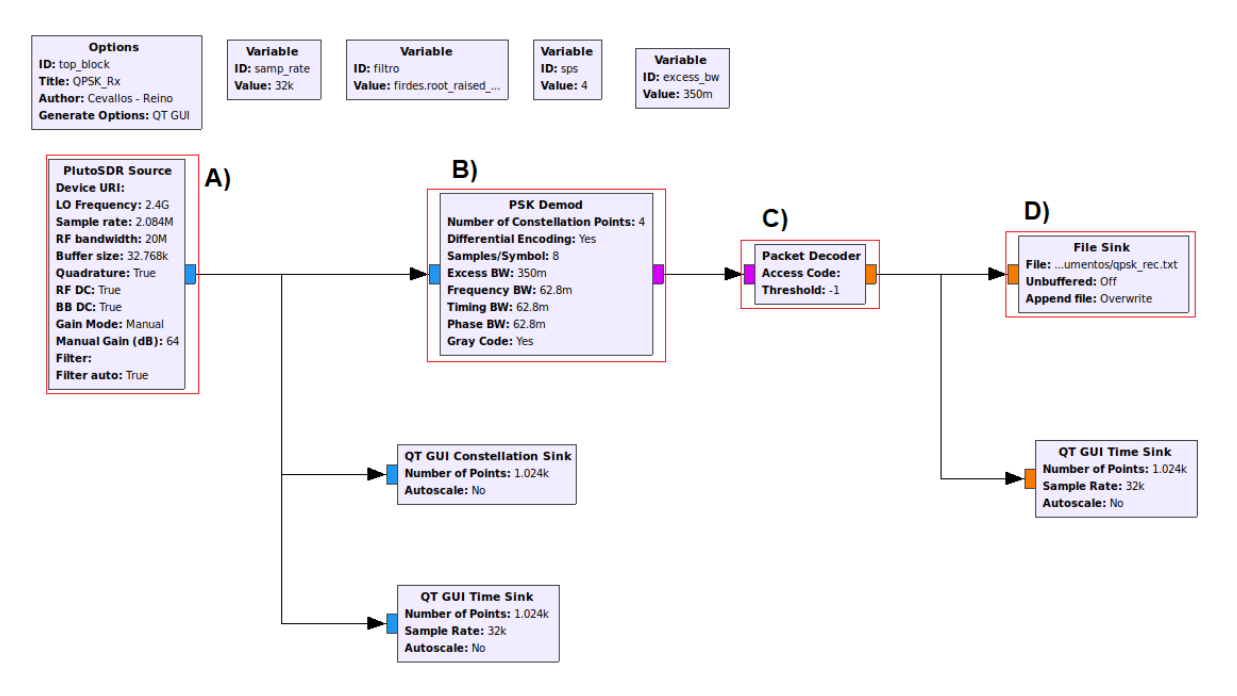

Figura 3.7: Programación del receptor usando la modulación [QPSK](#page-36-0) en GNU-RADIO

Bloque "PlutoSDR Source" (A): En la figura [3.8](#page-61-0) se observa el bloque de recepción del dispositivo Adalm Pluto usado en GNU Radio y a la derecha se observan las propiedades del mismo. Este bloque permite interceptar señales de [RF](#page-36-0) a diferentes valores de frecuencia y ancho de banda.

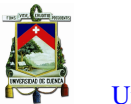

U[niversidad de](http://www.ucuenca.edu.ec) Cuenca

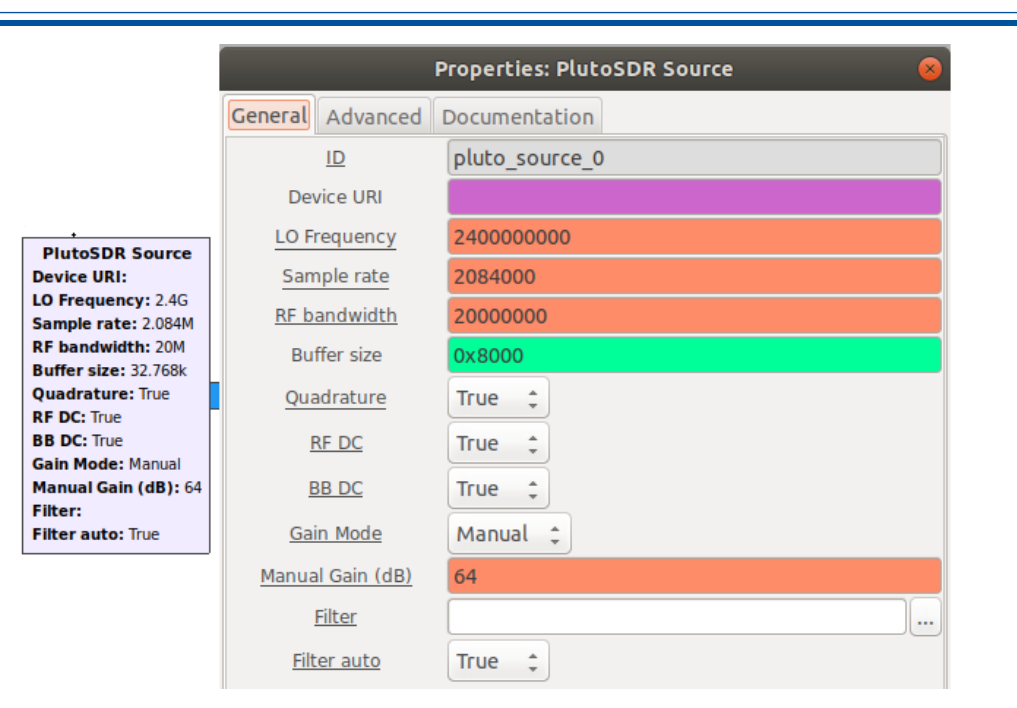

Figura 3.8: Bloque PLUTOSDR Source

Los parámetros del bloque son los siguientes:

- "Device URI": se puede realizar la comunicación del computador con el dispositivo [SDR](#page-37-0) Adalm Pluto colocando en el campo Device URI: la dirección IP del dispositivo previamente configurado o se puede utilizar la dirección IP por defecto del equipo que es 192.168.2.2. Es necesario ingresar datos en esta variable cuando se usa el Adalm Pluto como un dispositivo IP.
- "LO Frequency (MHz)": selecciona la frecuencia del oscilador local RX. Rango de 71 MHz a 6 GHz con un paso de 1Hz. La frecuencia de trabajo de este trabajo de titulación es de 2.4 GHz.
- "Sample Rate": Frecuencia con la que el hardware ingresará muestras, por defecto está configurado a 2,048 MHz. Se utiliza el valor configurado por defecto.
- "RF Bandwidth" (MHz): La suma de los anchos de banda de recepción y transmisión no puede exceder los 6 MHz, se deberá usar anchos de banda iguales o inferiores a 3 MHz para una implementación completa en full dúplex. Para una transmisión simplex el valor máximo es 20 MHz. El ancho de banda utilizado es de 20 MHz.
- "Buffer Size": Tamaño del búfer interno en muestras. Los bloques solo ingresarán / sacarán un tamaño de búfer de muestras a la vez, se puede modificar y utilizar formato hexadecimal. El valor por defecto es de 0x8000, dicho valor se utiliza en la programación.
- "Manual Gain": Por defecto se encuentra en 64 dB y se puede establecer un valor entre 0 y 64 dB para una frecuencia de operación de 2,4 GHz; y hasta 74 dB para una frecuencia de operación de 800 MHz. El valor utilizado es de 64 dB de ganancia.
- "Filter": permite cargar una configuración de filtro [FIR](#page-36-0) desde un archivo.
- "Filter automático": Cuando está habilitado, carga un filtro predeterminado.

Bloque "PSK Demod" (B): Este bloque es el encargado de realizar la demodulación. En la figura [3.9](#page-62-0) se muestra el bloque con los parámetros configurados, para este módulo es necesario que los parámetros del

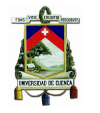

modulador y demodulador sean los mismos para que el protocolo de comunicación pueda establecer el enlace entre los dos.

|                                                                                                    | <b>Properties: PSK Demod</b><br>$\mathbf{x}$ |                                       |  |  |
|----------------------------------------------------------------------------------------------------|----------------------------------------------|---------------------------------------|--|--|
|                                                                                                    | General                                      | Advanced Documentation                |  |  |
|                                                                                                    | ID                                           | digital psk demod 0                   |  |  |
|                                                                                                    | Number of Constellation   4                  |                                       |  |  |
|                                                                                                    | Differential Encoding                        | <b>Yes</b><br>$\overline{\mathbf{v}}$ |  |  |
| <b>PSK Demod</b>                                                                                                    | Samples/Symbol                               | 8                                     |  |  |
| <b>Number of Constellation Points: 4</b><br><b>Differential Encoding: Yes</b><br>Samples/Symbol: 8<br>Excess BW: 350m<br>Frequency BW: 62.8m<br>Timing BW: 62.8m<br>Phase BW: 62.8m<br><b>Gray Code: Yes</b> | <b>Excess BW</b>                             | 0.35                                  |  |  |
|                                                                                                    | <b>Frequency BW</b>                          | 6.28/100.0                            |  |  |
|                                                                                                    | <b>Timing BW</b>                             | 6.28/100.0                            |  |  |
|                                                                                                    | Phase BW                                     | 6.28/100.0                            |  |  |
|                                                                                                    | Gray Code                                    | $\hat{z}$<br>Yes                      |  |  |
|                                                                                                    | Verbose                                      | Off<br>$\overline{\mathbf{v}}$        |  |  |
|                                                                                                    | Log                                          | Off<br>$\overline{\mathbf{v}}$        |  |  |

Figura 3.9: Bloque PSK Demod

Bloque "Packet Decoder" (C): Su función es decodificar los paquetes recibidos, en la figura [3.10](#page-62-0) se muestra su configuración.

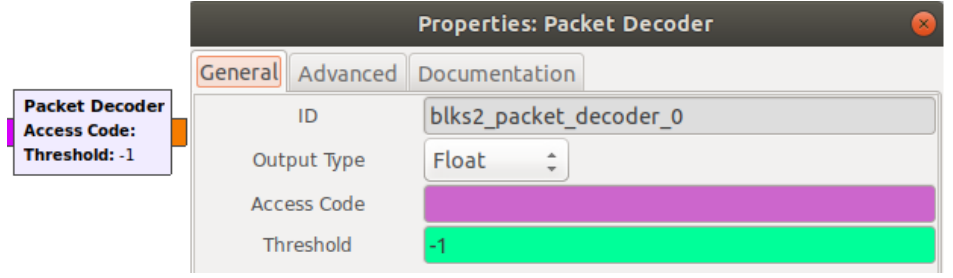

Figura 3.10: Bloque Packet Decoder

Bloque "File Sink" (D): Este bloque permite guardar la información de diferentes archivos en una dirección específica del computador. La información receptada se guarda en formato "\*.txt, es decir, en formato de texto plano. La configuración detalla en la figura [3.11.](#page-62-0) Este archivo, servirá para medir la tasa de error.

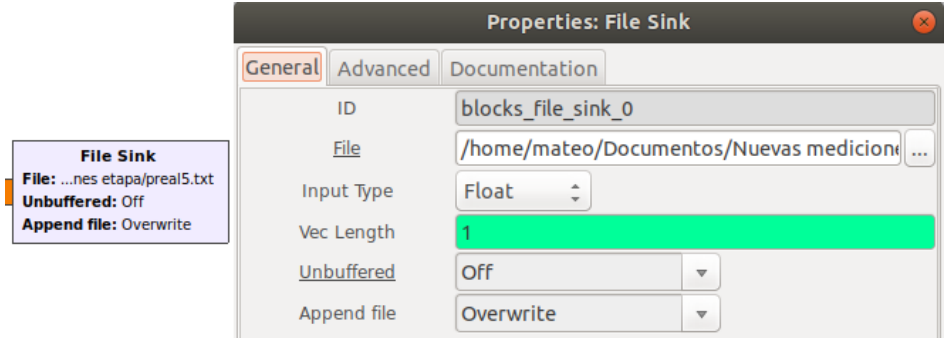

Figura 3.11: Bloque File Sink

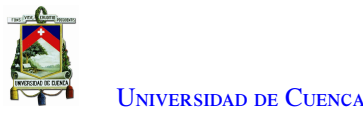

## 3.3. Implementación de [GMSK](#page-36-0) en GNU-RADIO

Se diseña el transmisor y receptor tomando de referencia a [46] donde muestra los bloques necesarios y se realiza la verificación de la modulación con diferentes simulaciones. Para la modulación [GMSK,](#page-36-0) se implementa el procesamiento en banda base de los datos, que convierte las señales digitales en analógicas, se codifica y pasa a la etapa de radiofrecuencia para emitir ondas de radio en el caso del transmisor. En el caso del receptor se encarga de decodificar la ondas de radio, se filtra la señal en [RF,](#page-36-0) y así convertir la señal analógica a digital para entregar la banda base para el posterior procesamiento de datos, y finalmente guardar la información.

#### 3.3.1. Programación de transmisor [GMSK](#page-36-0)

Con el esquema de [46] desarrolla el (Tx) con bloques explicados en la transmisión del punto anterior. El bloque que se diferencia es el "GMSK Mod". En la figura [3.12](#page-63-0) se puede ver la programación de transmisión para la modulación [GMSK.](#page-36-0)

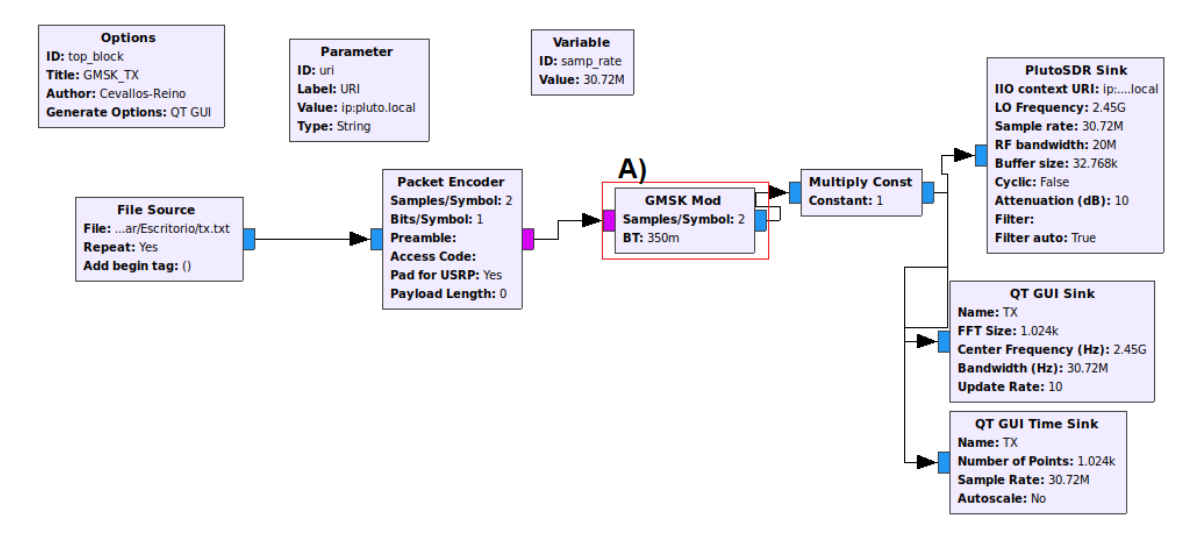

Figura 3.12: Programa de transmisión [GMSK](#page-36-0) en GNU-RADIO

Bloque "GMSK Mod": Es un bloque que realiza la modulación por desplazamiento mínimo gaussiano [\(GMSK\)](#page-36-0), la entrada es un flujo de bytes y la salida es la señal compleja modulada en banda base. Como se explicó en el capítulo anterior, la modulación [GMSK](#page-36-0) tiene dos símbolos, por lo tanto, en la variable "sample/Symbol"se coloca el valor de 2.

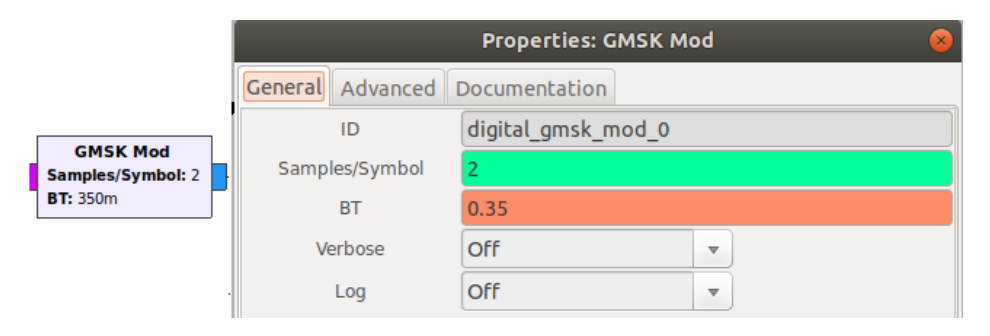

Figura 3.13: Bloque GMSK Mod

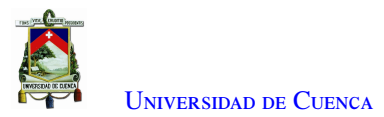

#### 3.3.2. Programación del receptor [GMSK](#page-36-0)

Según [46], recomienda la programación con el bloque del modulador [GMSK.](#page-36-0) El bloque el "GMSK Demod" cuya programación se puede ver en la figura [3.14,](#page-64-0) para la recepción de la modulación [GMSK.](#page-36-0) El resto de la programación es armada con bloques que fueron explicados en puntos anteriores.

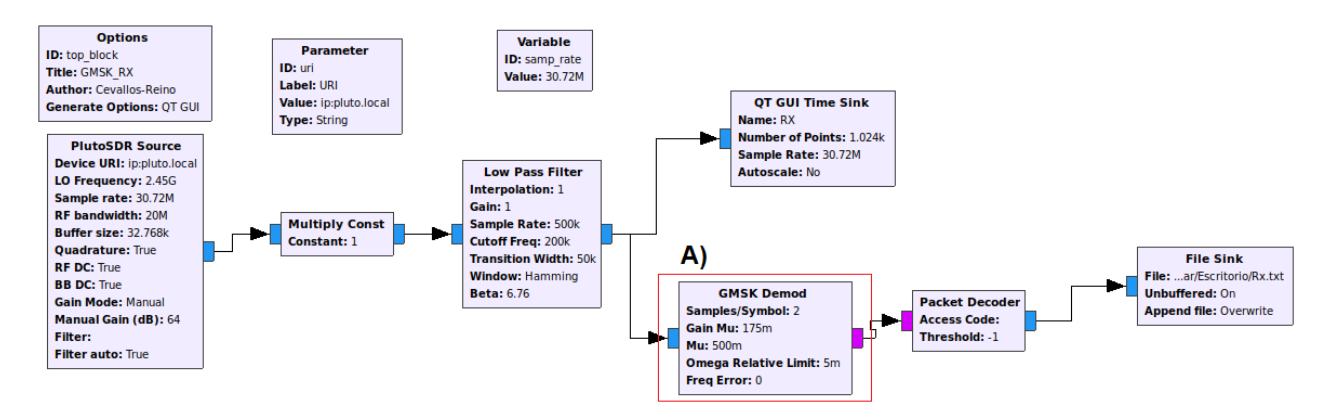

Figura 3.14: Programa de recepción [GMSK](#page-36-0) en GNU-RADIO

Bloque "GMSK Demod": Es el bloque que realiza la demodulación por desplazamiento mínimo gaussiano [\(GMSK\)](#page-36-0), la entrada es la señal compleja modulada en banda base y la salida es un flujo de bits empaquetados 1 bit por byte. La variable relevante de este bloque es "Mu", representa la media de la distribución de probabilidad gaussiana, se coloca su valor por defecto de 0.5.

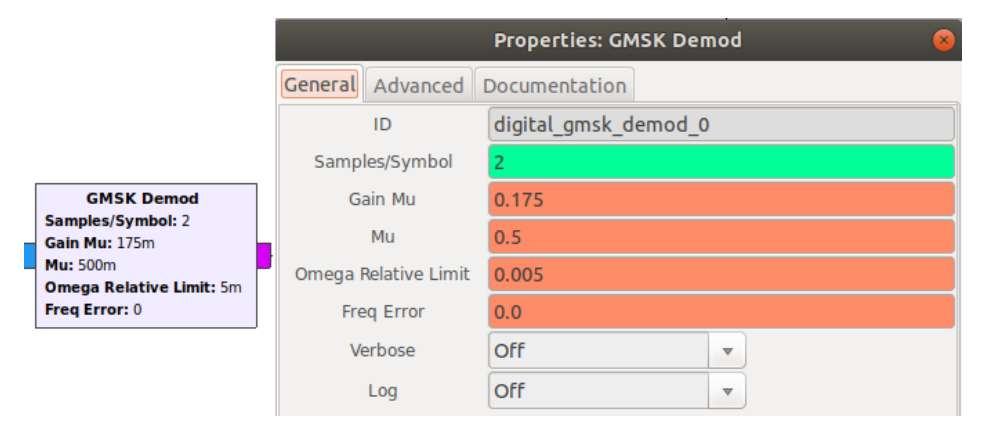

Figura 3.15: Bloque GMSK Demod

## 3.4. Implementación de [QAM](#page-36-0) en GNU-RADIO

Siguiendo el modelo de programa propuesto, donde se valida e implementa la modulación [QAM,](#page-36-0) diseñando un transmisor y receptor en el programa GNU-RADIO [47]. El transmisor modula, codifica la información y convierte en una señal [RF,](#page-36-0) y el receptor recibe la señal, decodifica, demodula y guarda la información.

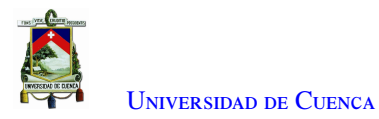

#### 3.4.1. Programación del transmisor [QAM](#page-36-0)

Siguiendo la recomendación de [47] para el (Tx) sugiere el uso del bloque para modular [QAM,](#page-36-0) cuyo funcionamiento depende de la constelación suministrada. El resto de bloques fueron explicados en el primer punto. La figura [3.16](#page-65-0) muestra el diagrama de bloque del transmisor digital para la modulación [QAM](#page-36-0) en el entorno de GNU-RADIO.

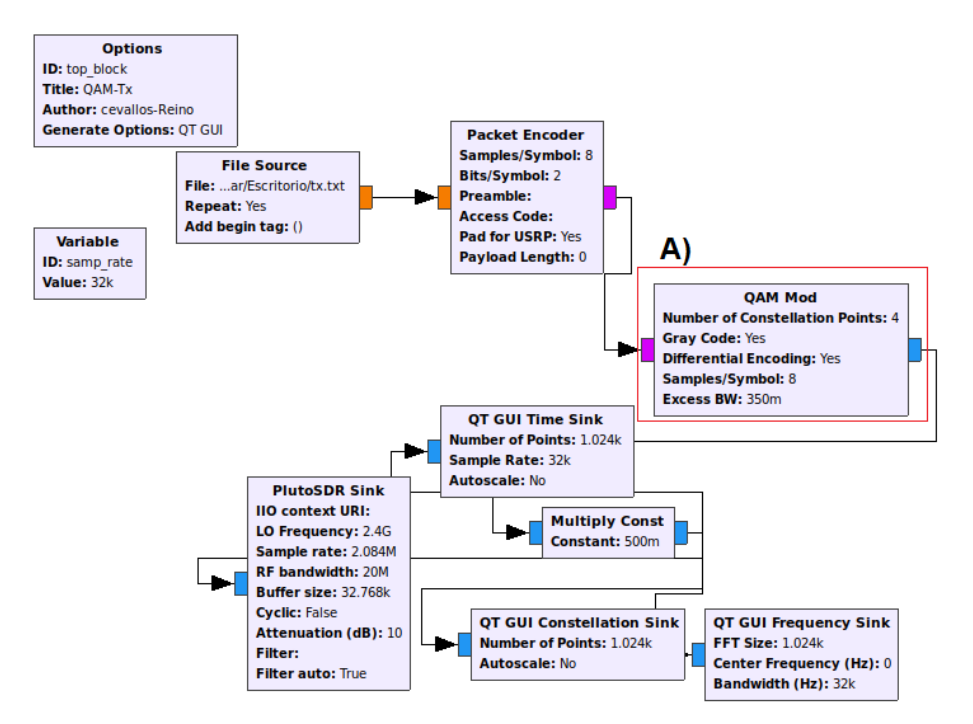

Figura 3.16: Programa de transmisión [QAM](#page-36-0) en GNU-RADIO

Bloque "QAM Mod": Es el bloque encargado de la modulación [QAM,](#page-36-0) la modulación implementada es 4[-QAM](#page-36-0) por lo que en su número de constelaciones dentro de la variable del bloque debe tener el valor de cuatro. En la figura [3.17](#page-65-0) se muestra el bloque junto con la configuración de los parámetros del bloque.

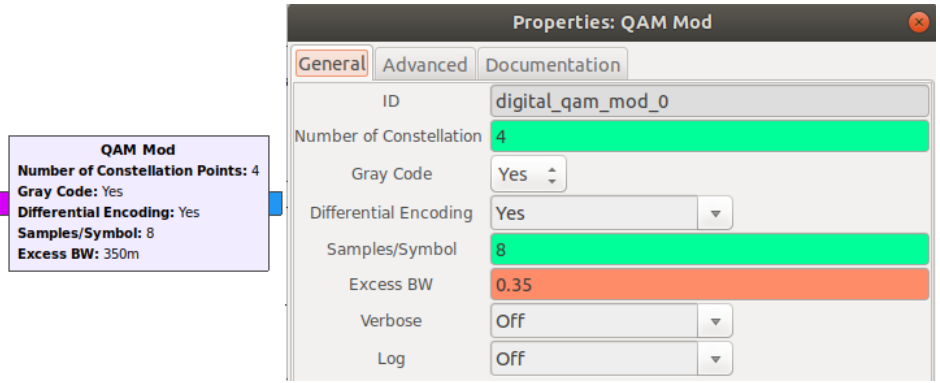

Figura 3.17: Bloque QAM Mod

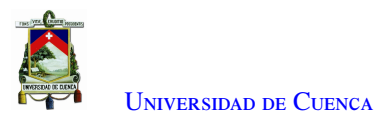

#### 3.4.2. Programación del receptor [QAM](#page-36-0)

En la parte de recepción se usa del bloque "QAM Demod"; este bloque permite realizar la demodulación [QAM.](#page-36-0) En la figura [3.18](#page-66-0) se encuentra la programación del receptor [QAM.](#page-36-0)

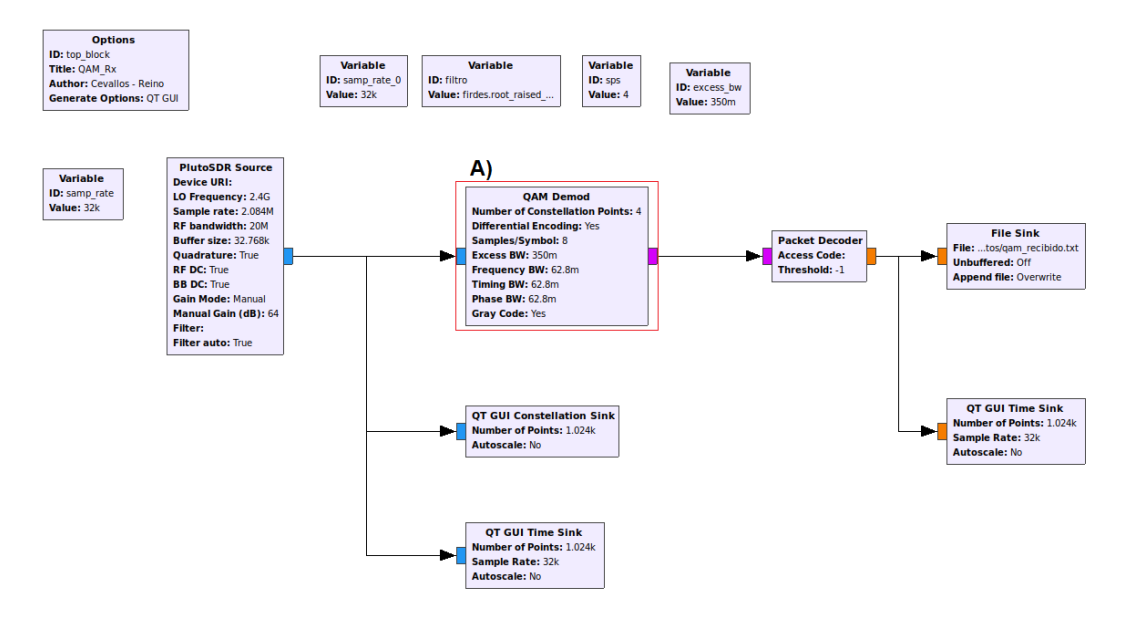

Figura 3.18: Programa de recepción [QAM](#page-36-0) en GNU-RADIO

Bloque "QAM Demod": Es el bloque encargado de demodular la señal recibida para la implementación del receptor 4[-QAM.](#page-36-0) Como en el transmisor, el número de constelaciones utilizadas es de cuatro, este valor se ingresa en una de las variables del bloque. En la figura [3.19](#page-66-0) se observan los valores de las variables colocadas.

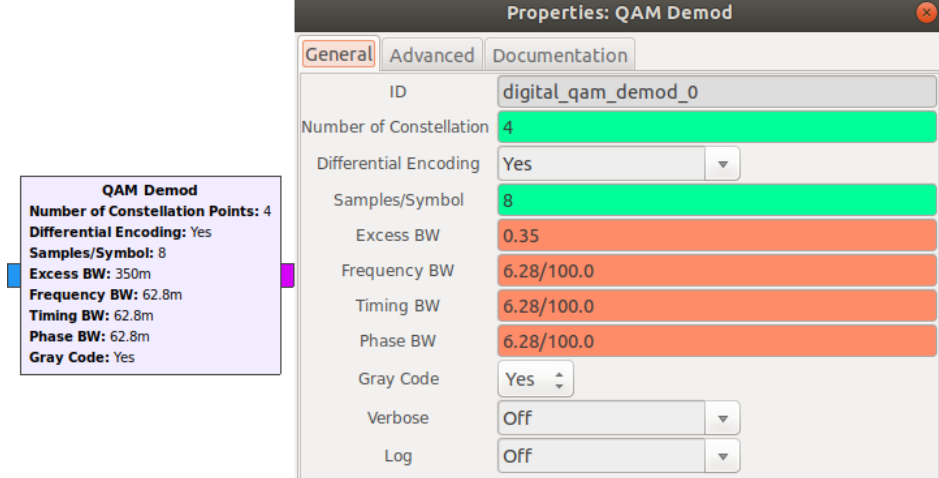

Figura 3.19: Bloque QAM Demod

## 3.5. Funcionamiento del Adalm Pluto [SDR](#page-37-0) en una comunicación dúplex

Todas las modulaciones antes planteadas fueron ejecutadas como una comunicación simplex, verificando su correcto funcionamiento. Dentro de las especificaciones del fabricante se menciona la comunicación dúplex,

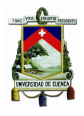

quiere decir que al mismo momento se puede enviar y recibir datos. Para explicar el funcionamiento implementado con el [SDR](#page-37-0) Adalm Pluto es necesario mencionar que ambos equipos van a transmitir y recibir al mismo tiempo, por ende, es importante identificarlos. Un equipo se llama Adalm Pluto 1 y el otro Adalm Pluto 2. En la programación del equipo Adalm Pluto 1 se encuentra implementado con la modulación [QPSK](#page-36-0) la frecuencia para el transmisor es de 2 GHz y el receptor con frecuencia de de 800 MHz; Dentro de la programación del Adalm Pluto 2, su frecuencia es inversa, es decir, en la frecuencia de 2 GHz el receptor y el transmisor con frecuencia de 800 MHz. En el anexo [E.2](#page-118-0) se puede identificar los esquemas realizados. El funcionamiento de este enlace de comunicación dúplex funcionó de manera correcta, pudiendo transmitir y recibir datos al mismo tiempo.

## 3.6. Conclusiones

- Estas modulaciones han sido implementadas en GNU-Radio, debido a que se tenía un conocimiento previo sobre el programa GNU-RADIO en la implementación de enlaces de radio y se comenzó a desarrollar de esa manera.
- El desarrollo de cada una de las modulaciones fue en una comunicación tipo simplex, las cuales serán usadas en capítulos posteriores. La comunicación dúplex se implementó dentro del laboratorio dando como resultado que el dispositivo [SDR](#page-37-0) Adalm Pluto puede transmitir y recibir datos al mismo tiempo.

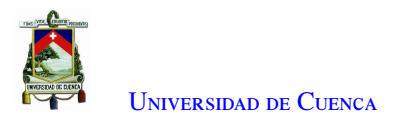

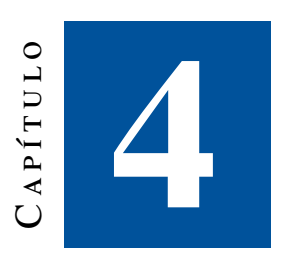

## **Pruebas de radiofrecuencia del [SDR](#page-37-0) y antenas**

El propósito de este capítulo es determinar las características de los transmisores y receptores en una mesa de prueba en el laboratorio, utilizando el equipo [SDR](#page-37-0) ADALM-PLUTO. Dentro de estas características algunas de las más relevantes son la sensibilidad del receptor y la potencia del transmisor. Además, se verificaron y obtuvieron las características de amplificador y de las antenas.

## 4.1. Transmisor del Adalm Pluto (Tx)

#### 4.1.1. Metodología

El objetivo es obtener las características de potencia que emite el [SDR,](#page-37-0) esta se obtiene al medir la potencia transmitida en diferentes valores de frecuencia. En la figura [4.1](#page-68-0) se indica el escenario de la medición de potencia. Respecto al equipo Adalm Pluto, éste genera un valor de potencia de carácter continuo al momento de transmitir información, se conecta con el sensor en lugar de la antena. Esto se puede realizar debido a que el sensor de potencia NI-USB-568 tiene un rango dinámico que detecta y permite capturar las mediciones en el computador.

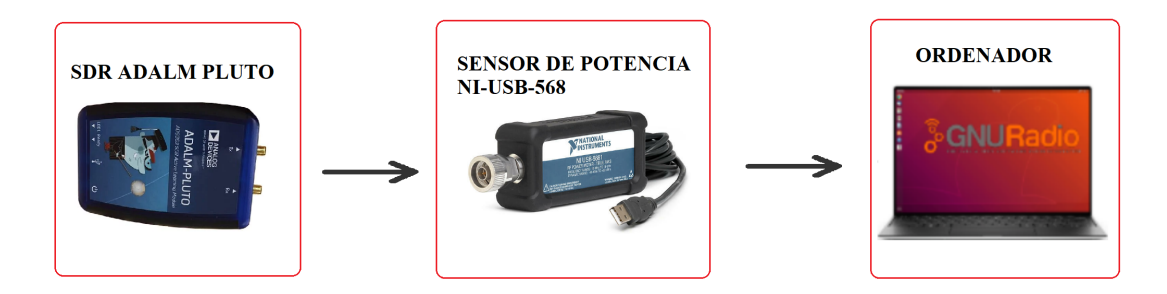

Figura 4.1: Esquema para la medición de potencia de transmisión del Adalm Pluto con un sensor NI-USB-568

En la figura [4.1,](#page-68-0) se representa el esquema para medir la potencia del transmisor que genera el [SDR](#page-37-0) ejecutado en las modulaciones [QPSK,](#page-36-0) [GMSK](#page-36-0) y [QAM](#page-36-0) en GNU-RADIO. La banda de frecuencia utilizada para el análisis

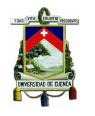

está entre 100 MHz y 4 GHz con un paso de 50 MHz. El rango es elegido porque se corresponde con el rango de funcionamiento del Adalm Pluto; en este estudio para facilidades de comprensión y explicación se admite la elección del paso de 50 MHz con el fin de obtener resultados claros, este valor permite establecer los diferentes puntos que muestran la medición de potencia de transmisión del Adalm Pluto con un sensor NI-USB-568.

En MATLAB se implementó la modulación de [QPSK.](#page-36-0) El programa que se utilizó es tomado del ejemplo para un enlace de radio en MathWorks, donde se tiene un transmisor y un receptor, se configuró con los parámetros necesarios para su correcto funcionamiento en la frecuencia 2.4 GHz y con una ganancia 30 dB. En MATLAB se implementó únicamente la modulación [QPSK](#page-36-0) debido a que se buscaba contrastar con la modulación QPSK en GNU-RADIO. El aporte para este programa, es obtener la gráfica de potencia del transmisor a diferentes frecuencias y la sensibilidad de recepción que puede funcionar con el Adalm Pluto. Los códigos utilizados del transmisor y receptor se encuentran en el anexo [E.1.](#page-115-0)

## 4.1.2. Medición de potencia del [SDR](#page-37-0) Adalm Pluto con la modulación [QPSK,](#page-36-0) [GMSK](#page-36-0) y [QAM](#page-36-0) programado con GNU-RADIO

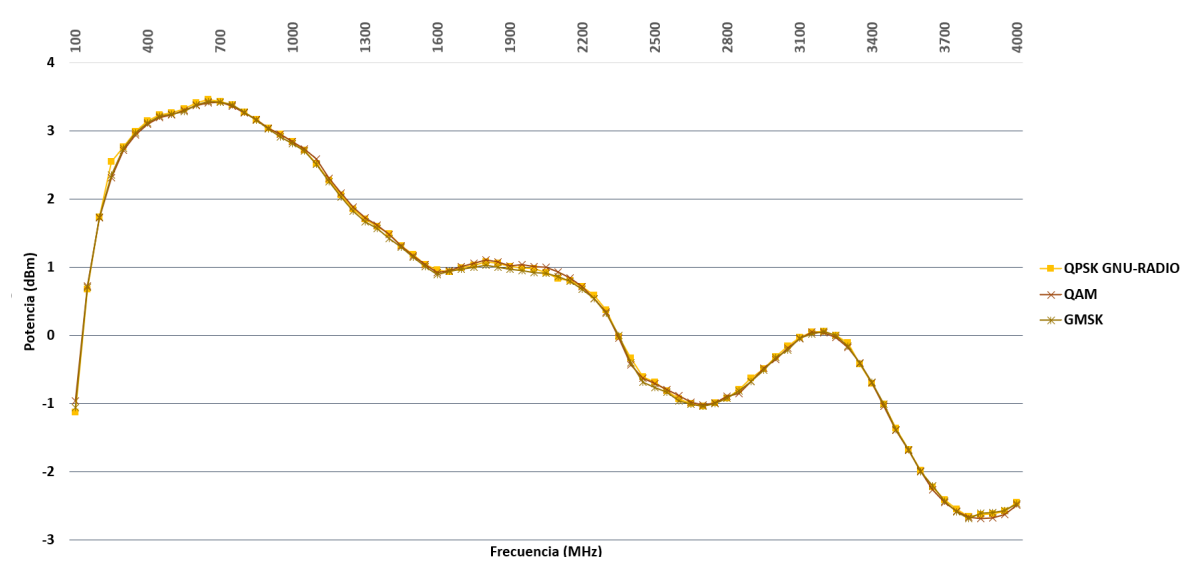

Figura 4.2: Representación gráfica de la potencia de transmisión del Adalm Pluto en GNU-RADIO

La figura de la medición de potencia de transmisión del [SDR](#page-37-0) en GNU-RADIO se indica en la figura [4.2,](#page-69-0) en esta gráfica el punto máximo corresponde a 3.46 dBm en la frecuencia de 650 MHz con la modulación [QAM,](#page-36-0) y el valor mínimo es de -2.69 dBm en la frecuencia de 3.85 GHz con la modulación [QPSK.](#page-36-0) El valor de potencia en la frecuencia de 2.4GHz para las modulaciones [QPSK,](#page-36-0) [GMSK](#page-36-0) y [QAM](#page-36-0) son -0.43 dBm, -0.4 dBm y -0.33 dBm. Para ver los valores a detalle se puede observar en el anexo [C.1](#page-102-0)

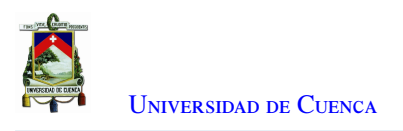

### 4.1.3. Medición de potencia con [SDR](#page-37-0) Adalm Pluto con la modulación [QPSK](#page-36-0) en MATLAB

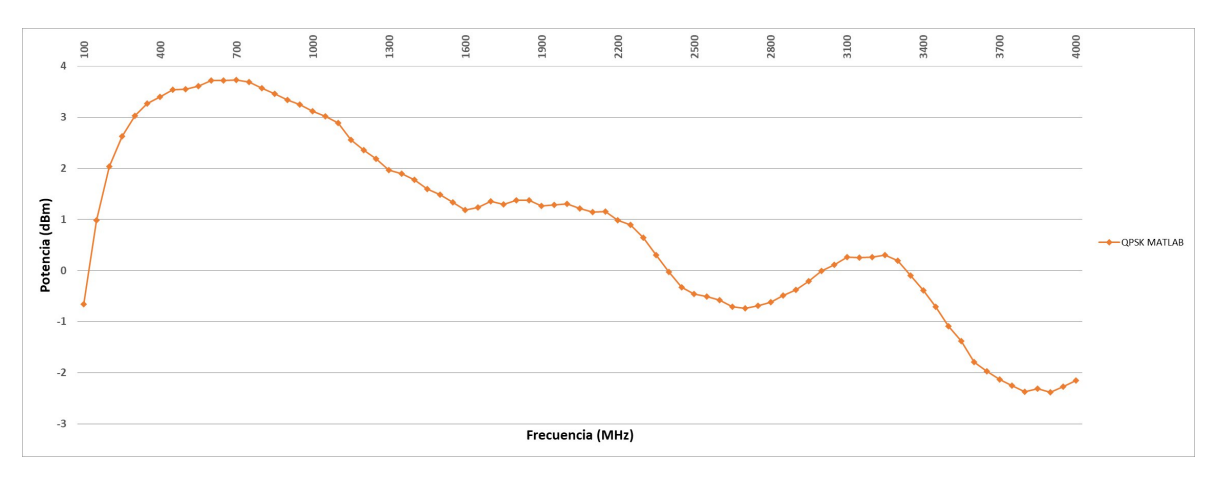

Figura 4.3: Representación gráfica de potencia de transmisión del Adalm Pluto en MATLAB

En la figura [4.3,](#page-70-0) se grafica las características de potencia del transmisor del Adalm Pluto implementado en MATLAB, la potencia más alta se obtiene con un valor de 3.73 dBm en la frecuencia de 700 MHz, y el punto más bajo es de -2.18 dBm en la frecuencia de 3.9 GHz; y, la potencia en 2.4 GHz es de 0.17 dBm.

## 4.1.4. Comparativa de gráficas entre la potencia medida en MATLAB y GNU-RADIO con la modulación [QPSK](#page-36-0)

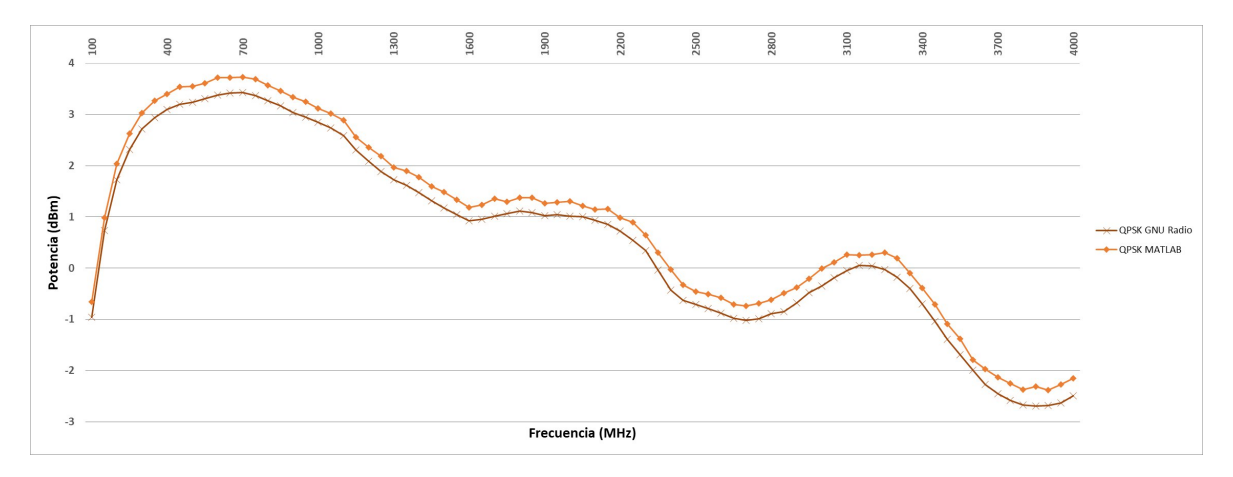

Figura 4.4: Comparación de las características de potencia del Adalm Pluto al ser programado con GNU-RADIO y MATLAB

En la figura [4.4,](#page-70-0) se realiza la comparación entre las gráficas de potencia de la modulación [QPSK](#page-36-0) del Adalm Pluto ejecutados con GNU-RADIO y MATLAB; en este proceso de comparación de las características de potencia del [SDR](#page-37-0) generan una diferencia promedio de 0.48 dB con un margen de desviación de +-0.05 dB.

Finalmente, los valores de estas gráficas de potencia se exponen en las tablas [C.1,](#page-102-0) [C.2](#page-103-0) y [C.3.](#page-104-0)

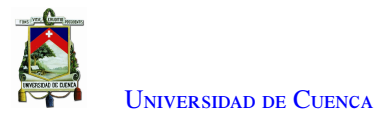

#### 4.1.5. Resumen del Transmisor (Tx) del Adalm Pluto

Tabla 4.1: Rango de potencia para la transmisión (Tx) del [SDR](#page-37-0)

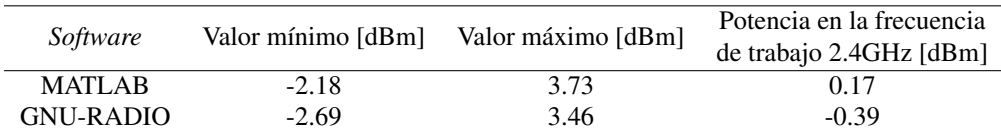

En este trabajo de titulación es importante conocer el rango de potencia de transmisión de la herramienta de aprendizaje Adalm Pluto, durante su ejecución se establecieron los máximos y mínimos de potencia que entregan en cada *software*, debiendo indicar que expone el valor en la frecuencia de 2.4 GHz ya que es la frecuencia de trabajo. Los rangos de transmisión se consignan en la tabla [4.1.](#page-71-0)

Para realizar los cálculos teóricos del presupuesto de potencia con GNU-RADIO se sacó el promedio de la potencia de transmisión de las modulaciones implementadas, llegando a tener el valor de -0.39 dBm

## 4.2. Receptor del Adalm Pluto (Rx)

#### 4.2.1. Metodología

Para graficar la tasa de error se requiere ejecutar diferentes pruebas en un escenario dispuesto para este fin; en un laboratorio, con un ordenador para capturar las mediciones. En la tabla [4.2,](#page-71-0) constan los parámetros de configuración más relevantes utilizados con GNU-RADIO y MATLAB.

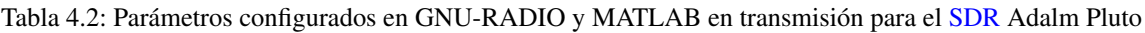

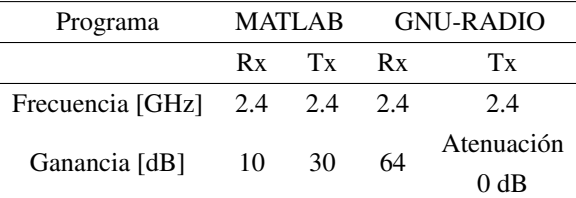

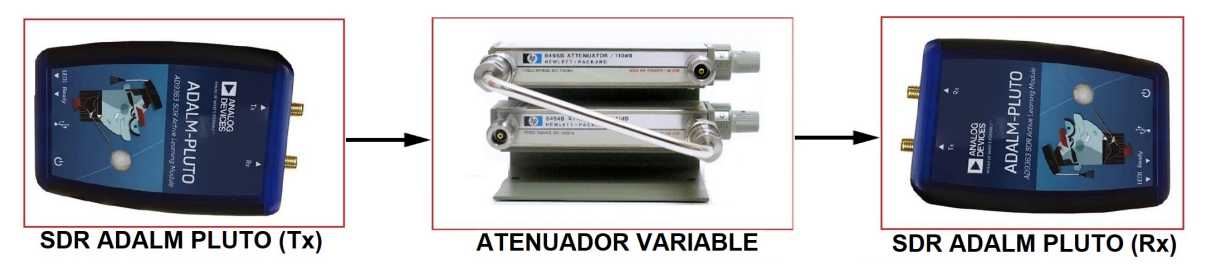

Figura 4.5: Esquema utilizado para obtener las características de respuesta del receptor del [SDR](#page-37-0) Adalm Pluto

En la caracterización del receptor, se utilizó el esquema de la figura [4.5,](#page-71-0) consiste en: el [SDR](#page-37-0) (Tx) envía información, dependiendo de la modulación y el programa de ejecución, a través del atenuador variable de

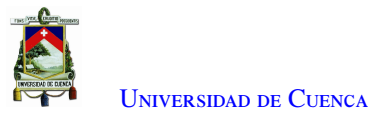

marca HP (ver figura [B.4\)](#page-99-0) y la señal es recibida en el Adalm Pluto (Rx). Para este fin, se utilizaron los esquemas de modulación en transmisión y recepción [QAM,](#page-36-0) [GMSK](#page-36-0) y [QPSK.](#page-36-0) La señal recibida se procesa y se obtiene un porcentaje de error acorde con los diferentes valores de atenuación.

El procedimiento de la medición de la tasa de error consiste de la siguiente manera: se envía un archivo en texto plano desde el transmisor (Tx) durante un tiempo de un minuto, con un ancho de banda de 20 MHz. Esa señal atraviesa el atenuador variable, simulando la atenuación del medio, y llega al receptor (Rx). Luego, recibida la información, se compara con el archivo original en el receptor constatando que los caracteres y la posición sean los mismos, contando el número de errores se consigue obtener la tasa de error.

#### 4.2.2. Tasa de error con diferentes modulaciones programado con GNU-RADIO

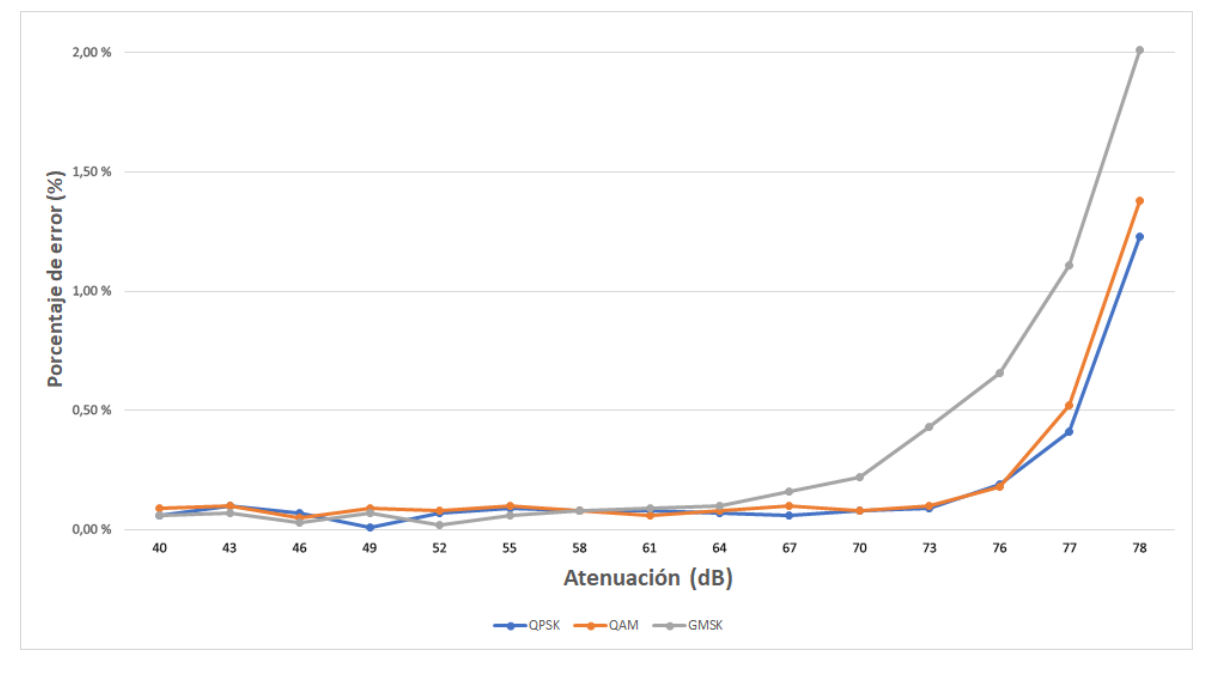

Figura 4.6: Tasa de error de las modulaciones con GNU-RADIO

La tasa de error obtenida en el enlace con las modulaciones programadas con GNU-RADIO para las diferentes atenuaciones se ven en la figura [4.6.](#page-72-0) El porcentaje de error en ningún caso es cero, con la modulación [QPSK](#page-36-0) se consigue una tasa de error con el menor porcentaje, siendo el punto más bajo de 0.01 % en 49 dB. El rango de atenuación con el que el Adalm Pluto recepta con estas modulaciones está entre 40 y 78 dB para la frecuencia de trabajo de 2.4 GHz con el programa GNU-RADIO. Para valores superiores de atenuación el programa corta la ejecución y para valores inferiores no se recepta ningún dato. Los datos de la gráfica se encuentran a mayor detalle en la tabla del anexo [C.4.](#page-104-0) La tasa de error para presentar en porcentaje, fue multiplicado por el valor de cien. La tasa de error inferior a 10<sup>−</sup><sup>3</sup> en las tres modulaciones es cuando se tiene de atenuación a 61 dB y la potencia de transmisión es de -0.39 dBm, por ende, la potencia que se recibe es de -61.39 dBm.

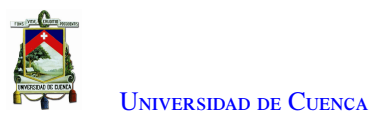

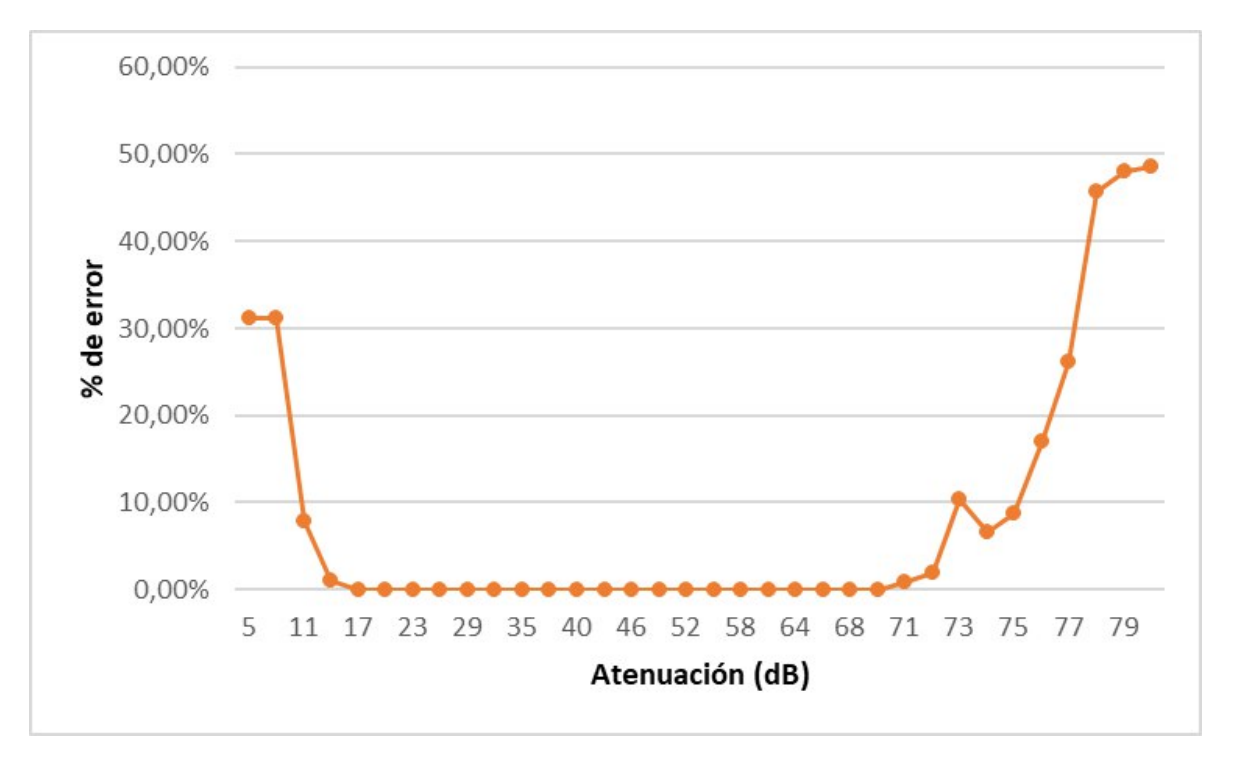

#### 4.2.3. Tasa de error con la modulación [QPSK](#page-36-0) programado en MATLAB

Figura 4.7: Tasa de error en la modulación [QPSK](#page-36-0) en MATLAB

En la gráfica [4.7](#page-73-0) se observa el porcentaje de error de la prueba en laboratorio de la modulación [QPSK](#page-36-0) implementada en línea de código en MATLAB. Se encuentra en el rango de atenuación desde 11 hasta 78 dB. En cuanto al rango de atenuación con el que se receptan los datos sin importar el porcentaje de error van desde 11 dB hasta los 78 dB. Finalmente, cuando se pasa los -78 dB de atenuación, los datos enviados no se corresponden con los recibidos.

## 4.3. Caracterización de las antenas utilizadas en el radioenlace

#### 4.3.1. Metodología

En el proceso de caracterización de las antenas que se utilizan en el radioenlace es pertinente abordar los diferentes tipos de antenas que para este estudio se denominan: las antenas omnidireccionales que son parte al kit del Adalm Pluto con la letra A, las antenas omnidireccionales de marca Proxicast con B; y, las antenas direccionales de marca TP-Link con C, permitiéndonos identificar y diferenciar éstas de los otros pares de antenas.

En el mercado local es fácil adquirir las antenas para las frecuencias 2.4 GHz y 5 GHz, que son utilizadas en routers WiFi. Las antenas B y C fueron adquiridas para la frecuencia 2.4 GHz, analizando un costo económico y el valor de ganancia teórica.

En la figura [4.8](#page-74-0) se presenta el esquema que sirve para medir la potencia de retorno. En primer lugar, con el

<span id="page-57-0"></span>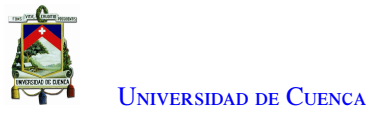

computador se calibra el [VNA,](#page-37-0) luego desde el mismo computador se envía una señal al [VNA,](#page-37-0) éste envía otra señal con determinada potencia hacia la antena; la potencia que se refleja de aquella antena es medida con el [VNA,](#page-37-0) que finalmente envía el resultado al computador. Este proceso se realiza para las diferentes frecuencias.

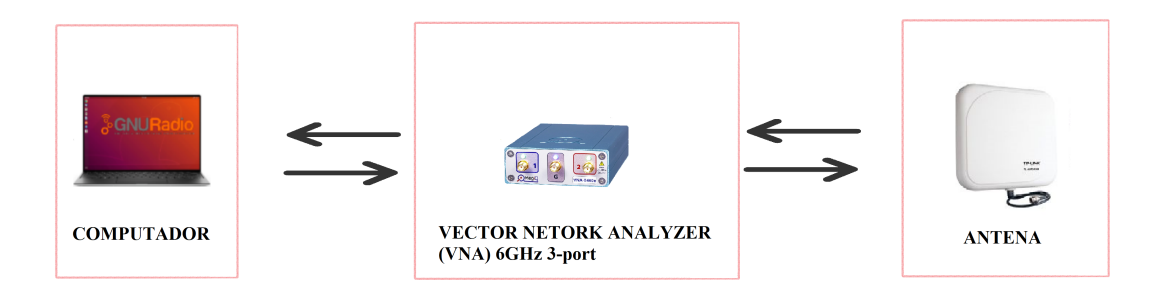

Figura 4.8: Esquema de utilizado para medir la pérdida de retorno

A continuación es necesario, indicar que:

Antenas A: En la figura [C.4](#page-106-0) se observa similitud en las impedancias de ambas antenas y la pérdida de retorno. La medición muestra que tiene un valor cercano a -10 dB, generando que un 10 por ciento de la potencia emitida por el [SDR](#page-37-0) es reflejada, retornando al transmisor. Según [35] tiene un desempeño poco eficiente.

Antenas B: La pérdida de retorno se muestra en la figura [C.5.](#page-107-0) En la figura mencionada se puede ver la pérdida de retorno y su valor se encuentra debajo de -20 dB para la frecuencia de 2.4 GHz. Según [35] quiere decir que mas del noventa y nueve por ciento de la potencia generada por el transmisor se irradia, por ende, las antenas tienen rendimiento muy eficiente.

Antenas C: La figura [C.6,](#page-108-0) indica que la frecuencia 2,4 GHz es ideal para la transmisión porque tiene una pérdida de retorno debajo de -20 dB, según [35], corresponde a menos del uno por ciento de la potencia que genera el transmisor. Por lo tanto, el porcentaje que realmente se envía en relación a la que emite el [SDR](#page-37-0) es superior al noventa y nueve por ciento.

## 4.4. Medición de la ganancia de las antenas

#### 4.4.1. Metodología

Para esta investigación, es de interés, que la información más relevante de las antenas se relaciona de manera técnica principalmente con las antenas B y se refiere a la ganancia teórica que es de 5 dBi, la frecuencia de trabajo está entre 700 - 2700 MHz y es una antena tipo onmidirecional; en tanto que, las antenas C tienen una ganancia teórica de 14 dBi, la frecuencia de trabajo es 2.4 GHz y de tipo direccional. La información técnica de las antenas B y C se encuentra a detalle en el anexo [A.1.](#page-95-0) Se debe indicar que, de las antenas A no se han encontrado datos técnicos.

<span id="page-58-0"></span>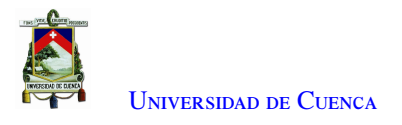

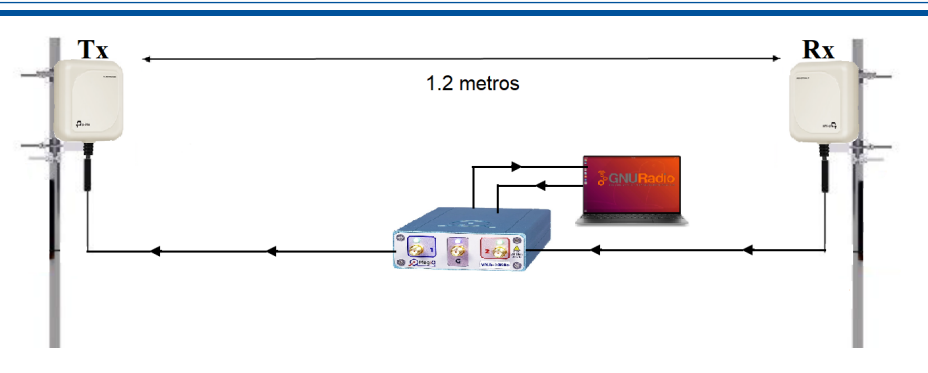

Figura 4.9: Esquema utilizado para medir la ganancia de las antenas

En el proceso de cálculo de la ganancia de las antenas, se emplea el esquema de la figura [4.9.](#page-75-0) Para calibrar la medición, se utiliza el [VNA](#page-37-0) sin las antenas y se coloca un cable directo entre transmisor y emisor. Luego, se coloca cada par de antenas una distancia de 1.2 metros; una antena es conectada al transmisor y la otra al receptor; este proceso descrito también se conoce como método de Friis [33]. El [VNA](#page-37-0) genera una señal que pasa por la antena transmisora (Tx), atraviesa el espacio libre (1.2 metros), llega a la antena receptora (Rx), esta señal ingresa al puerto de recepción del [VNA,](#page-37-0) el valor de potencia que se recepta es mostrada en el ordenador.

En proceso de obtención de la ganancia de las antenas se aprovecha la ecuación de 4.1, teniendo en cuenta que, la potencia de transmisión es igual a cero; las pérdidas por conectores se toman 1.1 dB, se midieron las pérdidas. Las pérdidas por espacio libre se calcularon mediante la ecuación 2.4, teniendo en cuenta una distancia de 0.0012 Km y la frecuencia de 2.4 GHz, donde se obtuvo el valor es de 41.5878 dB (*Lb*). Por lo tanto, la ecuación final para el cálculo de ganancias es:

$$
G = \frac{P_{rx} + L_b + L_x}{2} = \frac{P_{rx} + 41,5878 + 1}{2} \tag{4.1}
$$

Se utiliza el mismo modelo de antena en el transmisor como en el receptor. La figura [C.1](#page-105-0) muestra la colocación de las antenas C a una distancia de 1.2 metros para realizar la toma de datos para obtener el valor de ganancia.

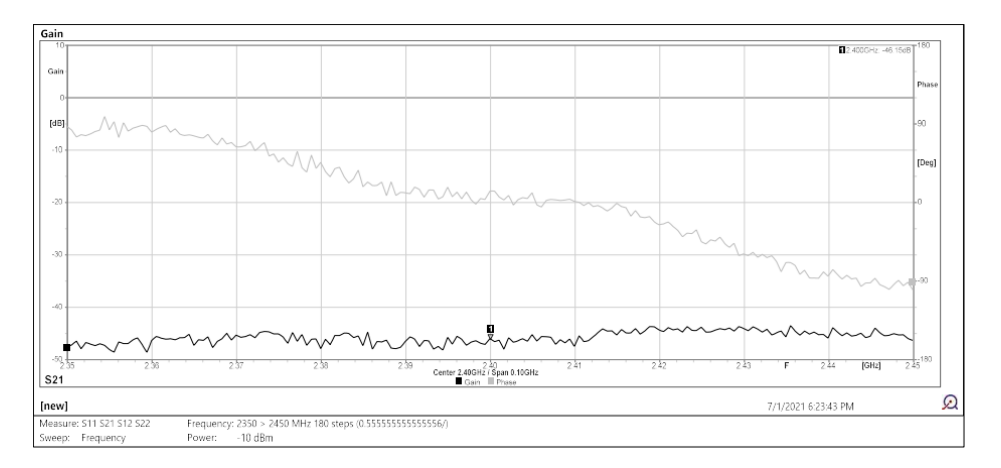

Figura 4.10: Valor de potencia de recepción con respecto al transmisor usando las antenas A

<span id="page-59-0"></span>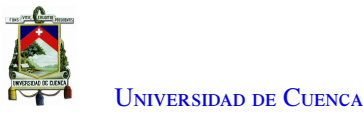

Antenas A: La medición de la ganancia de las antenas A consta en la figura [4.10.](#page-75-0) El valor de la potencia recibida es -46.15 dB en la frecuencia de 2.4 GHz. Con esto, el valor de ganancia de las antenas A es de -1.78108 dB, la antena utilizada en la frecuencia seleccionada atenúa la señal en lugar de aplicar una ganancia.

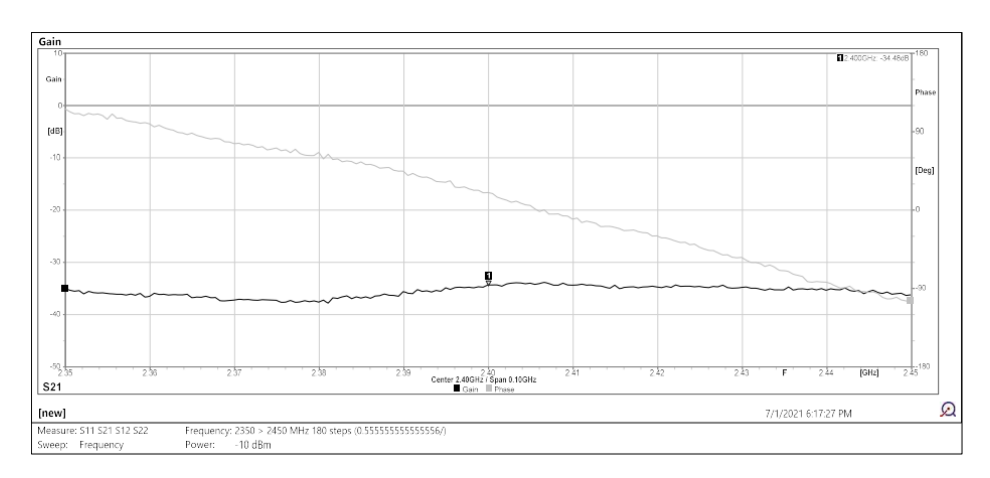

Figura 4.11: Valor de potencia de recepción con respecto al transmisor usando antenas B

Antenas B: La figura [4.11,](#page-76-0) muestra la toma de datos de las antenas B para la obtención de la ganancia. El valor capturado con el [VNA](#page-37-0) en la frecuencia 2.4 GHz es de -34.48 dB, como resultado de esta medición y la utilización de la ecuación 4.1, se obtiene la ganancia medida de cada antena con el valor de 4.0592 dB en el procedimiento de obtención del valor de potencia de recepción con respecto al transmisor.

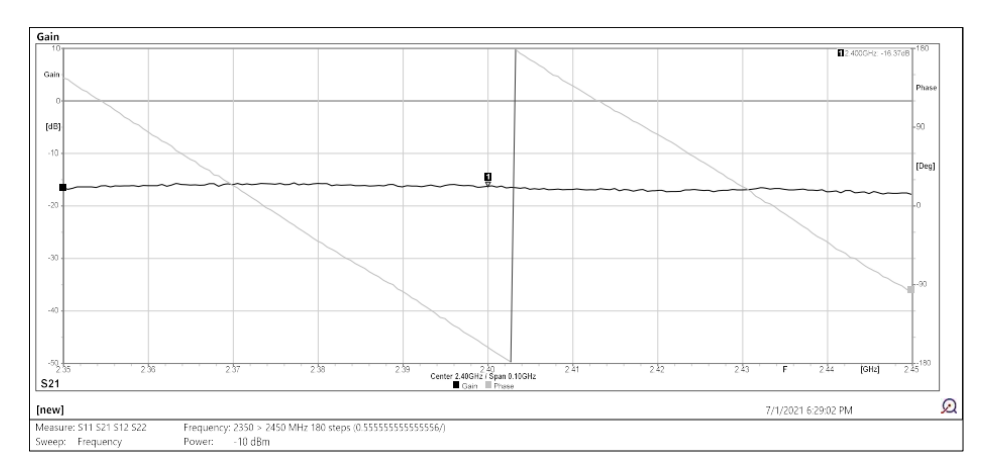

Figura 4.12: Valor de potencia de recepción con respecto al transmisor usando antenas C

Antenas C: En la figura [C.2](#page-105-0) del anexo, se muestra la medición del pequeño enlace para obtener la ganancia de las antenas C, con la frecuencia de 2.4 GHz el valor es de -16.37 dB. Por lo tanto, la ganancia medida de estas antenas corresponde a un valor de 13.1089 dB.

<span id="page-60-0"></span>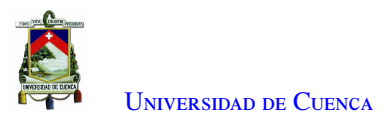

## 4.5. Medición de ganancia del amplificador lineal

#### 4.5.1. Metodología

Un elemento usado en el radioenlace es el amplificador lineal Nooelec Lana, las características se encuentran en el Anexo [A.2,](#page-96-0) es versátil y permite aumentar la distancia del enlace.

En el proceso de medición de la ganancia del amplificador se aplica el esquema indicado en la figura [4.13.](#page-77-0) El generador de potencia emite una señal a una potencia y frecuencia conocida, se coloca un atenuador y se cuantifica con el medidor de potencia. Luego, se agrega el amplificador lineal Nooelec Lana después del atenuador y se vuelve a medir, entonces la diferencia de estos dos valores genera la ganancia del amplificador lineal. El atenuador está dispuesto en caso que la potencia amplificada sea mayor de la que soporta el equipo y tenga funcionamiento óptimo en la obtención de valores.

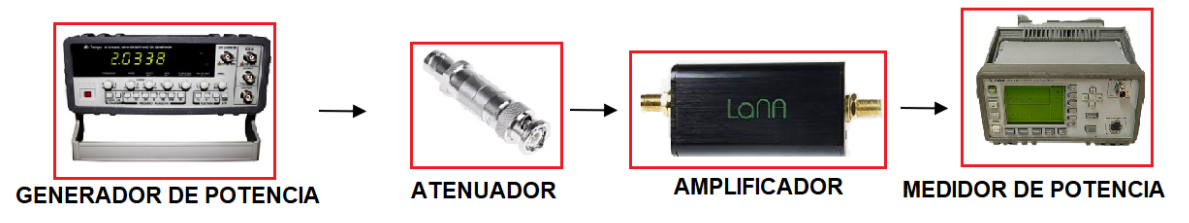

Figura 4.13: Esquema para encontrar el valor de ganancia del amplificación lineal

#### 4.5.2. Resultado de la medición

La medición que se realizó dentro del laboratorio se observa en la figura [C.2,](#page-105-0) se realizó el procedimiento antes explicado con la frecuencia de trabajo de 2.4 GHz. La ganancia que genera el amplificador lineal es de 6 dB.

## 4.6. Medición por pérdidas por conectores y cables

#### 4.6.1. Metodología

Para llegar a conocer el valor exacto de las pérdidas por conectores y cables es necesario seguir el esquema de la figura [4.14.](#page-78-0) El Adalm Pluto (Tx) emite una señal a una potencia y frecuencia conocida y se cuantifica con el sensor de potencia NI-USB-5681. Luego, se agrega todos los cables y conectores que van a ser usados, y se vuelve a medir, entonces la diferencia de estos dos valores genera la pérdida por conectores y cables.

<span id="page-61-0"></span>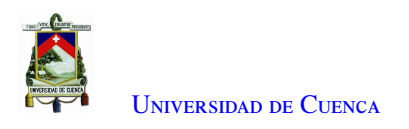

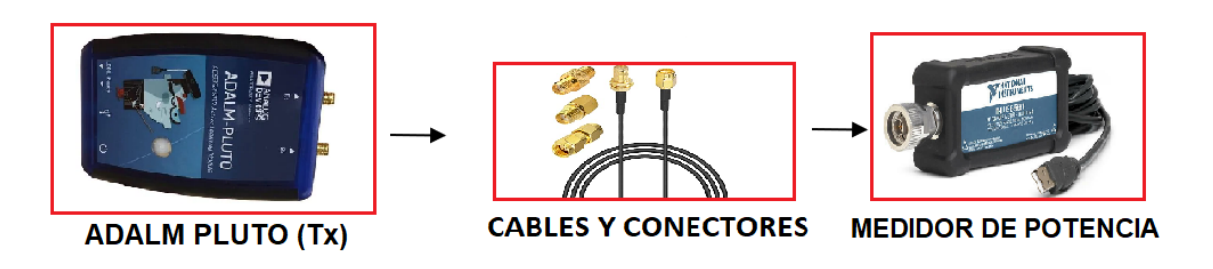

Figura 4.14: Esquema para encontrar el valor de pérdida de cables y conectores

#### 4.6.2. Resultado de la medición

Esta implementación se realizó en el laboratorio, la frecuencia utilizada es de 2.4 GHz. En la tabla [4.3](#page-78-0) se detalla el valor de las pérdidas obtenidas en cada escenario sumando las pérdidas de Tx y Rx por cables y conectores, y se da a conocer los elementos usados para cada escenario.

| Escenario | Pérdidas por cables y conectores | Elementos usados en                                 |  |  |
|-----------|----------------------------------|-----------------------------------------------------|--|--|
|           | (dB)                             | Tx o Rx                                             |  |  |
|           | 5.4                              | 1 cable 2 m, 1 cables 15 cm y 1 conector hembra SMA |  |  |
| 2         | 5.4                              | 1 cable 2 m, 1 cables 15 cm y 1 conector hembra SMA |  |  |
| 3         | 6.6                              | 1 cable 2 m, 2 cable 15 cm, 2 conectores SMA        |  |  |
|           |                                  | y 1 conector RP-SMA                                 |  |  |
| 4         | 6.6                              | 1 cable 2 m, 2 cable 15 cm, 2 conectores SMA        |  |  |
|           |                                  | y 1 conector RP-SMA                                 |  |  |

Tabla 4.3: Pérdidas por cables y conectores en cada escenario

## 4.7. Conclusiones

- La potencia de salida que emite el [SDR](#page-37-0) Adalm Pluto en MATLAB es superior que al de GNU-RADIO. La razón de esto podría ser que la programación de GNU-RADIO mediante bloques es cerrada; es decir, ya viene con valores máximo y mínimos definidos dentro de cada bloque, a diferencia que con MATLAB, en donde se puede colocar cualquier valor siendo el limitante la potencia de salida del equipo.
- Observando los resultados de la potencia de transmisión, con las modulaciones implementadas, son similares en todo el rango de frecuencia medido del [SDR](#page-37-0) Adalm Pluto.
- Tras el análisis, se determina que la potencia de salida a diferentes frecuencias es variable, esto debido a los diferentes componentes que conforman el [SDR](#page-37-0) y a la frecuencia propia del equipo.
- El [SDR](#page-37-0) Adalm Pluto tiene un rango de potencia de recepción; este rango varía de acuerdo al programa. En GNU-Radio se encontró un rango de -40 a -78 dBm para las modulaciones implementadas. Para valores superiores, el equipo se satura, y para valores inferiores, no recibe información. En MATLAB, el rango se encuentra entre -11 y -79 dBm. Para valores inferiores y superiores el dispositivo recibe datos pero la información tiene un alto porcentaje de error.
- Con la ayuda del [VNA](#page-37-0) se obtuvo la ganancia real de las antenas para contrarrestar con las especificaciones dadas por el fabricante, teniendo como resultado que los valores varían. La ganancia de las antenas B son de 4 dB y de las antenas C son 13 dB.

<span id="page-62-0"></span>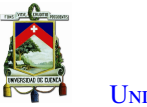

U[niversidad de](http://www.ucuenca.edu.ec) Cuenca

- La ganancia obtenida del amplificador lineal es de 6 dB, con este valor se compensa la deficiente ganancia de las antenas logrando una mayor distancia en el enlace.
- Mediante los equipos de medición se obtuvo el valor exacto de las pérdidas en conectores y cables usados en el radio enlace, este valor es utilizado en los cálculos de los presupuestos de potencia.

<span id="page-63-0"></span>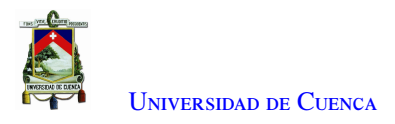

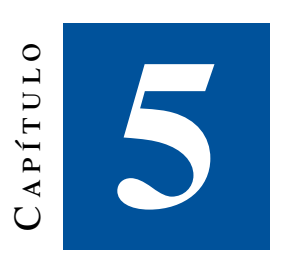

# **Cálculos del presupuesto de potencia y pruebas en escenarios reales**

Se calcula el presupuesto de potencia del enlace para los cuatro escenarios. Los equipos de radio Adalm Pluto se programan para una potencia de transmisión de -0.39 dBm para la programación con GNU-Radio. La ganancia del amplificador lineal es de 6 dB, la ganancia de las antenas A es de 0 dB, de las antenas B es de 4 dB y de las antenas C es de 13 dB. La frecuencia de trabajo es de 2.4 GHz.

## 5.1. Presupuesto del enlace de radio

El presupuesto del enlace persigue el objetivo de calcular la potencia de la señal transmitida en el punto de recepción, estableciendo con ello el éxito o no del establecimiento del enlace mediante la evaluación de la señal mínima recibida en comparación con la sensitividad del receptor, y con ello establecer la confiabilidad del enlace. Se realizó para diferentes distancias del enlace, en todas ellas, se tiene línea de vista y las zonas de Fresnel despejadas. En el enlace se introdujo un amplificador lineal para compensar la deficiente ganancia de antenas que estuvieron disponibles, únicamente en el escenario cuatro.

#### 5.1.1. Metodología del enlace de radio

Se utiliza la ecuación 2.1 y la ecuación 2.3 para obtener la potencia teórica en recepción. Las pérdidas por conectores fueron medidos en el capítulo anterior, los valores se encuentran en la figura [4.3.](#page-78-0) Los cálculos son realizados para diferentes distancias; estos valores permiten tener una estimación de potencia y la distancia máxima para los diferentes escenarios.

En la implementación de cada escenario, se empleó cada programación de [QPSK,](#page-36-0) [GMSK](#page-36-0) y [QAM,](#page-36-0) teniendo una combinación de escenarios de *software* y *hardware*, obteniendo como resultado la tasa de error de cada modulación en cada uno de los escenarios propuestos.

La medición de la potencia de recepción se realizó considerando diferentes distancias a lo largo de cada

<span id="page-64-0"></span>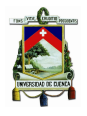

escenario, recibiendo la información de manera continua durante un minuto. Se obtiene la potencia de recepción y se registra en una tabla con la información. La medición del nivel de potencia Rx del [SDR](#page-37-0) Adalm Pluto fue mediante el espectrograma disponible en GNU Radio. En todas las modulaciones la potencia disminuye a medida que la distancia aumenta, obteniendo gráficas similares en cada modulación, por esta razón solo se presentan las gráficas del escenario uno y tres, para no mostrar información redundante.

Para comprobar el radioenlace se evaluaron los puntos de Tx y Rx en cada uno de los escenarios, con el uso del *so f tware* Radio Mobile, se colocaron los parámetros de cada escenario como altura de las antenas, ganancia, potencia del transmisor, tipo de antena y sensibilidad del equipo, de esta manera encuentra si el enlace planeado funciona en las pruebas de campo.

Se utilizaron ecuaciones 2.4 y 2.5 para calcular el porcentaje de confiabilidad e indisponibilidad en cada escenario para diferentes distancias, se verifica con los valores mínimos recomendados por la [UIT.](#page-37-0) Los valores son obtenidos de mantera teórica.

Siguiendo el esquema de la figura [5.1](#page-81-0) se armaron los escenarios propuestos en este trabajo de titulación, asumiendo que los elementos cambian de acuerdo a las necesidades de cada caso. El esquema consiste: en el transmisor, que está conectado en orden con el computador, Adalm Pluto y Antena; en el receptor, se tiene la antena, amplificador lineal (escenario 4), [SDR](#page-37-0) y ordenador.

En el computador se ejecuta un programa, ordenando al [SDR](#page-37-0) Adalm Pluto  $(Tx)$  que envíe un archivo de texto plano, la transmisión se mantuvo continua durante un minuto, con un ancho de banda de 20 MHz y un *Sample Rate* de 30.72 MHz. La señal que se genera, pasa por la antena y transita una determinada distancia (espacio libre), llega a la antena del receptor (Rx), que está conectado de manera continua con el Adalm Pluto (Rx) y el computador. La información recibida es almacenada en un nuevo archivo en texto plano.

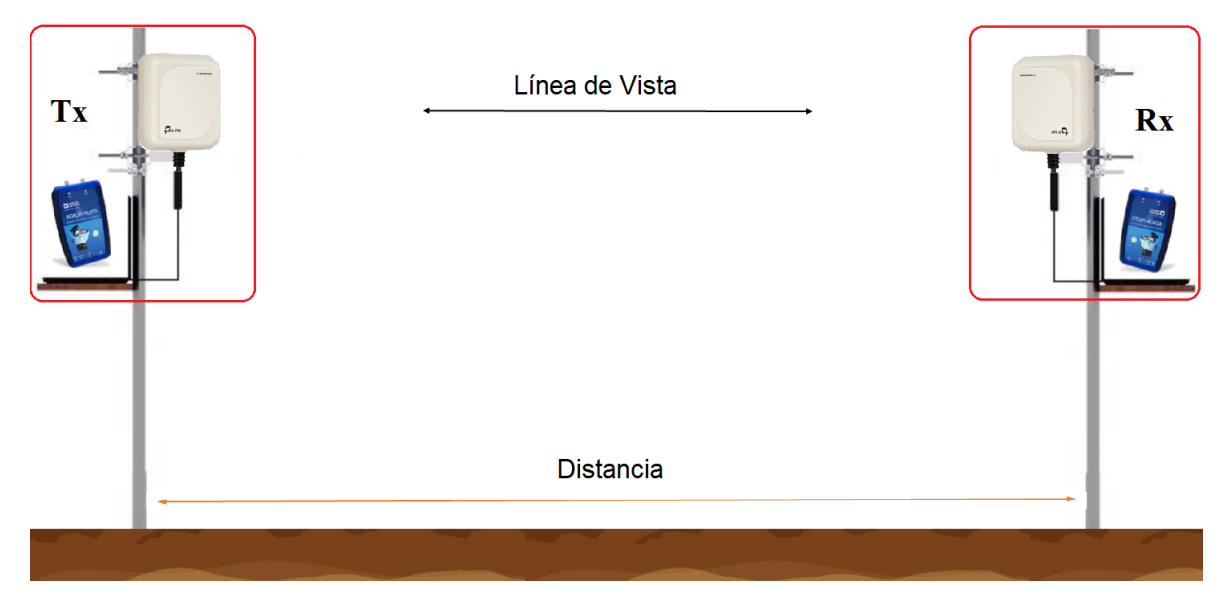

Figura 5.1: Esquema implementado para las pruebas reales

El planteamiento de estos escenarios es para poder obtener la mayor distancia de operación de acuerdo a

<span id="page-65-0"></span>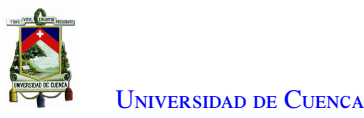

cada tipo de antena. La colocación de amplificador lineal en el último escenario es para compensar la deficiente ganancia de las antenas a utilizar, su colocación es entre la antena y Adalm Pluto del receptor. Los escenarios propuestos se pueden ver en la tabla [5.1.](#page-82-0)

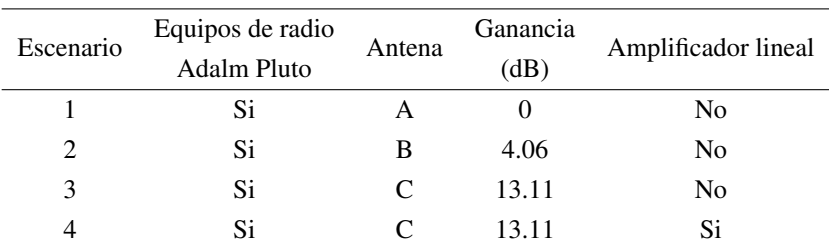

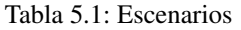

Para los cálculos teóricos de presupuesto de potencia del enlace, la potencia de transmisión utilizada es de -0.39 dBm. En la tabla [5.2](#page-82-0) se puede ver la distancia mínima y máxima que llegan a tener los enlaces. El límite superior, se entiende como al valor de mayor atenuación y para el límite inferior se refiere el menor valor de atenuación. Para obtener mayor información de cómo cambia la potencia a diferentes distancias en cada escenario se puede ver en las tablas [D.1,](#page-109-0) [D.2,](#page-110-0) [D.3](#page-110-0) y [D.4.](#page-110-0)

Tabla 5.2: Cálculo teórico de presupuesto de enlace para diferentes escenarios

|           |                         | Limite inferior |          | Límite superior |          |
|-----------|-------------------------|-----------------|----------|-----------------|----------|
| Escenario | Potencia de transmisión | Distancia       | Potencia | Distancia       | Potencia |
|           | (dBm)                   | (m)             | (dBm)    | (m)             | (dBm)    |
|           | $-0.34$                 |                 | $-49.2$  | 30              | $-78.7$  |
| 2         | $-0.34$                 | 3               | $-47.3$  | 100             | $-77.7$  |
| 3         | $-0.34$                 | 20              | $-47.0$  | 750             | $-78.7$  |
| 4         | $-0.34$                 | 40              | $-47.0$  | 1400            | $-77.9$  |

#### 5.2. Pruebas de campo

Los escenarios planteados en el punto anterior, se utilizan para realizar las pruebas de campo. Las pruebas se realizan en diferente lugares, cuidando de mantener concordancia con las distancias y demás parámetros técnicos de diseño.

#### 5.2.1. Implementación del escenario 1

El escenario 1 se implementó en el paseo 3 de noviembre, frente a la Universidad de Cuenca, se realizó la medición de potencia a lo largo de siete puntos entre los puntos P1 y P2.

En la figura F.1 se muestra P1 y P2, en la ubicación exacta de la implementación. Las coordenadas geográficas de los puntos P1 y P2 son (2°53'56.88¨ S 79°0'33.69¨ O) y (2°53'57.28¨ S 79°0'33.21¨ 0).

Tasa de error: Dentro del primer escenario se ejecutaron todas las modulaciones, obteniendo la tasa de error en el escenario 1.

<span id="page-66-0"></span>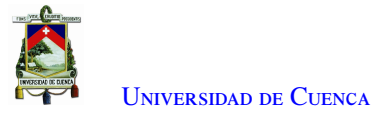

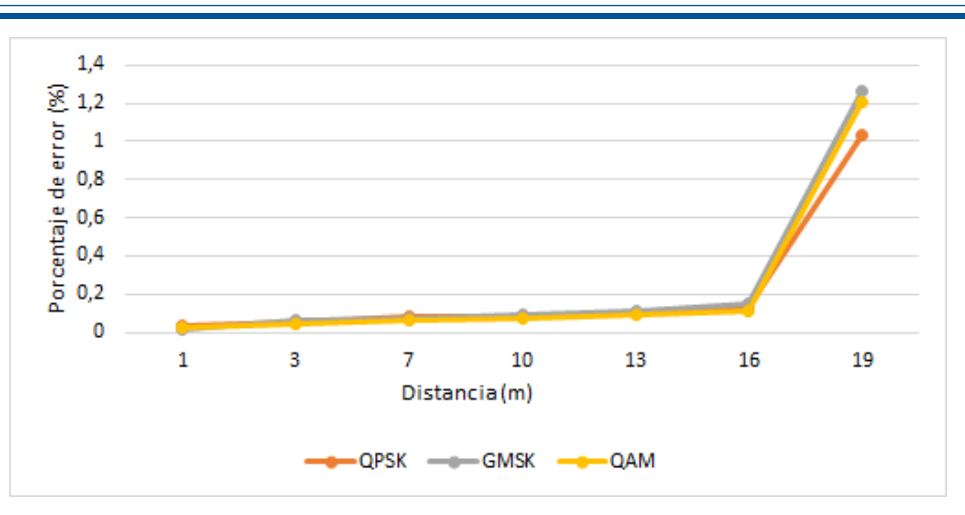

Figura 5.2: Tasa de error del primer escenario

En la figura [5.2](#page-83-0) se puede ver la tasa de error en los siete puntos mencionados, para ver los valores en detalle dirigirse a la tabla del anexo [D.5.](#page-111-0) La tasa de error encontrada para este escenario es similar a la obtenida dentro de laboratorio.

Medición de Potencia: Utilizando las distancias de la gráfica [5.2,](#page-83-0) se mide el nivel de potencia (Rx). La distancia máxima obtenida para esta distancia fue de diecinueve metros. En el anexo F.2 primera parte se observa la medición de potencia por cada modulación como se ve entre modulaciones solo cambia el ancho de banda.

| Distancia (m) | Potencia calculada Potencia recibida |       |
|---------------|--------------------------------------|-------|
|               | (dBm)                                | (dBm) |
| 1             | $-49.2$                              | $-52$ |
| 3             | $-58.1$                              | $-60$ |
| 7             | $-66.1$                              | -68   |
| 10            | $-69.5$                              | $-72$ |
| 13            | $-71.5$                              | -74   |
| 16            | $-73.8$                              | $-76$ |
| 19            | $-74.81$                             | $-77$ |
|               |                                      |       |

Tabla 5.3: Potencia recibida para el escenario 1

En la tabla [5.3](#page-83-0) se observa la potencia recibida a diferentes distancias, analizando los datos calculados del presupuesto de potencia de la tabla [5.2](#page-82-0) para el escenario uno, estos valores están altamente correlacionados.

Confiabilidad del escenario 1: La indisponibilidad del escenario 1 de los radioenlaces implementados para diferentes distancias se encuentran por debajo del valor referencial recomendado por la [UIT](#page-37-0) de 0.0336 %. Por ende, los enlaces implementados dentro del escenario son confiables. Los valores confiabilidad y de indisponibilidad de los enlaces de radio se encuentran en la tabla [5.4.](#page-84-0)

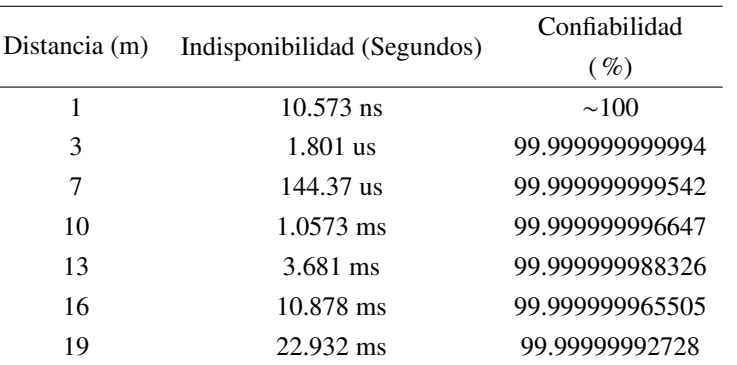

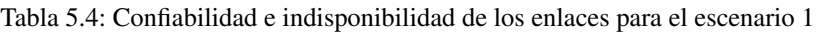

Simulación en Radio Mobile: Al ingresar las posiciones de los puntos de transmisión (P1) y recepción (P2) en el programa de Radio Mobile, se observa la elevación de los puntos de transmisión y recepción en un valor de 2 540 msnm. Al ejecutar la simulación con estas alturas se tiene el siguiente resultado:

| Azimut=243.07*        | Ang. de elevación=-1,897°  | Despeje a 0,32km     |                    | Peor Fresnel=1.2F1 |              | Distance=0.01km    |                      |
|-----------------------|----------------------------|----------------------|--------------------|--------------------|--------------|--------------------|----------------------|
| Espacio Libre=79,3 dB | Obstrucción=-4,8 dB TR     | Urbano=11,7 dB       |                    | Bosque=0,0 dB      |              | Statistics=6.6 dB  |                      |
| Pérdidas=91,7dB (4)   | Campo E=60,9dBµV/m         | Nivel Rx=-79,9dBm    |                    | Nivel Rx=170,28µV  |              | Rx Relative=29,2dB |                      |
|                       |                            |                      |                    |                    |              |                    |                      |
|                       |                            |                      |                    |                    |              |                    |                      |
|                       |                            |                      |                    |                    |              |                    |                      |
|                       |                            |                      |                    |                    |              |                    |                      |
|                       |                            |                      |                    |                    |              |                    |                      |
|                       |                            |                      |                    |                    |              |                    |                      |
|                       |                            |                      |                    |                    |              |                    |                      |
|                       |                            |                      |                    |                    |              |                    |                      |
|                       |                            |                      |                    |                    |              |                    |                      |
| Transmitter           |                            |                      | Receiver           |                    |              |                    |                      |
|                       |                            | S9                   |                    |                    |              |                    | S9                   |
|                       |                            |                      |                    |                    |              |                    |                      |
| Ant_inicial           |                            | $\blacktriangledown$ | Ant_pluto          |                    |              |                    | $\blacktriangledown$ |
| Role                  | Command                    |                      | Role               |                    | Subordinate  |                    |                      |
| Tx system name        | System 2                   | ▾                    | Rx system name     |                    | System 2     |                    |                      |
| Tx power              | 0.001W<br>0 <sub>dBm</sub> |                      | Required E Field   |                    | 50,31 dBuV/m |                    |                      |
| Line loss             | 0.5 dB                     |                      | Antenna gain       |                    |              |                    |                      |
| Antenna gain          |                            | $\pm$                | Line loss          |                    | 0.5 dB       |                    |                      |
|                       | ERP=0W<br>EIRP=0W          |                      |                    |                    |              |                    | $-107$ dBm           |
| Radiated power        |                            |                      | Rx sensitivity     |                    | 1µV          |                    |                      |
| Antenna height [m]    | l2                         | Undo                 | Antenna height [m] |                    | 2            |                    | Undo                 |
| Net                   |                            |                      | Frequency (MHz)    |                    |              |                    |                      |
|                       |                            |                      |                    |                    |              |                    |                      |
| Net 1                 |                            | $\blacktriangledown$ | Minimum            | 2350               |              | Maximum<br>2450    |                      |
|                       |                            |                      |                    |                    |              |                    |                      |

Figura 5.3: Simulación del escenario 1 en Radio Mobile

El perfil topográfico observado en la figura [5.3](#page-84-0) concuerda con el perfil topográfico real. Se puede observar que el enlace a la distancia de 19 metros funciona de manera correcta. Dentro de la misma figura, cuando el transmisor y receptor tienen un valor superior a S7, la potencia que llega al receptor es suficiente para el funcionamiento del radioenlace.

#### 5.2.2. Implementación del escenario 2

El escenario 2 implementado en el paseo 3 de noviembre, se tomó el valor de potencia en siete puntos a lo largo de los puntos P1 y P3.

Como se indica en la figura F.2. El marcador P1 se encuentra en la coordenada geográfica 2°53'56.88" S 79°0'33.69¨ O, y a 69 metros de distancia se encuentra P3, en la coordenada geográfica 2°53'58.36¨ S

<span id="page-68-0"></span>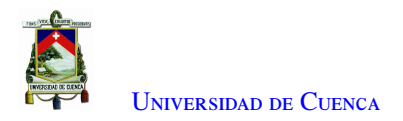

79°0'31.92¨ O. En estos puntos se instalaron los sistemas de transmisión y recepción respectivamente.

Tasa de error: Una vez instalado transmisor y receptor, se ejecutaron todas las modulaciones y se obtuvo la tasa de error del escenario 2.

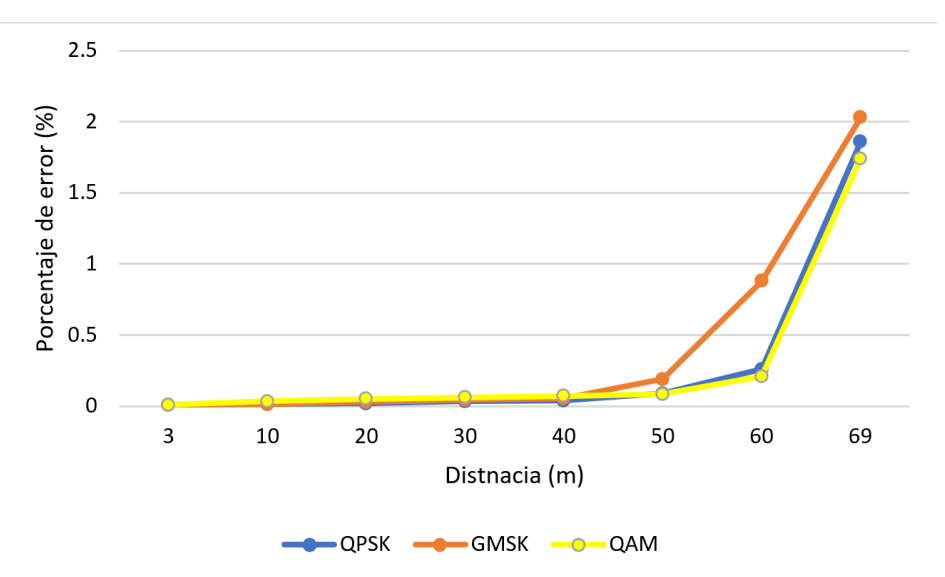

Figura 5.4: Tasa de error del segundo escenario

En la figura [5.4](#page-85-0) se encuentran siete puntos donde se realizó la medición del error, para ver en detalle se puede dirigir al anexo [D.6.](#page-111-0)

Medición de Potencia: Con las distancias dadas por la figura [5.4,](#page-85-0) se mide el nivel de potencia en cada uno de los puntos. Las gráficas de las mediciones de potencia con las modulaciones se pueden ver en el anexo F.2.

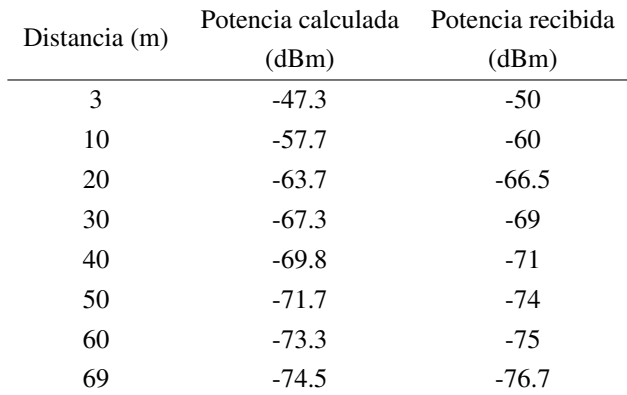

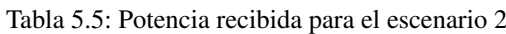

En la tabla [5.5](#page-85-0) se observa la potencia recibida en cada distancia, analizando la tabla [5.2,](#page-82-0) la potencia de recepción medida en campo se encuentra dentro del presupuesto de potencia calculado.

<span id="page-69-0"></span>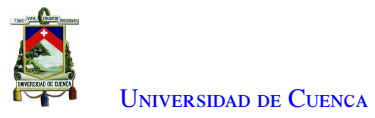

Confiabilidad del escenario 2: La recomendación por la [UIT](#page-37-0) menciona que el porcentaje de indisponibilidad del 0.0336 % y el valor de confiabilidad debe ser mayor a 99.9664 % para un radioenlace de modulación digital. Por lo tanto, los radioenlaces implementados del escenario dos son confiables. Los valores confiabilidad e indisponibilidad de los enlaces de radio se encuentran en la tabla [5.4.](#page-84-0)

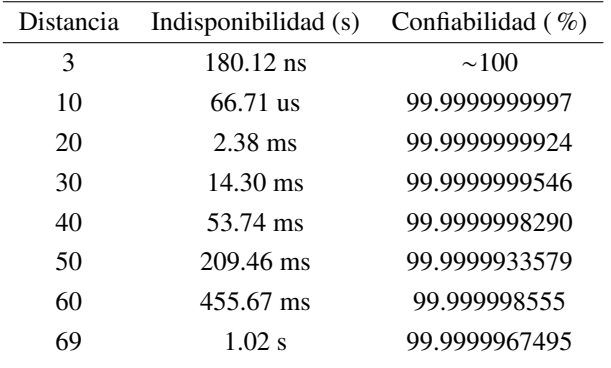

Tabla 5.6: Valores de indisponibilidad y confiabilidad 2

Simulación en Radio Mobile: En la figura [5.5](#page-86-0) se observa el perfil donde existe línea de vista entre los puntos, el enlace se encuentra a una altura de 2 540 msnm.

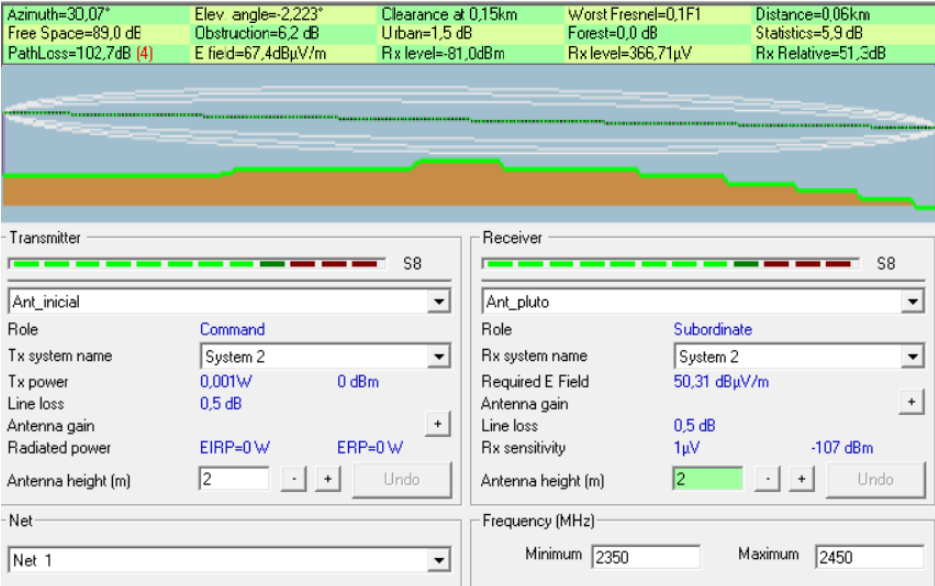

Figura 5.5: Simulación del escenario 2 en Radio Mobile

Se observa en [5.5,](#page-86-0) que la potencia que se recibe es de -81.0 dBm.

#### 5.2.3. Implementación del escenario 3

El tercer escenario, fue considerado en el cantón Santa Isabel, de la provincia del Azuay, donde se realizó la medición de la potencia entre los puntos P4 y P5. El transmisor se implementó en la parte alta de una casa que desde la superficie terrestre hasta la antena hubo una altura de 20 metros; el punto de recepción cambia

<span id="page-70-0"></span>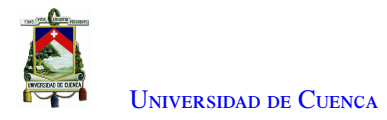

dependiendo de la distancia que se tome para las mediciones.

Como se observa figura F.3, P4 es el transmisor el cual se encuentra en la coordenada geográfica 3°16'19.37¨ S 79°19'11.06¨ O y P5 el receptor en la coordenada geográfica 3°16'35.23¨ S 79°19'20.93¨ O.

Tasa de error: Una vez instalado transmisor y receptor se ejecutaron, todas las modulaciones, transmitiendo información para luego ser comparada y obtener la tasa de error del escenario 3.

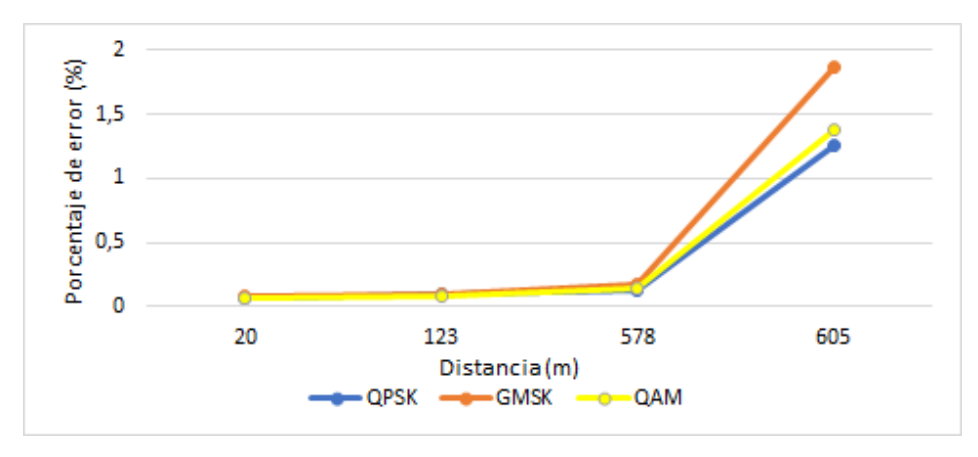

Figura 5.6: Tasa de error del tercer escenario

En la figura [5.6](#page-87-0) se encuentran cuatro puntos donde se realizó la medición del error, para ver en detalle los valores se puede dirigir al Anexo [D.7.](#page-112-0)

Medición de Potencia: Con las distancias dadas por la figura [5.6,](#page-87-0) se midió el nivel de la potencia con el uso del espectrograma de GNU-RADIO. Las gráficas de la potencia recibida de las modulaciones implementadas se pueden ver en el anexo F.2 parte 2. Es importante mencionar que la modulación es determinante en función de la frecuencia y la distancia de operación, en el presente trabajo se consideran distancias cortas y parámetros que no implican la interferencia intersímbolo en modulaciones de orden mayor, la cual limita la distancia del enlace, por lo cual alguna afectación de alguna modulación no es notoria.

Tabla 5.7: Potencia recibida para el escenario 3

|               | Potencia calculada Potencia recibida |         |  |
|---------------|--------------------------------------|---------|--|
| Distancia (m) | (dBm)                                | (dBm)   |  |
| 20            | $-47.0$                              | $-50$   |  |
| 123           | $-62.7$                              | $-64.7$ |  |
| 578           | $-76.2$                              | $-76.9$ |  |
| 605           | -76.6                                | $-77.1$ |  |

En la tabla [5.7](#page-87-0) se observa la potencia recibida a diferentes distancias, y el presupuesto de potencia calculado previo a la implementación del radioenlace se encuentra la tabla [5.2,](#page-82-0) por lo tanto, los valores la potencia de recepción medida en campo concuerda con los valores del presupuesto de potencia calculado.

<span id="page-71-0"></span>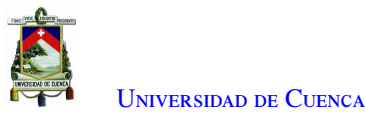

Confiabilidad del escenario 3: Analizando los valores del porcentaje de confiabilidad de los radioenlaces implementados en el escenario 3 y las recomendaciones de la [UIT](#page-37-0) se establece el nivel de confiabilidad, considerado como muy alto. En la tabla [5.8](#page-88-0) se observa el porcentaje de confiabilidad y valor de indisponibilidad.

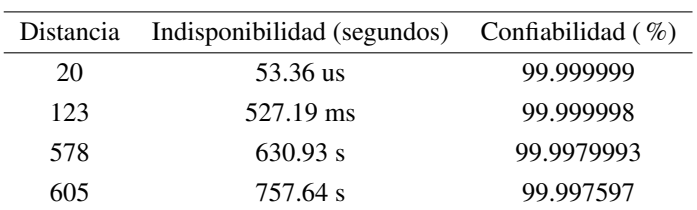

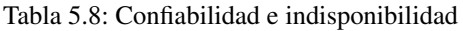

Simulación en Radio Mobile: Al ingresar las posiciones de los puntos de transmisión (P4) y recepción (P5) en el programa de Radio Mobile se observa la elevación del punto de transmisión es de 1651 msnm y el punto de recepción 1522 msnm. Al ejecutar la simulación con estas alturas se tiene el siguiente resultado:

| M Radio Link             |                       |                      |                    |                                                                                                    |                            | $\times$  |
|--------------------------|-----------------------|----------------------|--------------------|----------------------------------------------------------------------------------------------------|----------------------------|-----------|
| View<br>Swap<br>Edit     |                       |                      |                    |                                                                                                    |                            |           |
| Azimuth=211.83°          | Elev. angle=-12.511°  | Clearance at 0.35km  |                    | Worst Fresnel=3,2F1                                                                                                    | Distance=0.58km            |           |
| Free Space=95,4 dB       | Obstruction=0.5 dB TR | Urban=0.0 dB         |                    | Forest=0.0 dB                                                                                                    | Statistics=6,6 dB          |           |
| PathLoss=102,5dB (4)     | E field=54,8dBµV/m    | Rx level=-77.5dBm    |                    | Rx level=29,89uV                                                                                                    | Rx Relative=29,5dB         |           |
|                          |                       |                      |                    |                                                                                                    |                            |           |
| Transmitter<br>_________ |                       | $S9 + 10$            | Receiver           | <u> 1986 - De Bernard en Stadt en der Bernard en Stadt en der Bernard und der Bernard und der Bernard und der Bernard und der Entstand und der Entstand und der Entstand und der Entstand und der Entstand und der Entstand und </u> |                            | $S9 + 10$ |
| Antena alta              |                       | ▼                    | Ant medio600m      |                                                                                                    |                            |           |
| Role                     | Master                |                      | Role               | Slave                                                                                                    |                            |           |
| Tx system name           | System 1              |                      | Rx system name     | System 1                                                                                                    |                            |           |
| Tx power                 | 0.001W                | 0 dBm                | Required E Field   | 25,31 dBµV/m                                                                                                    |                            |           |
| Line loss                | 0.5 dB                |                      | Antenna gain       | 13 dBi                                                                                                    | 10.8 dBd                   | $\ddot{}$ |
| Antenna gain             | 13 dBi                | 10.8 dBd             | Line loss          | 0.5 dB                                                                                                    |                            |           |
| Radiated power           | EIRP=0.02 W           | ERP=0,01 W           | Rx sensitivity     | 1µV                                                                                                    | $-107$ dBm                 |           |
| Antenna height [m]       | 20<br>$\ddot{}$       | Undo                 | Antenna height [m] | 6                                                                                                    | Undo<br>$\ddag$<br>$\cdot$ |           |
| Net                      |                       |                      | Frequency (MHz)    |                                                                                                    |                            |           |
| Net 2                    |                       | $\blacktriangledown$ | Minimum 2350       |                                                                                                    | Maximum<br>2450            |           |

Figura 5.7: Simulación del escenario 3 en Radio Mobile

El perfil observado en la figura [5.7](#page-88-0) concuerda con el perfil topográfico real. Se puede observar que recibe una potencia de -77.5 dBm a 580 metros, con este valor se comprueba que el radioenlace se establece con un margen de confiabilidad adecuado.

#### 5.2.4. Implementación del escenario 4

En el caso del escenario 4 el esquema es similar al anterior escenario, la diferencia es que se agrega el amplificador de pequeña señal. El amplificador lineal es utilizado en la parte de recepción, su ubicación se encuentra entre la antena Rx y el [SDR](#page-37-0) Adalm Pluto, el esquema a detalle se observa en el anexo [C.3.](#page-106-0) Este
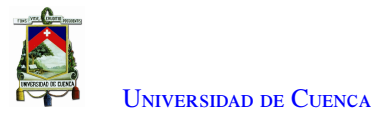

escenario se implementó en el cantón Santa Isabel, provincia del Azuay, donde se realizó la medición de la potencia entre P4 y P6. El transmisor del escenario 3 se mantiene para este escenario.

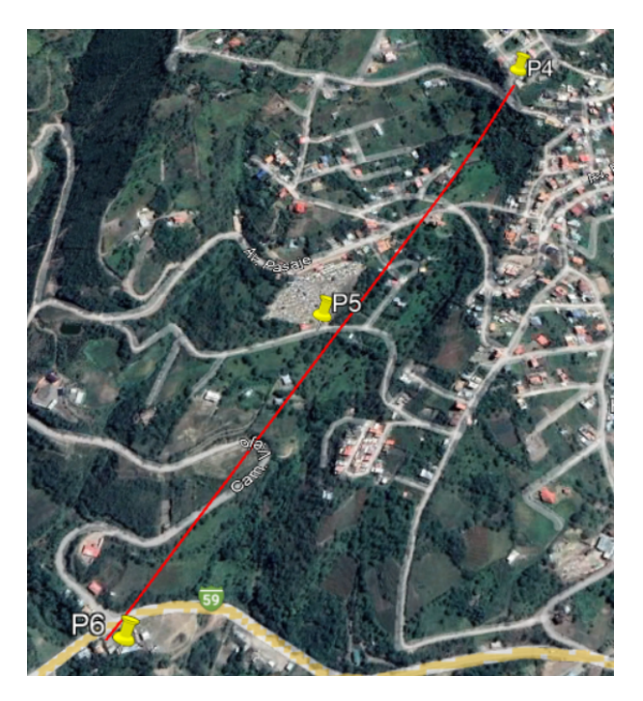

Figura 5.8: Punto de transmisión y recepción del escenario cuatro

Como se observa los puntos en la figura [5.8,](#page-89-0) el transmisor (P4) se encuentra en la coordenada geográfica 3°16'19.37¨ S 79°19'11.06¨ O y P6 en 3°16'52.23¨ S 79°19'28.18¨ O.

Tasa de error: Dentro de este escenario se utilizó cuatro puntos donde se ejecutaron todas las modulaciones, obteniendo la tasa de error del escenario 4.

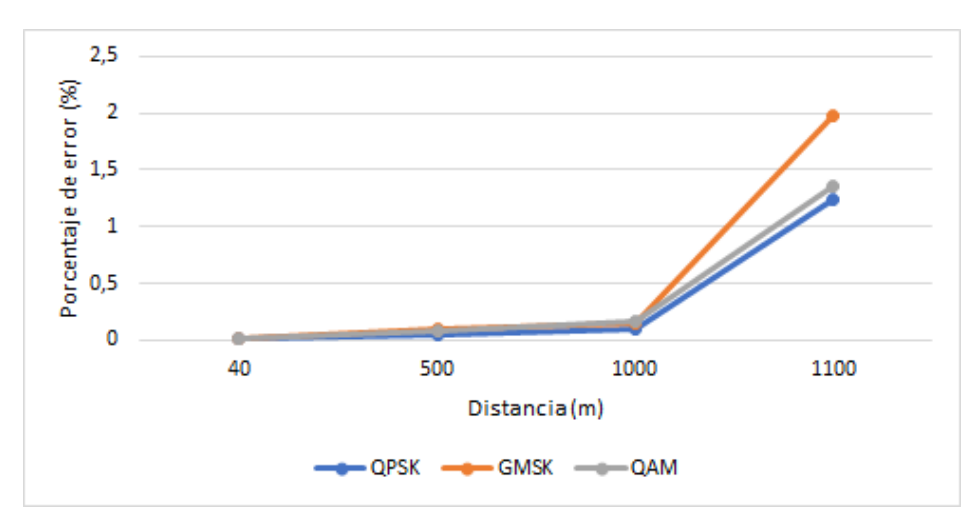

Figura 5.9: Tasa de error del cuarto escenario

En la figura [5.9](#page-89-0) se encuentran la distancia de los cuatro puntos donde se realizó la medición del error, para

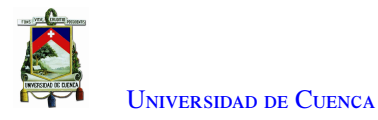

ver en detalle los valores se puede dirigir al Anexo [D.8.](#page-112-0) La gráfica de la tasa de error es similar a la obtenida en laboratorio.

Medición de Potencia: Con las distancias dadas por la figura [5.9,](#page-89-0) se mide el nivel de potencia Rx con el uso del espectrograma de GNU Radio.

|               | Potencia calculada | Potencia recibida |
|---------------|--------------------|-------------------|
| Distancia (m) | (dBm)              | (dBm)             |
| 40            | $-47.0$            | $-50$             |
| 500           | $-69.0$            | $-71$             |
| 1000          | $-75.0$            | $-76$             |
| 1100          | $-75.8$            | $-76.7$           |

Tabla 5.9: Potencia recibida para el escenario 4

En la tabla [5.9](#page-90-0) se observan los niveles de potencia recibida, los cálculos del presupuesto de potencia previo a la implementación de este escenario se encuentra en la tabla [5.2,](#page-82-0) por ende, los valores de potencia de recepción medida en campo concuerdan los valores del presupuesto de potencia calculado.

Confiabilidad del escenario 4: Para obtener la confiabilidad se debe primero calcular la indisponibilidad para cada distancia de este escenario con las ecuaciones 2.4 y 2.5. Según las recomendaciones de la [UIT](#page-37-0) los radioenlaces implementados en el escenario 4 son confiables. En la tabla [5.10](#page-90-0) se puede ver el porcentaje de confiabilidad y el valor de indisponibilidad.

| Distancia | Indisponibilidad             | Confiabilidad $(\% )$ |
|-----------|------------------------------|-----------------------|
| 40        | $7.11 \text{ ms}$ (segundos) | 99.999999998          |
| 500       | 1.75 minutos                 | 99.9996671            |
| 1000      | 44.26 minutos                | 99.9915784            |
| 1100      | 69.21 minutos                | 99.9863046            |

Tabla 5.10: Confiabilidad e indisponibilidad

Simulación en Radio Mobile: Al ingresar las posiciones de los puntos de transmisión (P4) y recepción (P6) en el programa de Radio Mobile se observa la elevación del punto de transmisión es de 1651 msnm y el punto de recepción 1421 msnm. Al ejecutar la simulación con estas alturas se tiene el siguiente resultado:

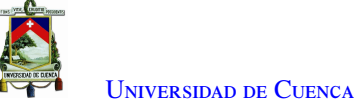

| <b>M</b> Radio Link        |                       |                     |                            |                     | ×                     |
|----------------------------|-----------------------|---------------------|----------------------------|---------------------|-----------------------|
| View Swap<br>Edit          |                       |                     |                            |                     |                       |
| Azimuth=207.47*            | Elev. angle=-11,584°  | Clearance at 0.64km |                            | Worst Fresnel=2.4F1 | Distance=1.14km       |
| Free Space=101,3 dB        | Obstruction=0.8 dB TR | Urban=0.0 dB        |                            | Forest=0.0 dB       | Statistics=6,6 dB     |
| PathLoss=108.8dB           | E field=51,5dBuV/m    | Rx level=-77.8dBm   |                            | Rx level=28,83µV    | Rx Relative=29,2dB    |
|                            |                       |                     |                            |                     |                       |
| Transmitter<br>Antena alta |                       | S9                  | Receiver<br>Ant parte baja |                     | S9                    |
| Role                       | Master                |                     | Role                       | Slave               |                       |
| Tx system name             | System 1              | ▼                   | Rx system name             | System 1            | ▼                     |
| Tx power                   | 0.001W<br>0 dBm       |                     | Required E Field           | 22.31 dBuV/m        |                       |
| Line loss                  | 0.5 dB                |                     | Antenna gain               | 16 dBi              | 13,8 dBd<br>$\ddot{}$ |
| Antenna gain               | 16 dBi                | 13.8 dBd            | Line loss                  | 0.5dB               |                       |
| Radiated power             | EIRP=0.04 W           | ERP=0.02W           | Rx sensitivity             | 1µV                 | $-107$ dBm            |
| Antenna height [m]         | 20                    | Undo                | Antenna height [m]         | 16                  | <b>Undo</b>           |
| Net                        |                       |                     | Frequency (MHz)            |                     |                       |
| Net 1                      |                       |                     | Minimum                    | 2350                | Maximum<br>2450       |

Figura 5.10: Simulación del escenario 4 en Radio Mobile

El perfil observado en la figura [5.10](#page-91-0) concuerda con el perfil topográfico real. Se observa que recibe una potencia de -77.8 dBm a 1140 metros, con este valor se comprueba que el radioenlace se establece con un nivel de confiabilidad aceptable.

#### 5.2.5. Resumen de las distancias máximas en las pruebas de campo

Las máximas distancias encontradas en cada escenario se encuentra en la tabla [5.11,](#page-91-0) el valor corresponde de la distancia máxima que se recibe la información. Los radioenlaces implementados para estas distancias tienen un valor de confiabilidad superior a la recomendada por la [UIT.](#page-37-0)

|   | Escenario Distancia máxima obtenida [m] |
|---|-----------------------------------------|
|   | 19                                      |
| 7 | 69                                      |
|   | 605                                     |
|   | 1100                                    |

Tabla 5.11: Máxima distancia en las pruebas de campo

### 5.3. Conclusiones

- En un enlace de radio es importante conocer el presupuesto de potencia (*link budget*), por tal motivo las tablas de potencia teórica a diferentes distancias son ideales porque permiten obtener un pronóstico aproximado de la distancia que se puede lograr.
- En las pruebas de campo fue necesario el uso del [Sistema de Posicionamiento Global \(GPS\)](#page-36-0) para facilitar las mediciones de las distancias de los radioenlaces, tomando las coordenadas de cada punto de medición

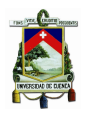

y con la ayuda de Radio Mobile obteniendo la distancia.

- La simulación con un programa que contenga el mapa en relieve del lugar, permite tener un conocimiento más real de la distancia y línea de vista que se puede llegar a tener para implementar un radioenlace.
- Analizando los datos encontrados en los cálculos de los presupuestos de potencia y la simulación de Radio Mobile se determina analíticamente que los enlaces pueden establecerse. Los radioenlaces fueron implementados en las pruebas de campo.
- La tasa de error medida en cada escenario implementado, tiene un comportamiento similar a los medidos dentro de laboratorio. Los valores de la tasa de error medida en laboratorio se encuentra en la tabla del anexo [C.4](#page-104-0) y los valores medidos en las pruebas de campo se encuentran en los anexos [D.5,](#page-111-0) [D.6,](#page-111-0) [D.7](#page-112-0) y [D.8.](#page-112-0) Comparando se observa que siguen una misma tendencia a subir el error a medida que la distancia y atenuación aumenta.
- La modulación es determinante en función de la frecuencia y la distancia de operación, en el presente trabajo se consideran distancias cortas y parámetros que no implican la interferencia intersímbolo en modulaciones de orden mayor, la cual limita la distancia del enlace, por ende, no se encontraron afectaciones de las modulaciones para todos los escenarios.

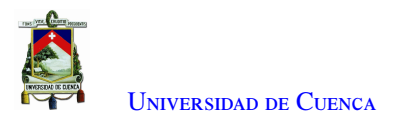

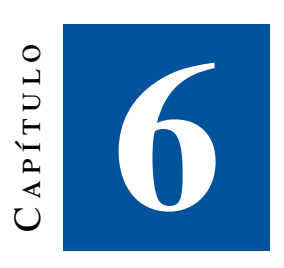

## **Conclusiones y Recomendaciones**

### 6.1. Conclusiones

luego de recolectar, seleccionar y analizar la información requerida para la evaluación de la factibilidad de implementación de un radio enlace utilizando radio definido por *software* (ADALM PLUTO), se concluye que:

- Al referirnos al estado del arte se han experimentado grandes avances de carácter científico. En este trabajo nos referimos a cinco documentos entre artículos y trabajos de grado, los mismos que nos proporcionaron los parámetros para la configuración del dispositivo [SDR](#page-37-0) Adalm Pluto.
- La distancia máxima obtenida fue de 1100 metros, en la que se utilizaron las antenas C y un amplificador lineal de ganancia 6 dB en el receptor con un porcentaje de confiabilidad del 99.9830 %.
- El *front-end* utilizado para la implementación del radioenlace con ADALM PLUTO fueron antenas con ganancia de 0 dB, 4 dB y 13 dB, y un amplificador lineal para el receptor de ganancia de 6 dB.
- Los escenarios reales implementados fueron cuatro, dentro de cada escenario se ejecutaron las modulaciones [QPSK,](#page-36-0) [QAM](#page-36-0) y [GMSK.](#page-36-0) Cada escenario se diferencia de otro al tener diferente tipo de antenas. En el cuarto escenario se usa las antenas de mayor ganancia y se añade un amplificador lineal en el receptor.
- El diseño de cada escenario propuesto cumple teóricamente con los requerimientos específicos de la Unión Internacional de Telecomunicaciones, la cual indica que para radioenlaces, la confiabilidad del sistema debe ser del al menos 99.9664 %, valor que de acuerdo con los cálculos realizados en el diseño de todos los radioenlaces son superiores, por lo que los enlaces de radio implementados en los cantones Cuenca y Santa Isabel son confiables.
- Como resultado de este trabajo se encontró que el equipo Adalm Pluto con el programa GNU-RADIO no permite señales mayores a -40 dBm,en el caso de recibir señales superiores el equipo se satura finalizando la ejecución del programa. Para señales menores a -78 dBm el equipo no recibe información. El valor de potencia en la transmisión del [SDR](#page-37-0) Adalm Pluto toma valores diferentes de acuerdo a la frecuencia de trabajo, obteniendo su valor de mayor intensidad de potencia 3.46 dBm en 650MHz y el mínimo -2.69 dBm en 3.85GHz.

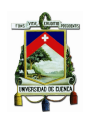

### 6.2. Recomendaciones

- Contar con equipos de medición adecuados para que el procedimiento de alineación de antenas sea efectivo.
- Considerar el factor del viento en los casos de enlaces de microondas mayores a 7 u 8 GHz, montados en cerros de gran altura, mientras que para las distancias menores como las analizadas en este trabajo de titulación, no se debe incluir este factor.
- Implementar sistemas de redundancia para mejorar la autonomía del radioenlace considerando respaldos de energía y también criterios de diversidad de frecuencia, de espacio, respaldo 1+1 (equipo de respaldo con conmutación automática).
- Los equipos [SDR](#page-37-0) Adalm Pluto y las computadoras necesitan ser protegidos de las condiciones climáticas, por ejemplo, diseñar una caja que las pueda cubrir de la lluvia y del sol.

### 6.3. Trabajos futuros

- Innovar un radio enlace con Raspberry Pi para manejar los equipos de radio; las raspberry pi son más fáciles de llevar y consumen menos energía que podrían ser suministrada con un panel solar pequeño, de esta manera se lograría un radioenlace que se auto alimenta.
- Conseguir los elementos necesarios para poder realizar un enlace full-dúplex.
- Programar y armar una estación base para telefonía móvil.

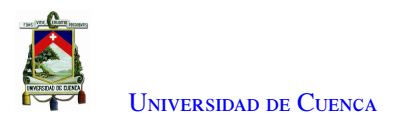

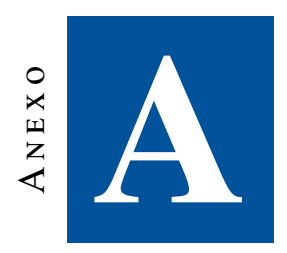

# **Características de algunos elementos constituidos en el radioenlace**

### A.1. Características de las antenas

Se indican las características del amplificador lineal NooElec Lana y las antenas B y C dadas por cada uno de los fabricantes.

#### A.1.1. Antenas B

- Marca: Proxicast
- País de origen: China
- Ganancia (dBi): 5dBi
- Tipo: Omnidireccional
- Conector: conector de antena SMA
- Amplia banda 700MHz-2700MHz

#### A.1.2. Antenas C

Las especificaciones proporcionadas por su fabricante sacadas desde su página y el datasheet, son las siguientes:

- Marca: TP-Link
- Modelo: Tl-ant2414a
- Impedancia: 50 Nominal
- Frecuencia: 2.4GHz
- Ganancia: 14dBi
- VSWR(MAX.): 1.5:1
- Tipo: Direccional
- Ancho de Haz HPOL: 30

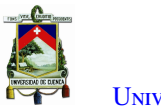

- Ancho de Haz VPOL: 30
- Polarización: Lineal; Vertical.
- Tipo: Direccional
- Tipo de Conector: Macho RP-SMA (clavija)
- Longitud Cable Extendido: 100cm

## A.2. Características del amplificador NooElec Lana

Las especificaciones proporcionadas el fabricante sacadas desde su página y el *datasheet*, son las siguientes:

- Marca: NooElec
- Modelo: [LNA-](#page-36-0)Lana
- Frecuencia de trabajo: 20MHz 4GHz
- Alimentación: 3.3V-5V, [USB](#page-37-0) o CC
- Ganancia: S21 hasta 26dB
- Pérdida de retorno 1GHz: -10dB
- Frecuencia central: 1990MHz

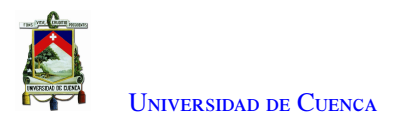

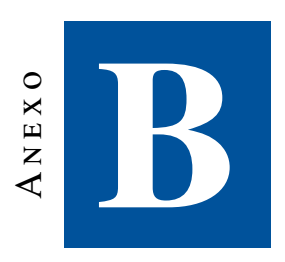

## B.1. Equipos de Medición

#### B.1.1. Analizador de espectros: HP-8593E

El Keysight 8593E es un analizador de espectro de microondas, tiene una amplia gama de funciones y capacidad opcional para las necesidades de medición. Los modos de medición se combinan con el rendimiento del equipo para proporcionar soluciones personalizadas para su aplicación. El analizador de espectros se muestra en la figura [B.1.](#page-97-0)

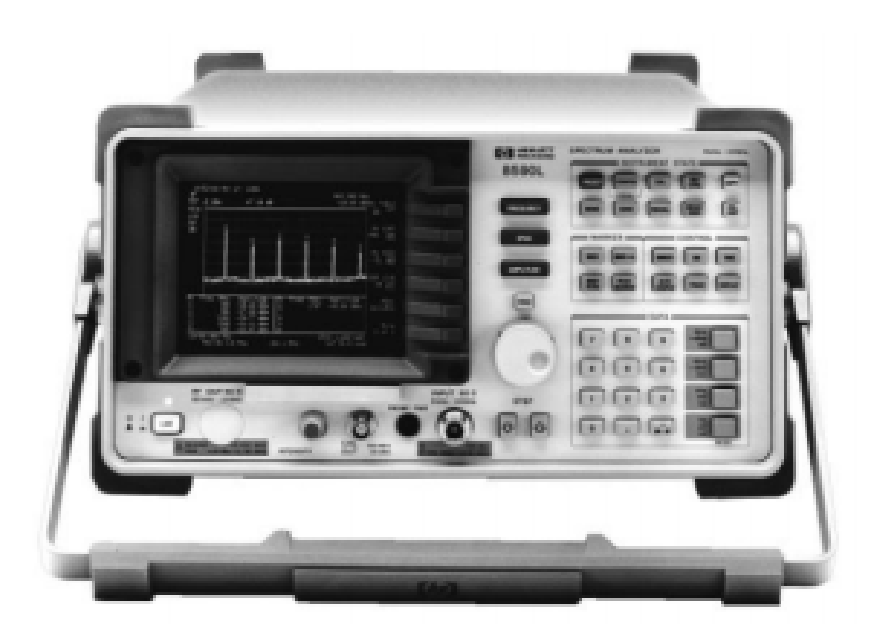

Figura B.1: Analizador de espectros: HP-8593E

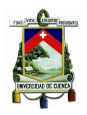

- Realiza pruebas complejas de forma sencilla y rápida con personalidades de medición que admiten aplicaciones como televisión/transmisión por cable, prueba de componentes, compatibilidad electromagnética, ondas de luz y comunicaciones inalámbricas.
- Caja de tarjeta de cuatro ranuras.
- Pantalla dividida.
- Rutinas de medición con un solo botón.
- Funciones de medición avanzadas.
- Interfaces duales

#### B.1.2. Tarjeta para mediciones [VNA](#page-37-0) MegiQ [VNA-](#page-37-0)Sandbox y [VNA-](#page-37-0)0460e

Un [VNA](#page-37-0) o analizador vectorial de redes permite el estudio de las características de señales eléctricas, enfocándose en los parámetros de dispersión y reflexión. Permite obtener mediciones de amplitud y fase. Para las pruebas de antenas y de amplificadores de bajo ruido, se utilizará el equipo [VNA-](#page-37-0)0460e mostrado en la figura [B.2](#page-98-0)

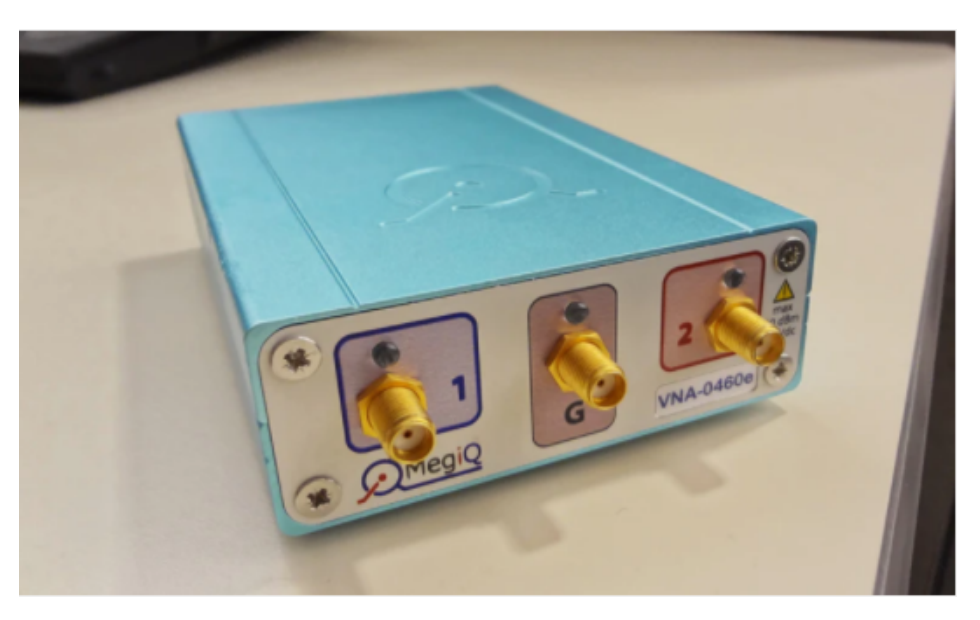

Figura B.2: VNA MegiQ VNA-Sandbox [48]

El analizador vectorial de redes es un dispositivo que a diferencia de la mayoría de los multímetros y osciloscopios necesita de un uso y cuidado específico, caso contrario se podría dañar o dar lugar a resultados sin sentido. Para empezar a utilizar el [VNA](#page-37-0) se debe realizar la calibración del dispositivo por medio del kit de calibración incorporado. El kit cuenta con redes de 1 puerto, atenuadores de 2 puertos, filtros, un componente de amplificador activo y 2 antenas.

El [VNA-](#page-37-0)0460e trabaja hasta una frecuencia de 6 GHz, es un analizador de red vectorial bidireccional de 2½puertos que se controla desde una PC a través de un conector [USB.](#page-37-0) Este es ideal para adquirir mediciones de todo tipo como antenas, atenuadores, amplificadores, etc. Su rango de frecuencia incluye las bandas de telecomunicaciones más populares como GSM-GPRS-LTE, Wifi, DECT, GPS, ISM, Zigbee, Bluetooth.

<span id="page-82-0"></span>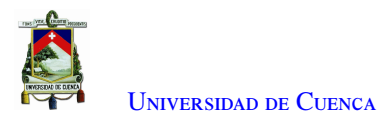

#### B.1.3. Sensor de potencia NI-USB-5681

El sensor de potencia [RF](#page-36-0) mostrado en la figura [B.2,](#page-98-0) la frecuencia de trabajo se encuentra en el rango de los 10 MHz hasta los 18 GHz y un rango de potencia entre -40 dBm a +20 dBm.

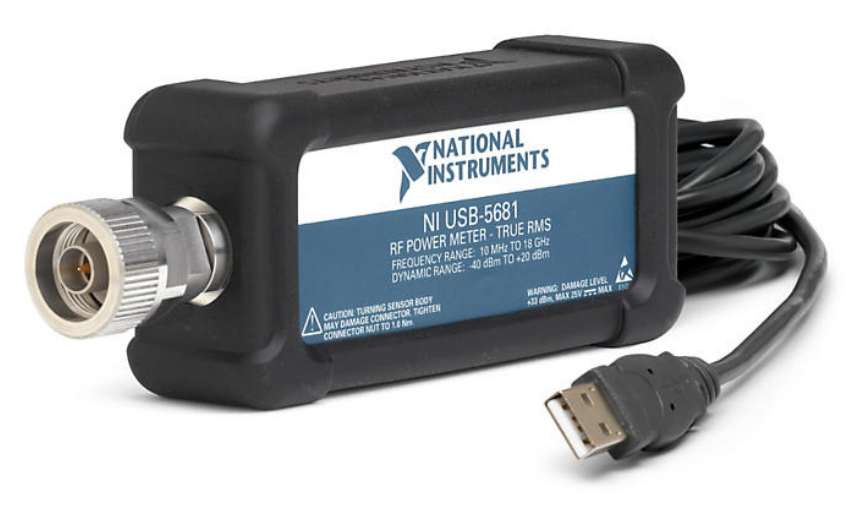

Figura B.3: Sensor de potencia NI[-USB-](#page-37-0)5681

#### B.1.4. HP ATENUADOR 8494G+8495G (11dB/70dB) Dc-4GHz

El atenuador de marca HP, permite atenuar una señal [RF](#page-36-0) desde cero hasta -121dB con paso de 1 dB. en la figura [B.4](#page-99-0) se observa una fotografía del atenuador.

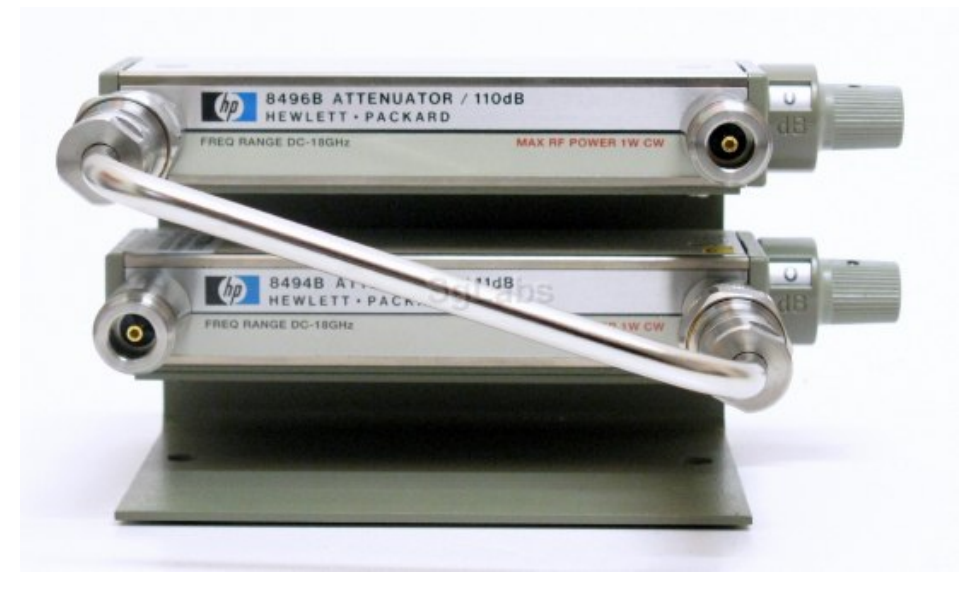

Figura B.4: HP ATENUADOR 8494G+8495G

Los indicadores de rendimiento aplicado para el enlace de radio para las pruebas de campo; Los indicadores de rendimiento para verificar que el enlace de radio funciona, es la tasa de error y el nivel de potencia.

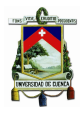

Mientras exista una potencia superior al piso de ruido y pueda ser detectada por el equipo Adalm Pluto se tendrá una tasa de error, además, la potencia de recepción debe estar dentro del rango de sensibilidad del receptor. La eficiencia del enlace se establecerá por estos dos parámetros, el primero, el valor de potencia de recepción se encuentra dentro del rango de sensibilidad tiene un valor de uno, caso contrario cero; el otro parámetro es la tasa de error y su valor corresponde a cien menos su valor de error. Al multiplicar estos valores, se obtiene el porcentaje de rendimiento del enlace.

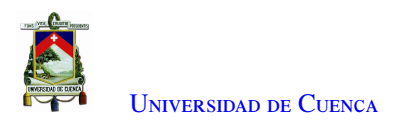

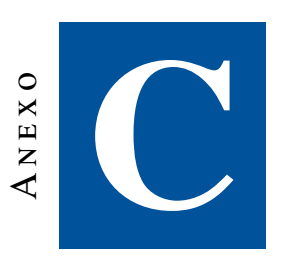

# **Mediciones en laboratorio**

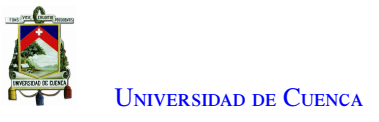

## C.1. Medición de potencia del transmisor

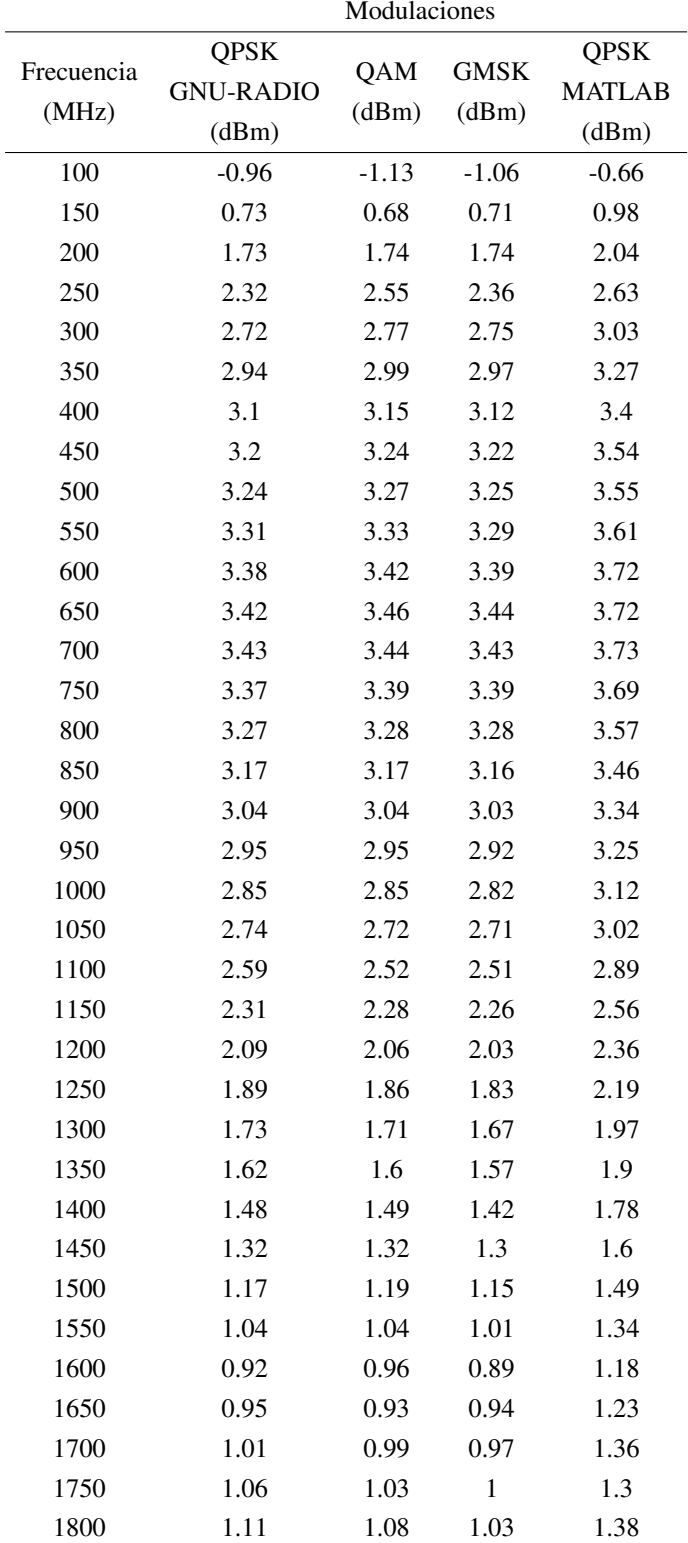

Tabla C.1: Datos de la medición de potencia del transmisor (1/3)

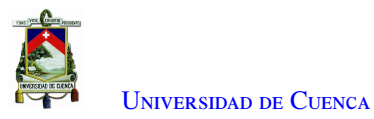

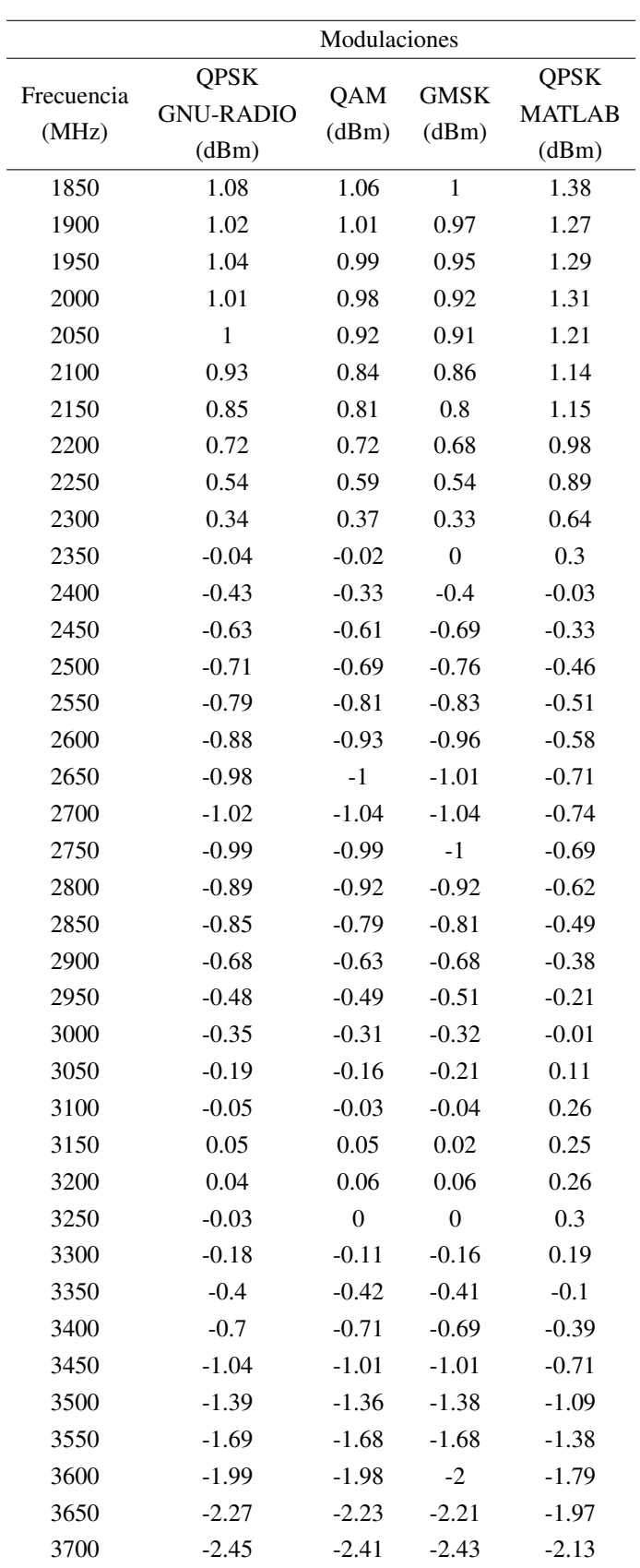

Tabla C.2: Datos de la medición de potencia del transmisor (2/3)

|            |                  | Modulaciones |             |               |
|------------|------------------|--------------|-------------|---------------|
| Frecuencia | QPSK             |              | <b>GMSK</b> | <b>OPSK</b>   |
|            | <b>GNU-RADIO</b> | OAM          |             | <b>MATLAB</b> |
| (MHz)      | (dBm)            | (dBm)        | (dBm)       | (dBm)         |
| 3750       | $-2.58$          | $-2.55$      | $-2.59$     | $-2.25$       |
| 3800       | $-2.67$          | $-2.66$      | $-2.69$     | $-2.37$       |
| 3850       | $-2.69$          | $-2.63$      | $-2.61$     | $-2.31$       |
| 3900       | $-2.68$          | $-2.62$      | $-2.6$      | $-2.38$       |
| 3950       | $-2.63$          | $-2.58$      | $-2.57$     | $-2.27$       |
| 4000       | $-2.49$          | $-2.45$      | $-2.47$     | $-2.15$       |
|            |                  |              |             |               |

Tabla C.3: Datos de la medición de potencia del transmisor (3/3)

Tabla C.4: Datos de la tasa de error, programado con GNU-RADIO

|            | Modulación |            |             |  |
|------------|------------|------------|-------------|--|
| Atenuación | QPSK       |            | <b>GMSK</b> |  |
| (dB)       |            | QAM        |             |  |
| 40         | $0.06\%$   | $0.09\%$   | $0.06\%$    |  |
| 43         | $0.10\%$   | $0.10\%$   | $0.07\%$    |  |
| 46         | $0.07\%$   | $0.05\%$   | $0.05\%$    |  |
| 49         | $0.03\%$   | $0.09\%$   | $0.07\,\%$  |  |
| 52         | $0.07\%$   | $0.08\%$   | $0.02\%$    |  |
| 55         | $0.09\%$   | $0.10\%$   | $0.06\%$    |  |
| 58         | $0.08\%$   | $0.08\%$   | $0.08\%$    |  |
| 61         | $0.08\,\%$ | $0.06\%$   | 0.10%       |  |
| 64         | $0.07\%$   | $0.08\%$   | $0.11\%$    |  |
| 67         | $0.10\%$   | $0.10\%$   | $0.16\%$    |  |
| 70         | 0.11%      | $0.12\%$   | $0.22\%$    |  |
| 73         | $0.14\%$   | $0.15\,\%$ | $0.43\%$    |  |
| 76         | $0.19\%$   | $0.18\%$   | $0.66\%$    |  |
| 77         | $0.41\%$   | $0.52\%$   | 1.11 $%$    |  |
| 78         | $1.23\%$   | 1.38 $%$   | 2.01%       |  |

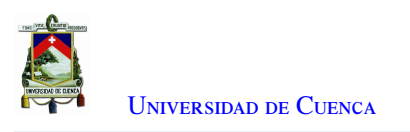

## C.2. Medición de ganancia

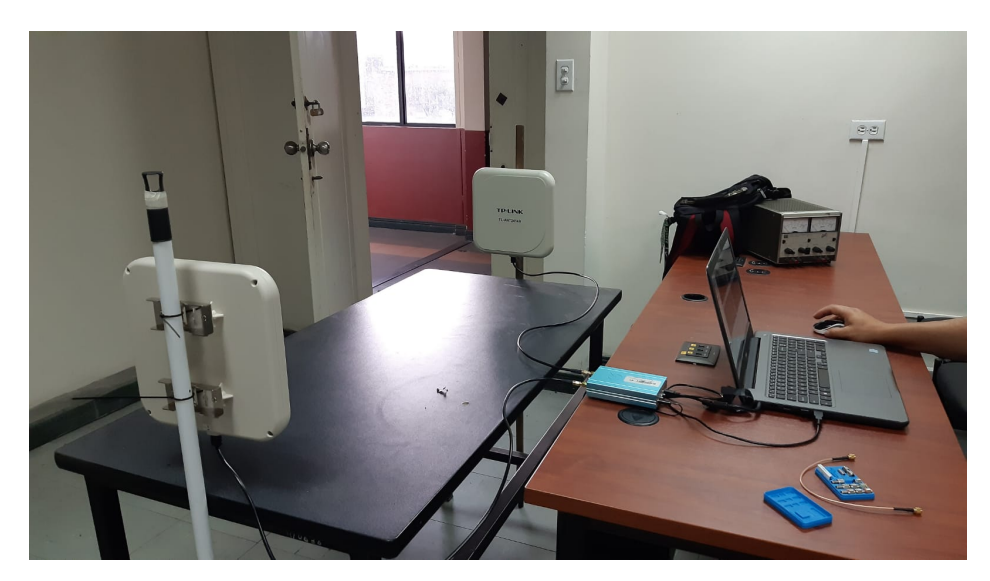

Figura C.1: Medición de ganancia de las antenas TP-Link con el [VNA](#page-37-0)

## C.3. Medición del amplificador lineal NooElec Lana

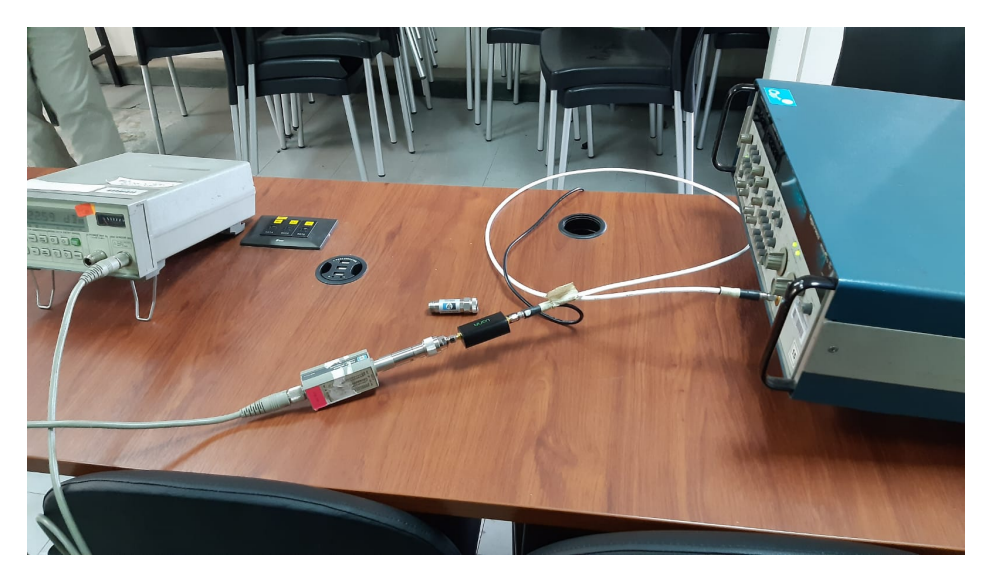

Figura C.2: Medición del amplificador lineal NooElec Lana en el laboratorio

<span id="page-89-0"></span>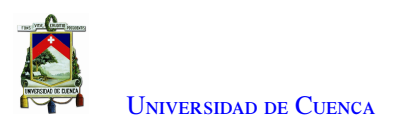

## C.4. Esquema implementado para la prueba de campo del escenario 4

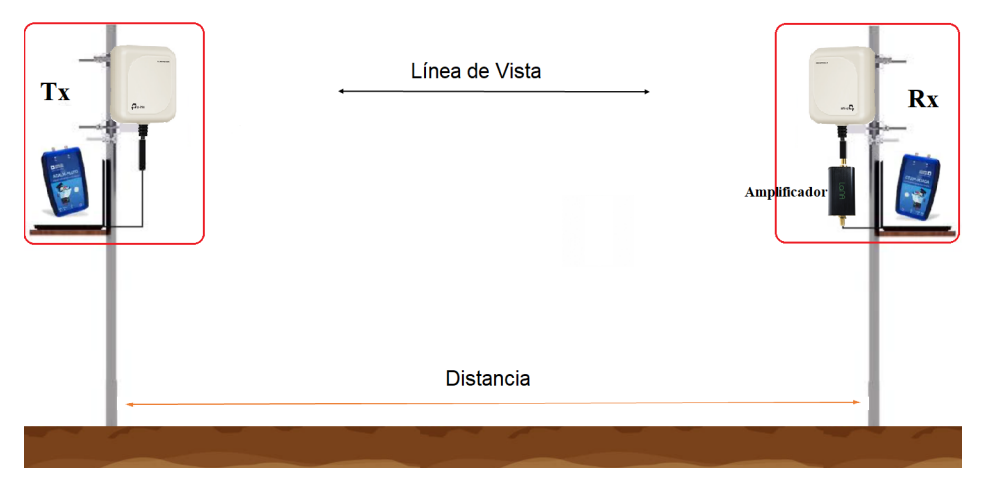

Figura C.3: Esquema implementado para el escenario 4

## C.5. Caracterización de las antenas

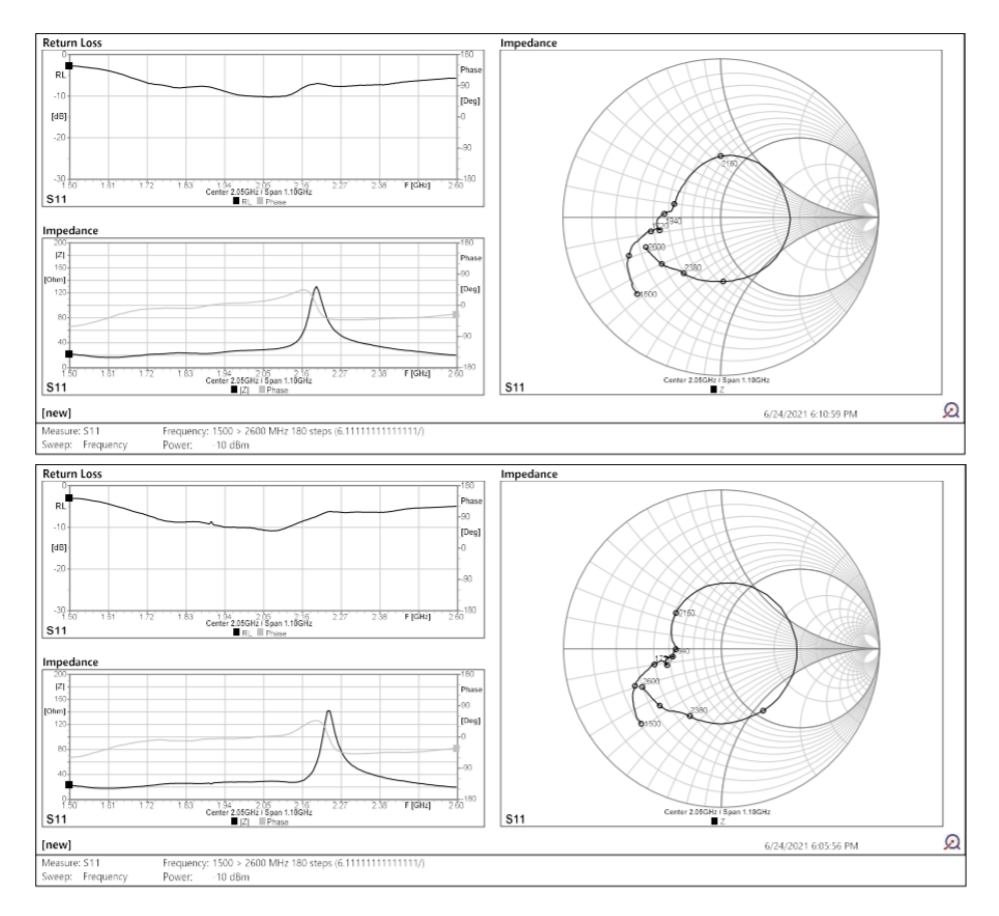

Figura C.4: Caracterización de las antenas A

<span id="page-90-0"></span>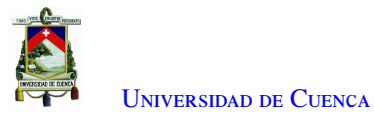

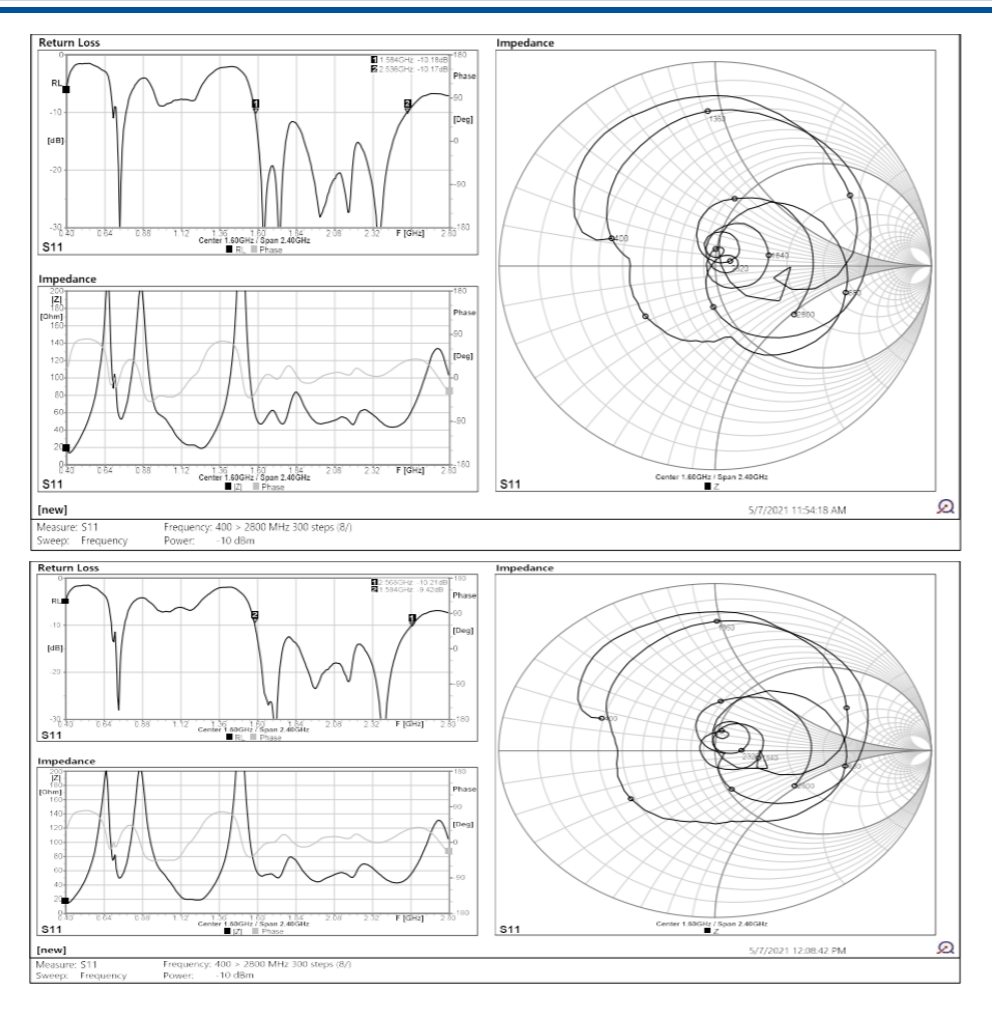

Figura C.5: Caracterización de las antenas B

<span id="page-91-0"></span>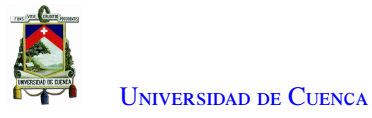

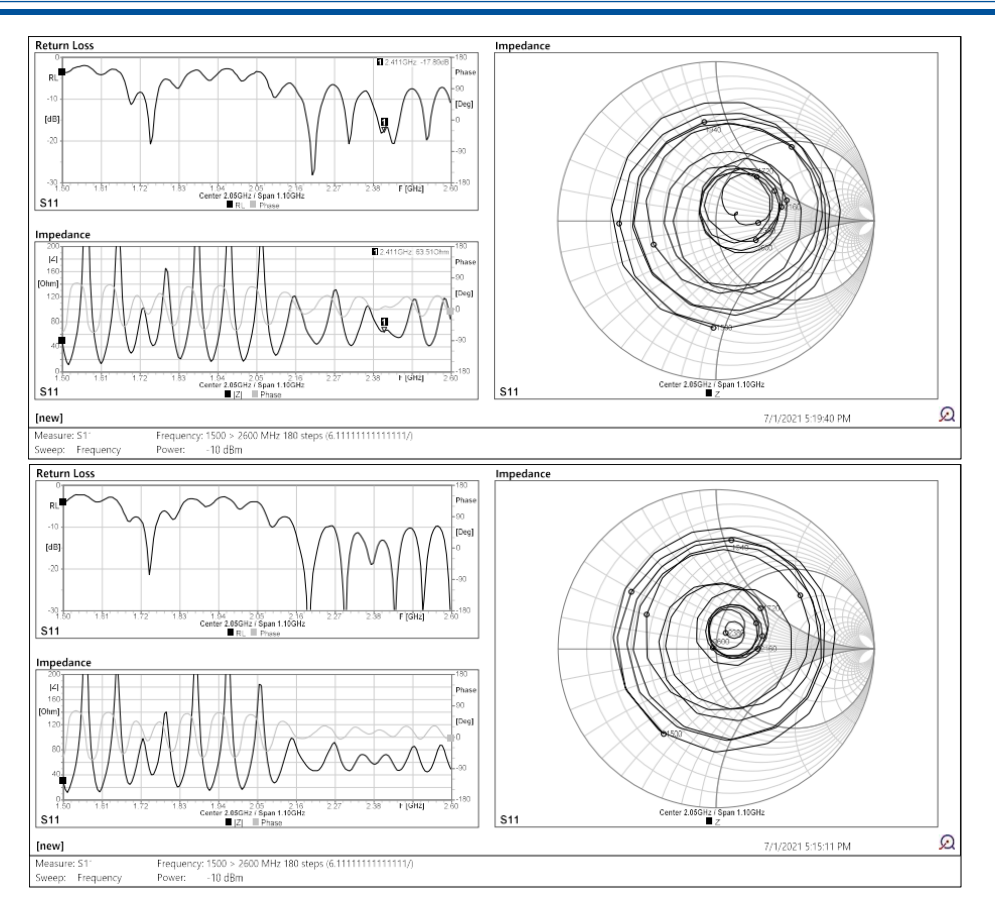

Figura C.6: Caracterización de las antenas C

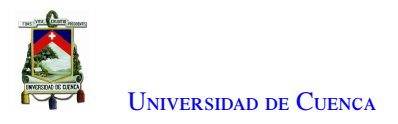

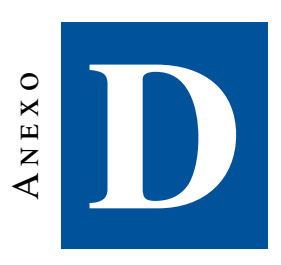

### D.1. Cálculo del presupuesto de potencia para los escenarios

#### D.1.1. Escenario 1

Para este escenario se utilizan los equipos de radio Adalm Pluto y las antenas A. En la tabla [D.1](#page-109-0) se muestran los resultados a diferentes distancias en los programas de MATLAB y GNU-RADIO respectivamente.

| potencia Tx [dBm] | Distancia [m] | Potencia Rx [dBm] |
|-------------------|---------------|-------------------|
| $-0.34$           | 1             | $-49.2$           |
| $-0.34$           | 5             | $-63.2$           |
| $-0.34$           | 10            | $-69.2$           |
| $-0.34$           | 15            | $-72.7$           |
| $-0.34$           | 20            | $-75.3$           |
| $-0.34$           | 25            | $-77.2$           |
| $-0.34$           | 30            | $-78.78$          |

Tabla D.1: Cálculo teórico de presupuesto de enlace para el escenario 1

#### D.1.2. Escenario 2

Para este escenario se utilizan los equipos de radio y las antenas B. En la tabla [D.2](#page-110-0) se muestran los valores del presupuesto de potencia a diferentes distancias en los programas de MATLAB y GNU-RADIO respectivamente.

| potencia Tx [dBm] |     | Distancia [m] Potencia Rx [dBm] |
|-------------------|-----|---------------------------------|
| $-0.34$           | 3   | $-47.3$                         |
| $-0.34$           | 15  | $-61.3$                         |
| $-0.34$           | 30  | $-67.3$                         |
| $-0.34$           | 45  | $-70.8$                         |
| $-0.34$           | 60  | $-73.3$                         |
| $-0.34$           | 75  | $-75.2$                         |
| $-0.34$           | 90  | $-76.8$                         |
| $-0.34$           | 100 | $-77.7$                         |

Tabla D.2: Cálculo teórico de presupuesto de enlace para el escenario 2

#### D.1.3. Escenario 3

En este escenario se utilizan los equipos de radio y las antenas C, en la tabla [D.3](#page-110-0) se obtiene el presupuesto de potencia de los dos programas aplicados con la potencia de transmisión de los programas de MATLAB / GNU-RADIO.

Tabla D.3: Cálculo teórico de presupuesto de enlace para el escenario 3

| potencia Tx [dBm] | Distancia [m] | Potencia Rx [dBm] |
|-------------------|---------------|-------------------|
| $-0.34$           | 20            | $-47.0$           |
| $-0.34$           | 100           | $-61.0$           |
| $-0.34$           | 300           | $-70.5$           |
| $-0.34$           | 450           | $-74.0$           |
| $-0.34$           | 600           | $-76.5$           |
| $-0.34$           | 700           | $-77.8$           |
| $-0.34$           | 750           | $-78.7$           |
|                   |               |                   |

#### D.1.4. Escenario 4

En este último escenario, se utilizan los equipos de radio, antenas C y un amplificador lineal de ganancia 6 dB. El presupuesto de potencia de este escenario se encuentra en la tabla [D.4.](#page-110-0)

Tabla D.4: Cálculo teórico de presupuesto de enlace para el escenario 4

| potencia Tx [dBm] | Distancia $[m]$ | Potencia Rx [dBm] |
|-------------------|-----------------|-------------------|
| $-0.34$           | 40              | $-47.0$           |
| $-0.34$           | 100             | $-54.9$           |
| $-0.34$           | 400             | $-67.0$           |
| $-0.34$           | 600             | $-70.5$           |
| $-0.34$           | 800             | $-73.0$           |
| $-0.34$           | 1000            | $-75.0$           |
| $-0.34$           | 1100            | $-75.8$           |
| $-0.34$           | 1400            | $-77.9$           |
|                   |                 |                   |

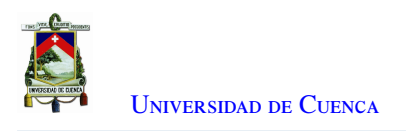

### D.2. Tasa de error

#### D.2.1. Tasa de error del escenario 1

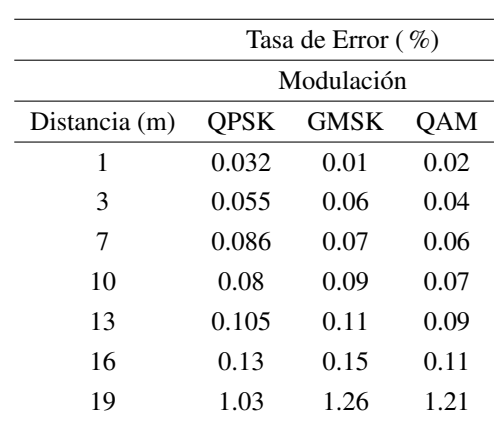

Tabla D.5: Tasa de error del escenario 1

### D.2.2. Tasa de error del escenario 2

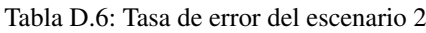

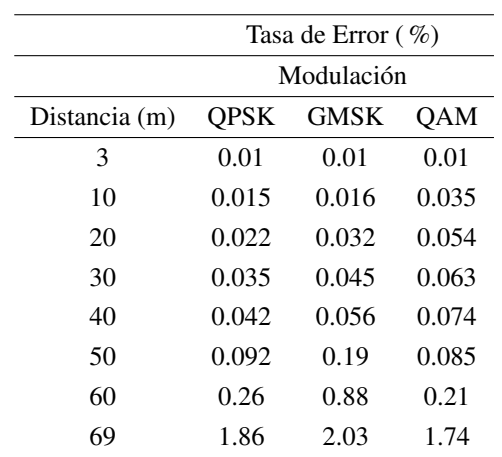

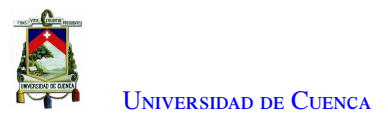

#### D.2.3. Tasa de error del escenario 3

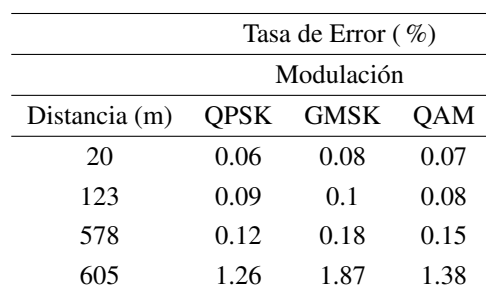

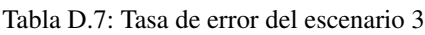

#### D.2.4. Tasa de error del escenario 4

Dentro de la tabla [D.8,](#page-112-0) en la distancia de 1200 no se encuentran valores debido a que no se logró recibir datos.

Tabla D.8: Tasa de error del escenario 4

|               | Tasa de Error $(\% )$ |             |      |
|---------------|-----------------------|-------------|------|
|               | Modulación            |             |      |
| Distancia (m) | <b>OPSK</b>           | <b>GMSK</b> | OAM  |
| 40            | 0.02                  | 0.01        | 0.02 |
| 500           | 0.05                  | 0.09        | 0.08 |
| 1000          | 0.1                   | 0.14        | 0.16 |
| 1100          | 1.23                  | 1.98        | 1.36 |

## D.3. Configuración de los equipos para el radio enlace

El armado del sistema de transmisión y recepción es similar, solo cambia la conexión de la antena dependiendo de qué punto se desea que transmita o reciba la información, la conexión se puede ver en la figura [D.1.](#page-113-0) Donde se usa los diferentes conectores [SMA,](#page-37-0) para el cuarto caso se agrega también el [LNA](#page-36-0) la conexión del mismo se ve en la figura [D.2.](#page-113-0) Se debe tener en cuenta que este equipo necesita una alimentación de 5V.

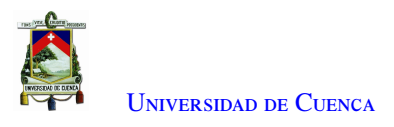

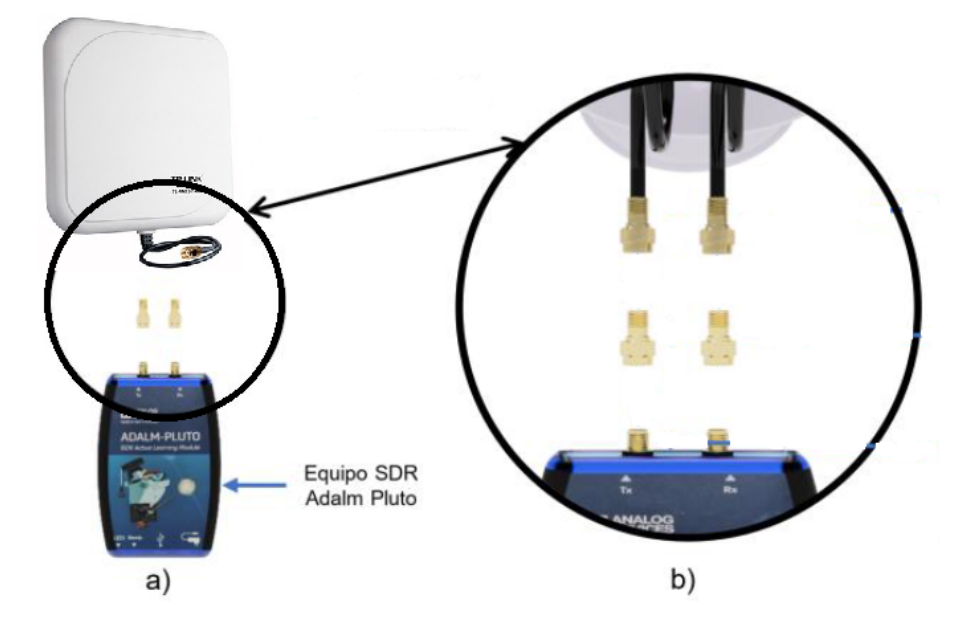

Figura D.1: a) Vista posterior de la conexión, b) Ampliación de diagrama de conexión en el sistema de transmisión/recepción.

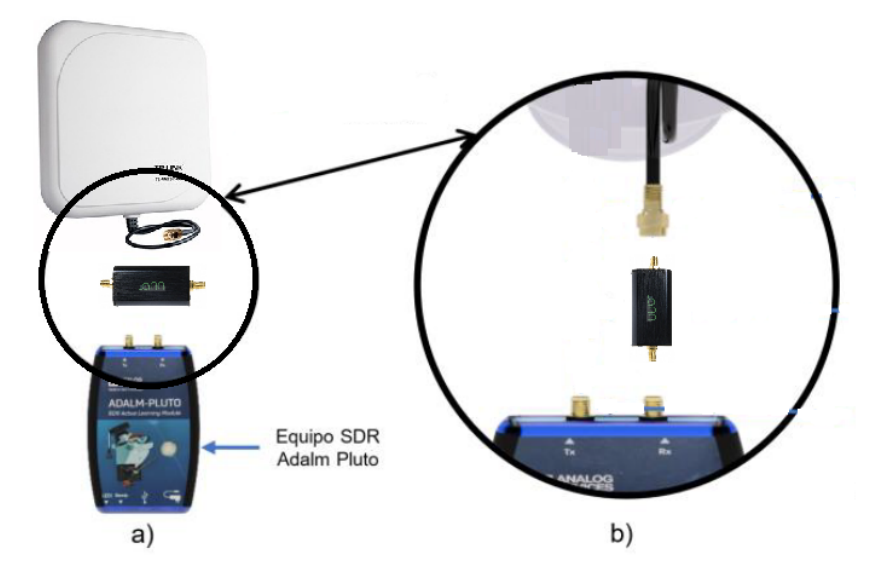

Figura D.2: a) Vista posterior de la conexión con LNA, b) Ampliación de diagrama de conexión en el sistema de transmisión/recepción con LNA.

#### D.3.1. Sistema de transmisión

Dependiendo de las pruebas que se realizará, el proceso para la implementación del sistema de transmisión será el siguiente:

• Colocar la antena TL-ANT2414A en un mástil o soporte a x metros de altura.

<span id="page-97-0"></span>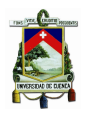

- Conectar el equipo [SDR](#page-37-0) Adalm Pluto. El conector TX del equipo transmisor se conecta con su correspondiente acoplador y luego este a la antena, en caso de necesitar un sistema full-dúplex se puede hacer el uso de un circulador el cual va conectado a la antena y al Tx y Rx del [SDR](#page-37-0) Adalm Pluto u otra manera es usando 2 antenas por equipo [SDR.](#page-37-0)
- Colocar una base a una altura x metros.
- Colocar la laptop sobre la base.
- Conectar el equipo [SDR](#page-37-0) Adalm Pluto con la laptop utilizando un cable micro [USB.](#page-37-0)

#### D.3.2. Sistema de recepción

Dependiendo de las pruebas que se realizarán, el proceso para la implementación del sistema de recepción será el siguiente:

- Colocar la antena TL-ANT2414A en el soporte a x metros de altura.
- Conectar el equipo [SDR](#page-37-0) Adalm Pluto. El conector RX del equipo receptor se conecta con su correspondiente acoplador al cable para tener un sistema half-dúplex.
- Colocar una base a una altura x metros.
- Colocar la laptop sobre la base.
- Conectar el equipo [SDR](#page-37-0) Adalm Pluto con la laptop utilizando un cable micro [USB.](#page-37-0)

<span id="page-98-0"></span>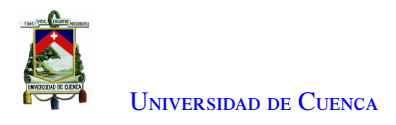

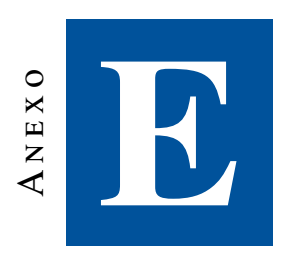

## **Programaciones implementadas**

### E.1. Código para la modulación [QPSK](#page-36-0) con el programa MATLAB

#### E.1.1. Código del transmisor

```
$ function SimParams = plutoradioqpsktransmitter_init
Copyright 2017 The MathWorks, Inc.
```

```
General simulation parameters
SimParams.Rsym = 0.2e6; % Symbol rate in Hertz
SimParams.ModulationOrder = 4; % QPSK alphabet size
SimParams.Interpolation = 2; % Interpolation factor
SimParams.Decimation = 1; % Decimation factor
SimParams.Tsym = 1/SimParams.Rsym; % Symbol time in sec
SimParams.Fs = SimParams.Rsym * SimParams.Interpolation; % Sample rate
%% Frame Specifications
% [BarkerCode*2 | 'Hello world 000\n' |
'Hello world \mathbb{0}1\ n' \ldots ;
SimParams.BarkerCode = [-1 +1 +1 +1 +1 -1 -1 +1 +1 -1 +1 -1 +1];
% Bipolar Barker Code
SimParams.BarkerLength = length(SimParams.BarkerCode);
SimParams.HeaderLength = SimParams.BarkerLength * 2;
% Duplicate 2 Barker codes to be as a header
SimParams.Message = 'Hello world';
SimParams.MessageLength = length(SimParams.Message) + 5;
% 'Hello world 000\n'...
SimParams.NumberOfMessage = 100;
% Number of messages in a frame
```
<span id="page-99-0"></span>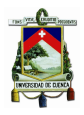

```
SimParams.PayloadLength = SimParams.NumberOfMessage * SimParams.MessageLength * 7;
% 7 bits per characters
SimParams.FrameSize = (SimParams.HeaderLength + SimParams.PayloadLength) ...
    / log2(SimParams.ModulationOrder);
   % Frame size in symbols
SimParams.FrameTime = SimParams.Tsym*SimParams.FrameSize;
%% Tx parameters
SimParams.RolloffFactor = 0.5;
% Rolloff Factor of Raised Cosine Filter
SimParams.ScramblerBase = 2:
SimParams.ScramblerPolynomial = [1 1 1 0 1];SimParams.ScramblerInitialConditions = [0 0 0 0];
SimParams.RaisedCosineFilterSpan = 10;
% Filter span of Raised Cosine Tx Rx filters (in symbols)
%% Message generation
msgSet = zeros(100 * SimParams.MessageLength, 1);
for msgCnt = 0 : 99
   msgSet(msgCnt * SimParams.MessageLength + (1 :
   SimParams.MessageLength)) = ...
       sprintf('%s %03d\n', SimParams.Message, msgCnt);
end
integerToBit = comm.IntegerToBit(7, 'OutputDataType', 'double');
SimParams.MessageBits = integerToBit(msgSet):
% Pluto transmitter parameters
SimParams.PlutoCenterFrequency = 1000e6;
SimParams.PlutoGain = 0;
SimParams.PlutoFrontEndSampleRate = SimParams.Fs;
SimParams.PlutoFrameLength = SimParams.Interpolation * SimParams.FrameSize;
% Simulation Parameters
```

```
SimParams.FrameTime = SimParams.PlutoFrameLength/SimParams.PlutoFrontEndSampleRate;
SimParams.StopTime = 1000; $
```
#### E.1.2. Código para el receptor

```
function SimParams = plutoradioqpskreceiver_init
% Copyright 2017 The MathWorks, Inc.
```
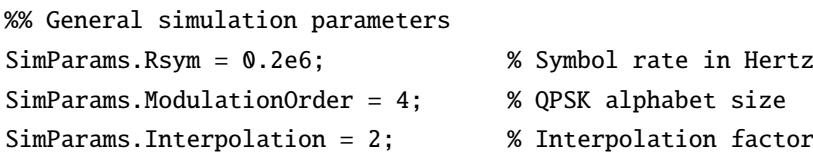

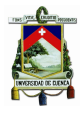

```
SimParams.Decimation = 1; % Decimation factor
SimParams.Tsym = 1/SimParams.Rsym; % Symbol time in sec
SimParams.Fs = SimParams.Rsym * SimParams.Interpolation; % Sample rate
%% Frame Specifications
% [BarkerCode*2 | 'Hello world 000\n' | 'Hello world 001\n' ...
| 'Hello world 099\n'];
SimParams.BarkerCode = [+1 +1 +1 +1 +1 -1 -1 +1 +1 -1 +1 -1 +1];
% Bipolar Barker Code
SimParams.BarkerLength = length(SimParams.BarkerCode);
SimParams.HeaderLength = SimParams.BarkerLength * 2:
% Duplicate 2 Barker codes to be as a header
SimParams.Message = 'Hello Word';
SimParams.MessageLength = length(SimParams.Message) + 5;
% 'Hello world 000\n'...
SimParams.NumberOfMessage = 50;
% Number of messages in a frame
SimParams.PayloadLength = SimParams.NumberOfMessage * SimParams.MessageLength * 7;
% 7 bits per characters
SimParams.FrameSize = (SimParams.HeaderLength + SimParams.PayloadLength) ...
    / log2(SimParams.ModulationOrder);
   % Frame size in symbols
SimParams.FrameTime = SimParams.Tsym*SimParams.FrameSize;
%% Rx parameters
SimParameters.RolloffFactor = 0.5;
% Rolloff Factor of Raised Cosine Filter
SimParams.ScramblerBase = 2;
SimParams.ScramblerPolynomial = [1 1 1 0 1];SimParams.ScramblerInitialConditions = [0 0 0 0];
SimParams.RaisedCosineFilterSpan = 10;
% Filter span of Raised Cosine Tx Rx filters (in symbols)
SimParams.DesiredPower = 2;
% AGC desired output power (in watts)
SimParams.AveragingLength = 50;
% AGC averaging length
SimParams.MaxPowerGain = 60;
% AGC maximum output power gain
SimParameters.MaximumFrequencyOffset = 6e3;% Look into model for details for details of PLL parameter choice.
% Refer equation 7.30 of "Digital Communications - A Discrete-Time Approach" by Michael Rice.
K = 1;A = 1/sqrt(2);
```
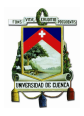

```
SimParameters.PhaseRecoveryLoop Bandwidth = 0.01;% Normalized loop bandwidth for fine frequency compensation
SimParameters.PhaseRecoveryDampingFactor = 1;% Damping Factor for fine frequency compensation
SimParameters. Timing RecoveryLoop Bandwidth = 0.01;% Normalized loop bandwidth for timing recovery
SimParams.TimingRecoveryDampingFactor = 1;
% Damping Factor for timing recovery
% K_p for Timing Recovery PLL, determined by 2KA^2*2.7 (for binary PAM),
% QPSK could be treated as two individual binary PAM,
% 2.7 is for raised cosine filter with roll-off factor 0.5
SimParams.TimingErrorDetectorGain = 2.7*2*K*A^2+2.7*2*K*A^2;
SimParameters.PreambleDetectorThreshold = 0.8;%% Message generation and BER calculation parameters
msgSet = zeros(100 * SimParams.MessageLength, 1);
for msqCnt = 0 : 99msgSet(msgCnt * SimParams.MessageLength + (1 :
    SimParams.MessageLength)) = ...
        sprintf('%s %03d\n', SimParams.Message, msgCnt);
end
integerToBit = comm.IntegerToBit(7, 'OutputDataType', 'double');
SimParams.MessageBits = integerToBit(msgSet);
% For BER calculation masks
SimParams.BerMask = zeros(SimParams.NumberOfMessage * length(SimParams.Message) * 7, 1);
for i = 1 : SimParams.NumberOfMessage
    SimParams.BerMask((i-1) * length(SimParams.Message) * 7 + (1:
    length(SimParams.Message) * 7) = ...(i-1) * SimParams.MessageLength * 7 + (1:
        length(SimParams.Message) * 7);
end
% Pluto receiver parameters
SimParams.PlutoCenterFrequency = 2.4e9;
SimParams.PlutoGain = 30;
SimParams.PlutoFrontEndSampleRate = SimParams.Fs;
SimParams.PlutoFrameLength = SimParams.Interpolation * SimParams.FrameSize;
% Experiment parameters
```
SimParams.PlutoFrameTime = SimParams.PlutoFrameLength / SimParams.PlutoFrontEndSampleRate; SimParams.StopTime = 10;

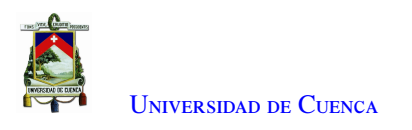

## E.2. Diagrama de bloques del sistema Transmisión y Recepción Full dúplex en GMSK

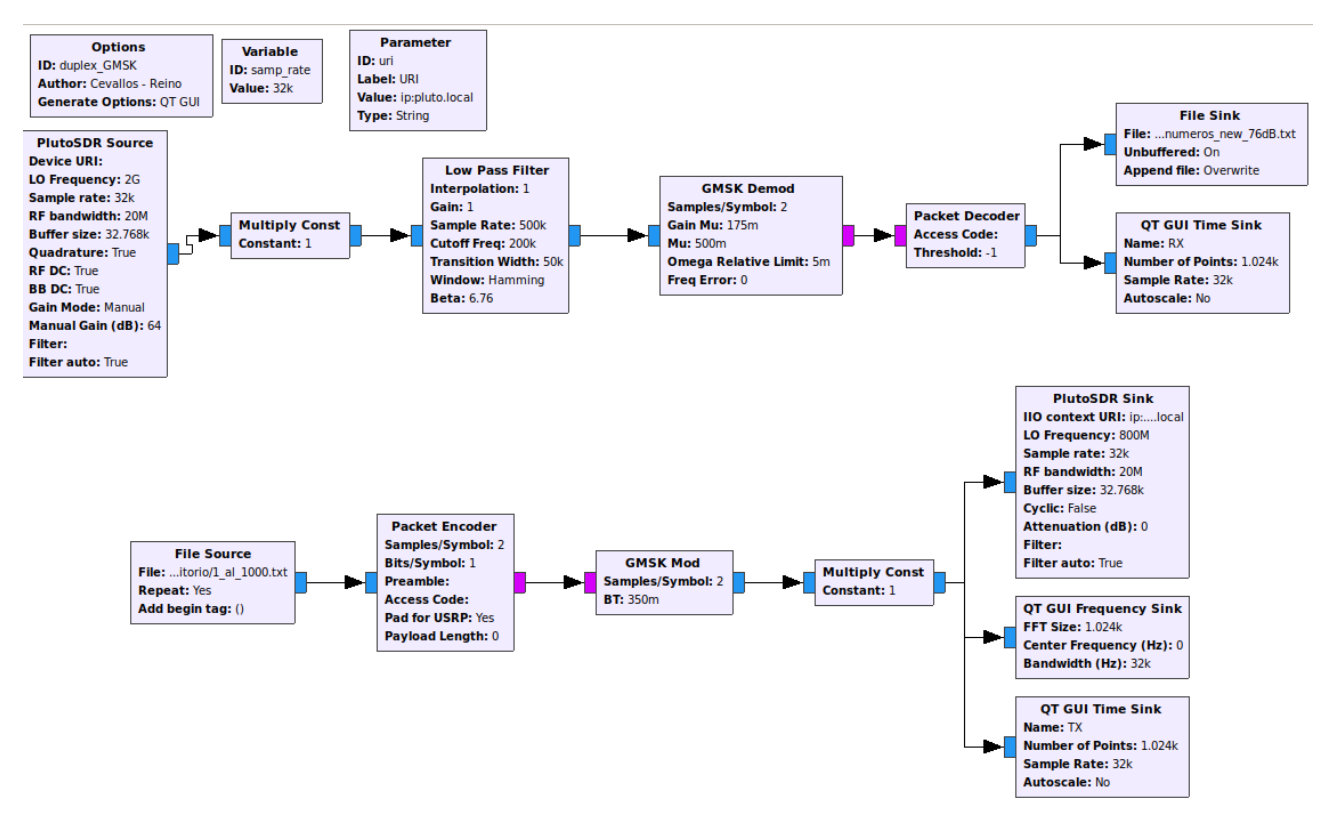

Figura E.1: Diagrama dúplex implementado en el Adalm Pluto 1.

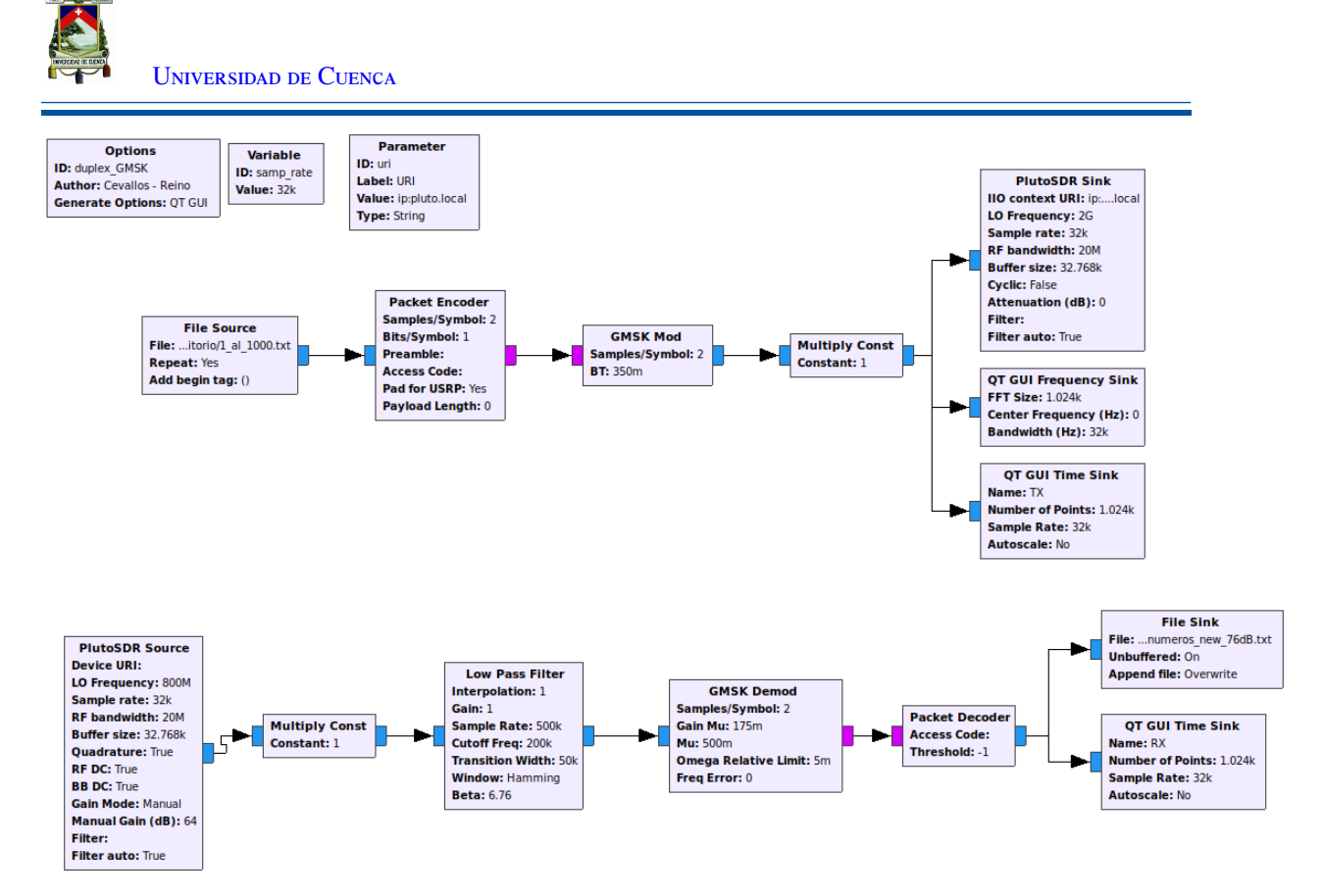

Figura E.2: Diagrama dúplex ejecutado en el Adalm Pluto 2.

<span id="page-104-0"></span>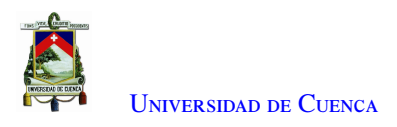

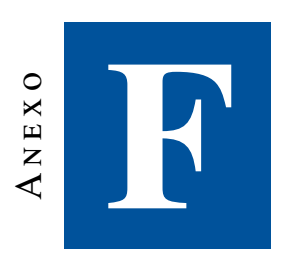

# **Mediciones en las Pruebas de campo**

### F.1. Gráfica de las ubicaciones de los escenarios

### F.1.1. Escenario 1

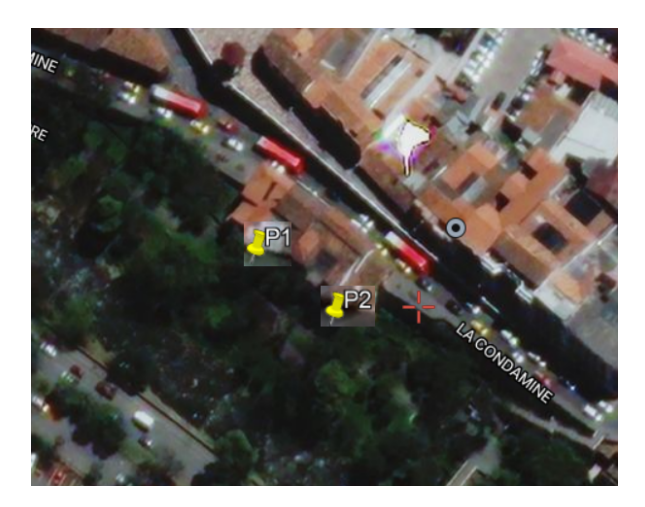

Figura F.1: Punto de transmisión y recepción del primer escenario

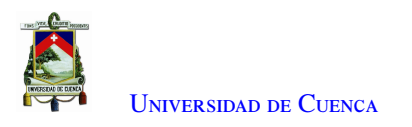

#### F.1.2. Escenario 2

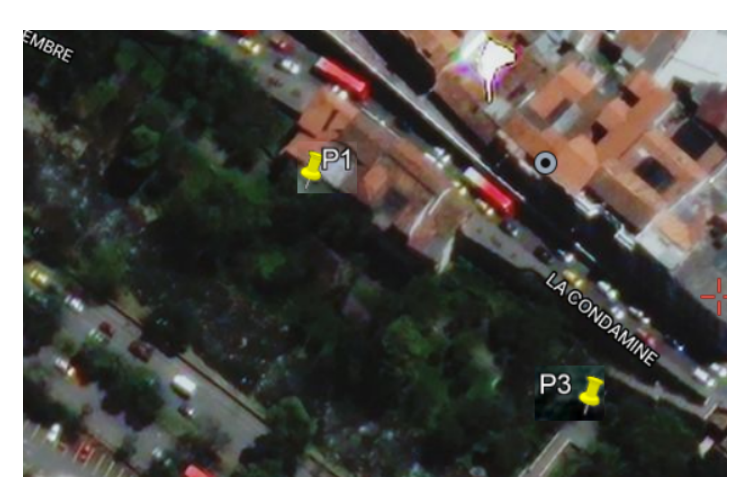

Figura F.2: Punto de transmisión y recepción del segundo escenario.

#### F.1.3. Escenario 3

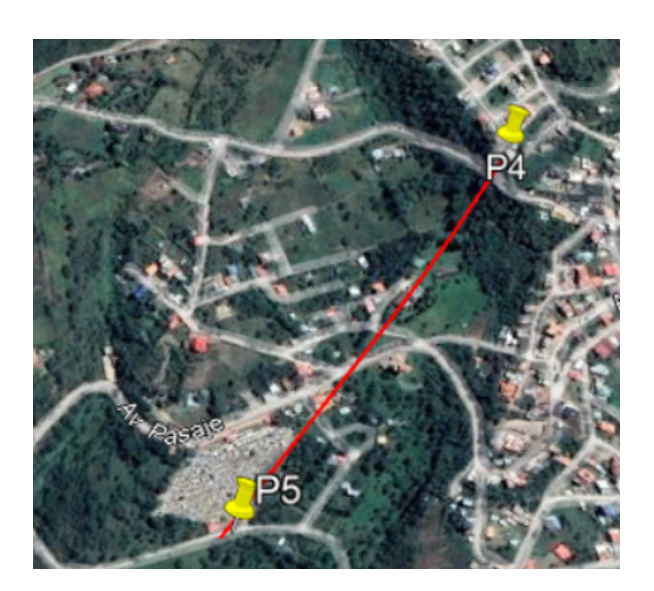

Figura F.3: Punto de transmisión y recepción para el tercer escenario

## F.2. Medición de la Potencia

A continuación se muestran las gráficas de medición de las potencias (Rx) del escenario 1 y 2.

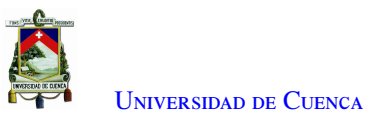

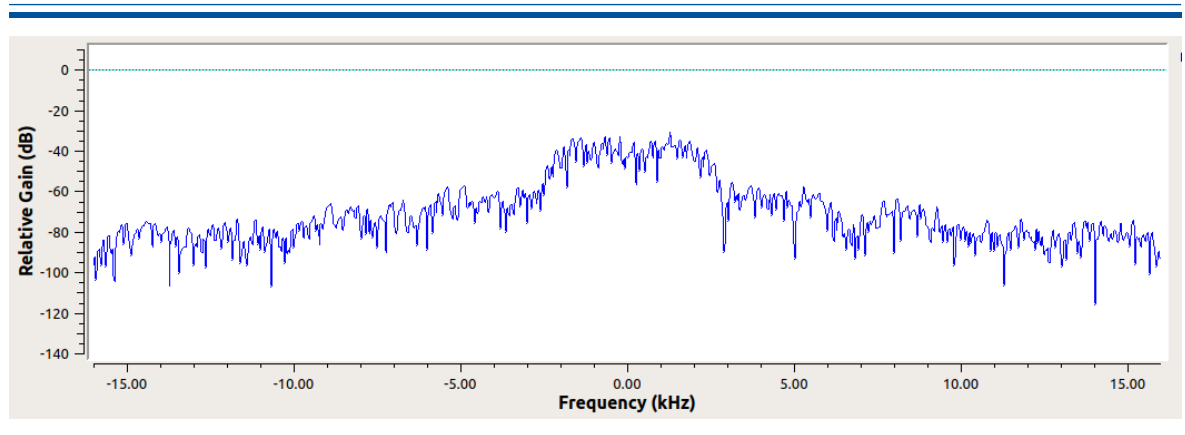

Figura F.4: Medición de la potencia a 3 metros de Tx con la modulación QPSK.

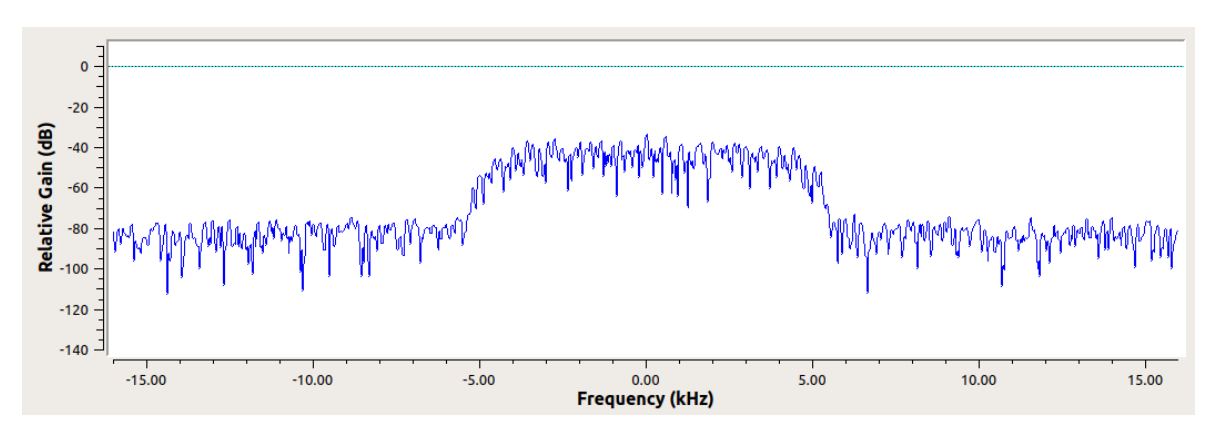

Figura F.5: Medición de la potencia a 3 metros de Tx con la modulación QAM.

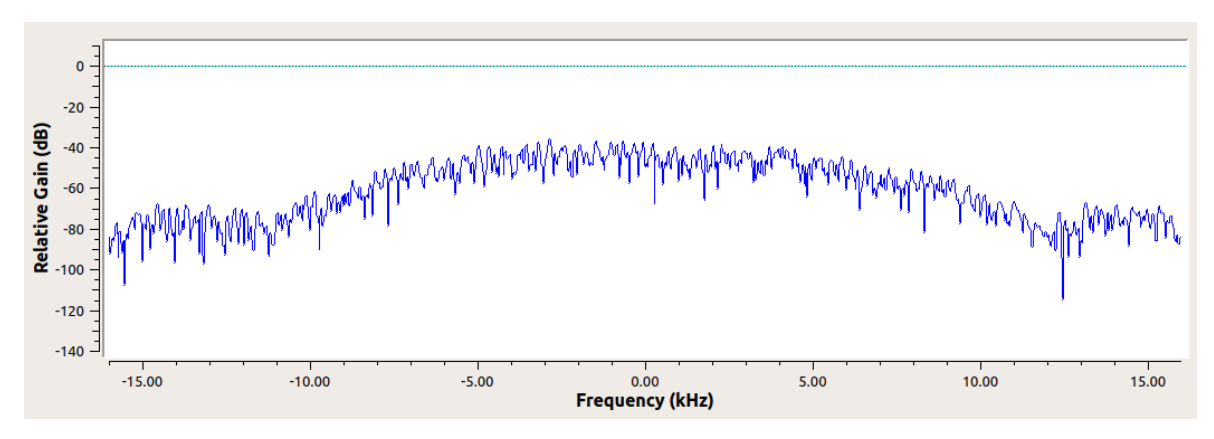

Figura F.6: Medición de la potencia a 3 metros de Tx con la modulación GMSK.

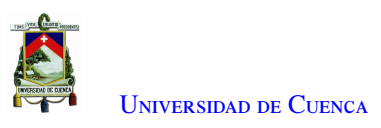

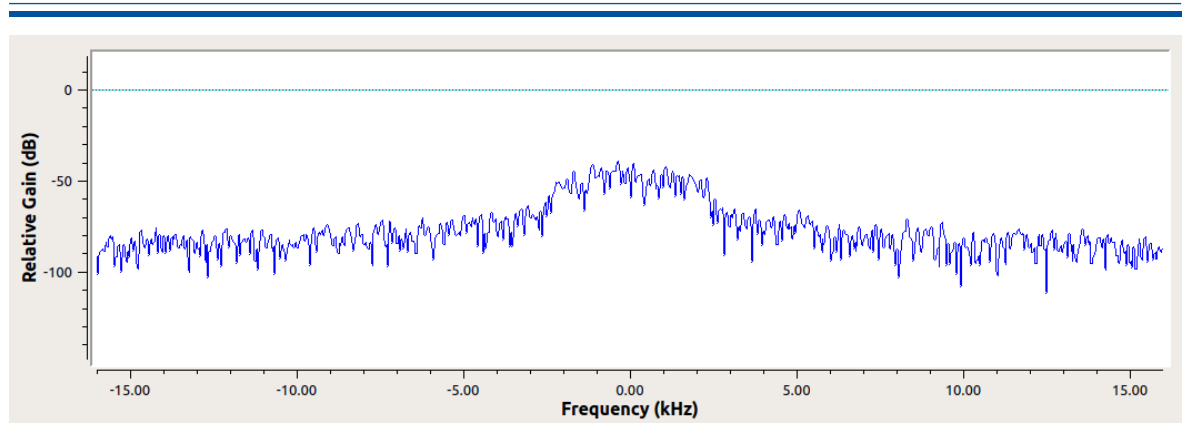

Figura F.7: Medición de la potencia a 10 metros de Tx con la modulación QPSK.

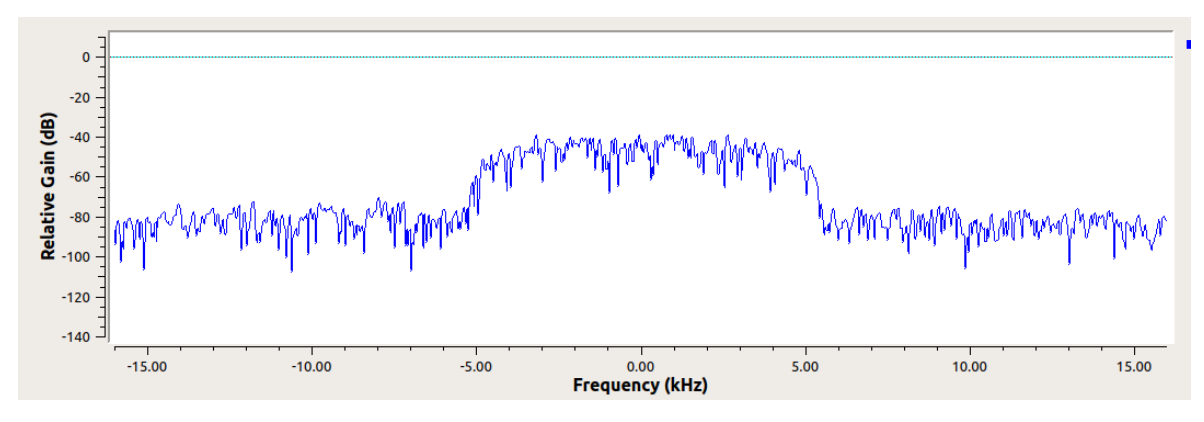

Figura F.8: Medición de la potencia a 10 metros de Tx con la modulación QAM.

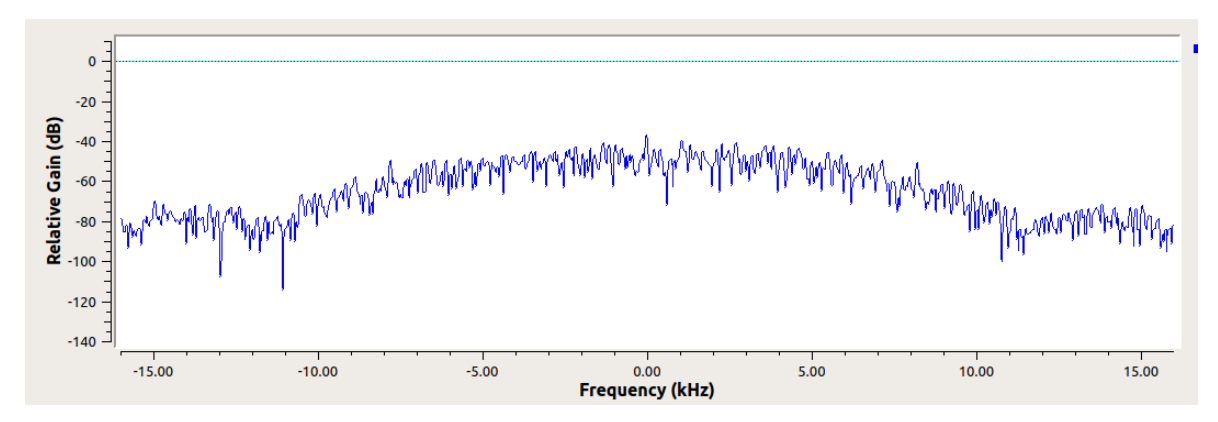

Figura F.9: Medición de la potencia a 10 metros de Tx con la modulación GMSK.
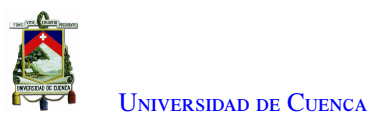

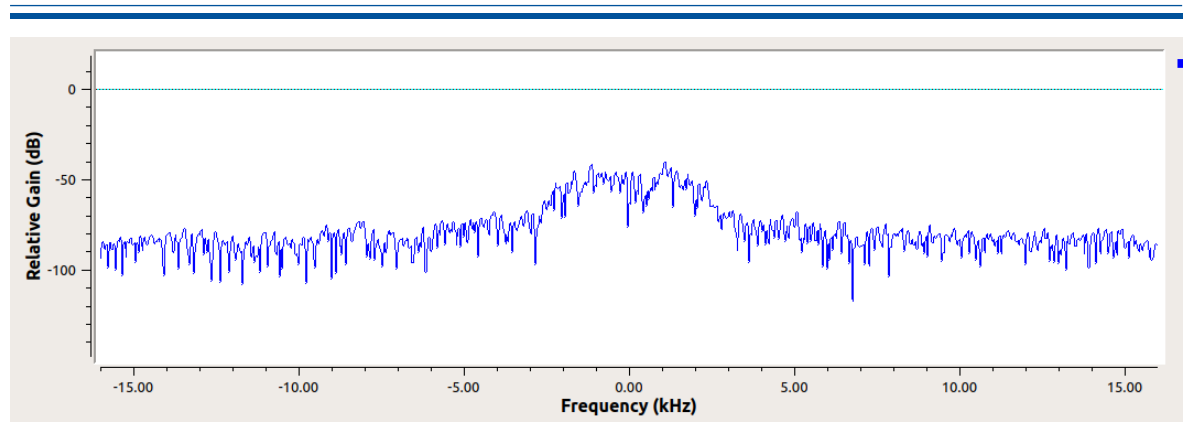

Figura F.10: Medición de la potencia a 20 metros de Tx con la modulación QPSK.

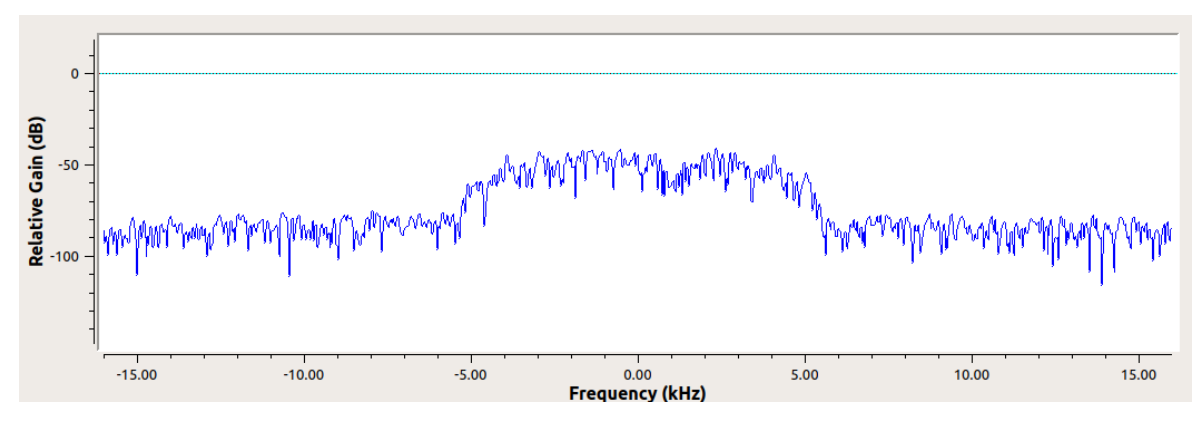

Figura F.11: Medición de la potencia a 20 metros de Tx con la modulación QAM.

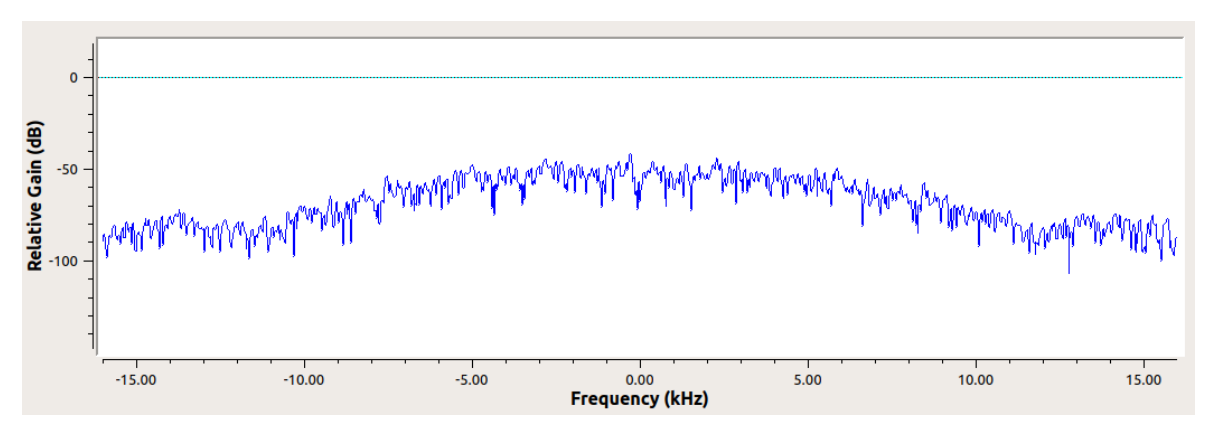

Figura F.12: Medición de la potencia a 20 metros de Tx con la modulación GMSK.

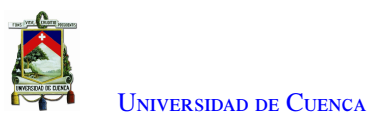

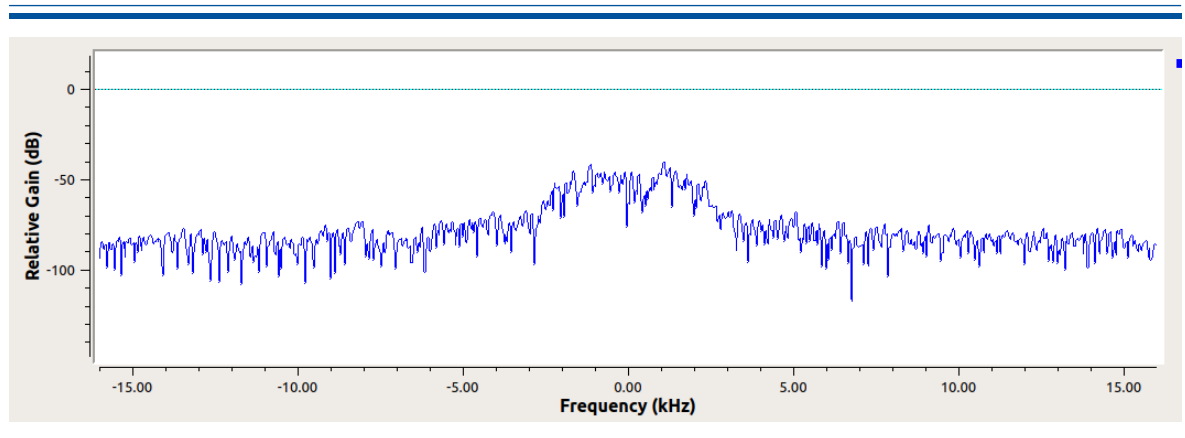

Figura F.13: Medición de la potencia a 30 metros de Tx con la modulación QPSK.

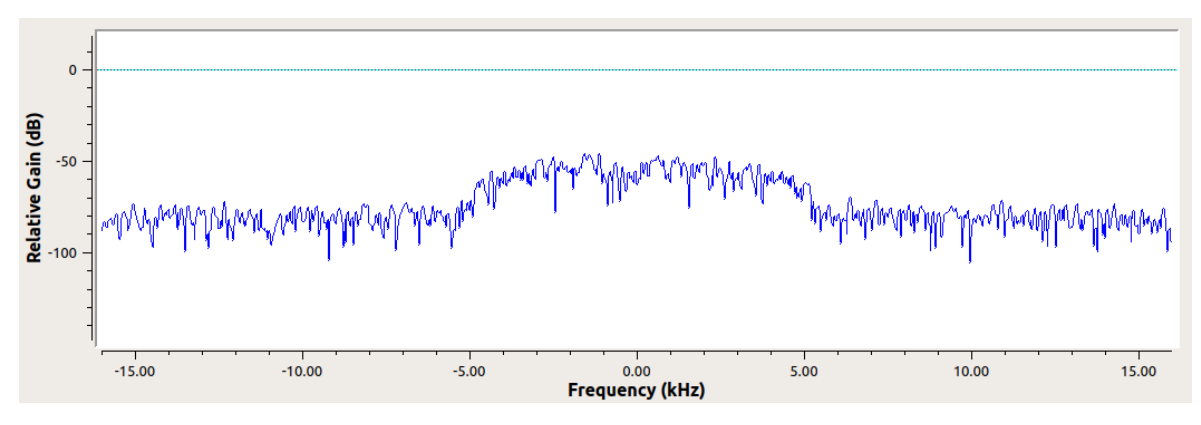

Figura F.14: Medición de la potencia a 30 metros de Tx con la modulación QAM.

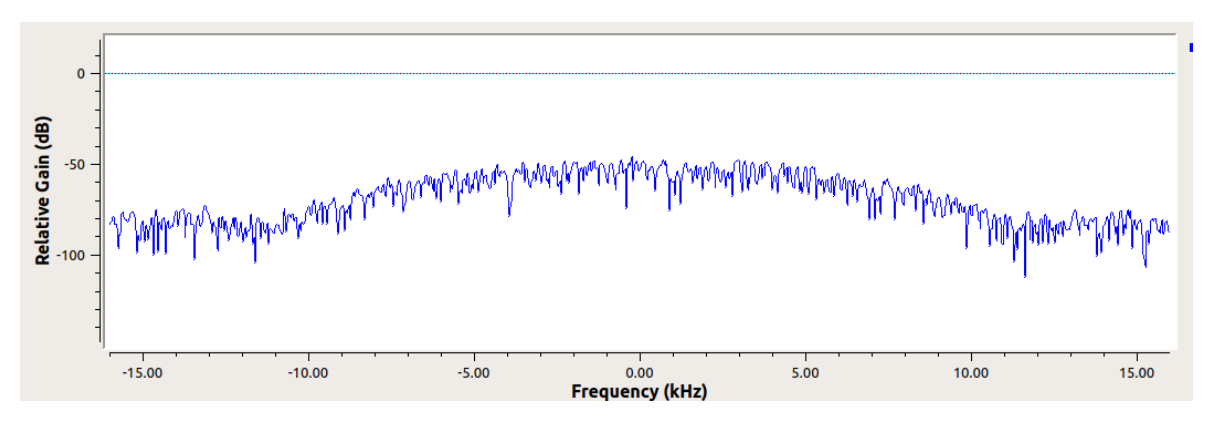

Figura F.15: Medición de la potencia a 30 metros de Tx con la modulación GMSK.

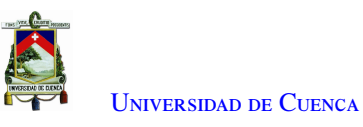

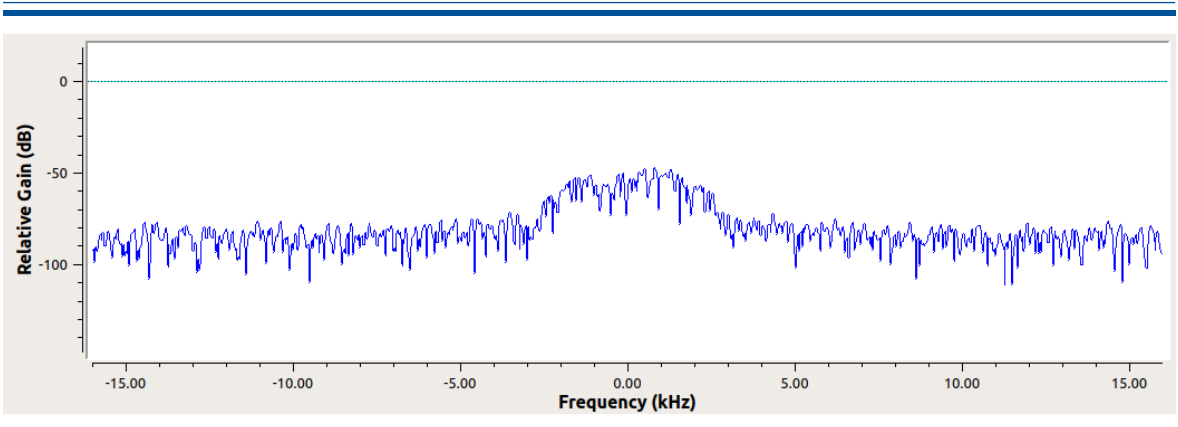

Figura F.16: Medición de la potencia a 40 metros de Tx con la modulación QPSK.

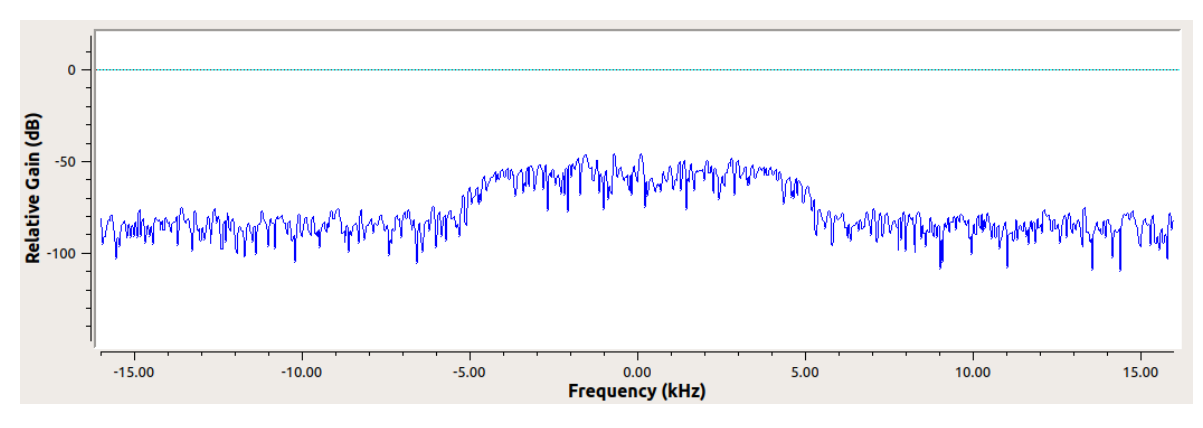

Figura F.17: Medición de la potencia a 40 metros de Tx con la modulación QAM.

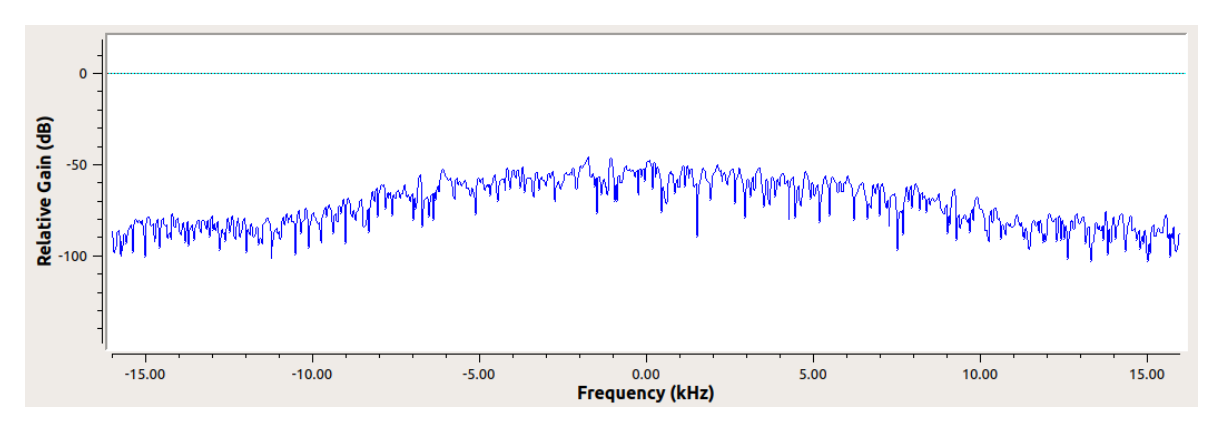

Figura F.18: Medición de la potencia a 40 metros de Tx con la modulación GMSK.

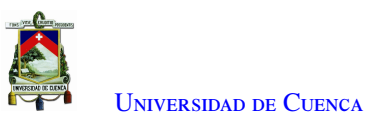

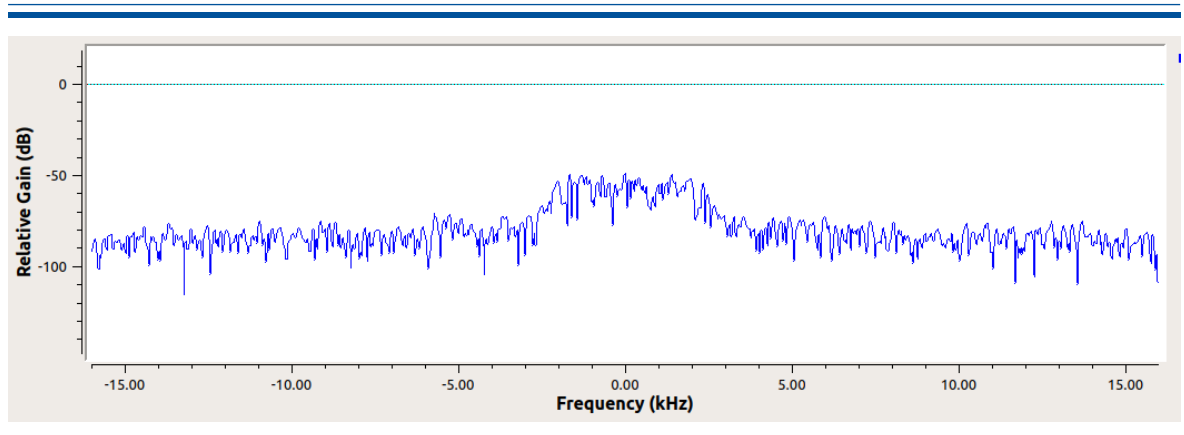

Figura F.19: Medición de la potencia a 50 metros de Tx con la modulación QPSK.

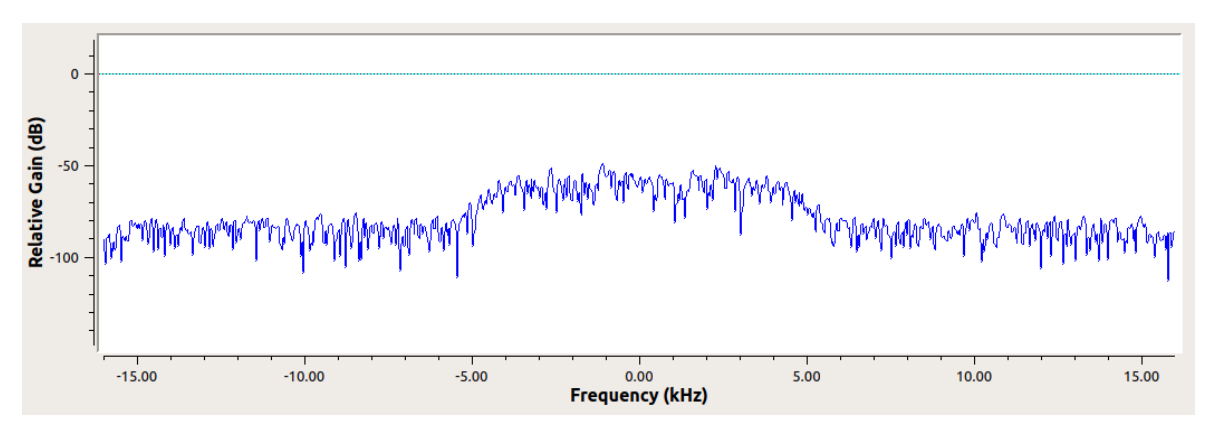

Figura F.20: Medición de la potencia a 50 metros de Tx con la modulación QAM.

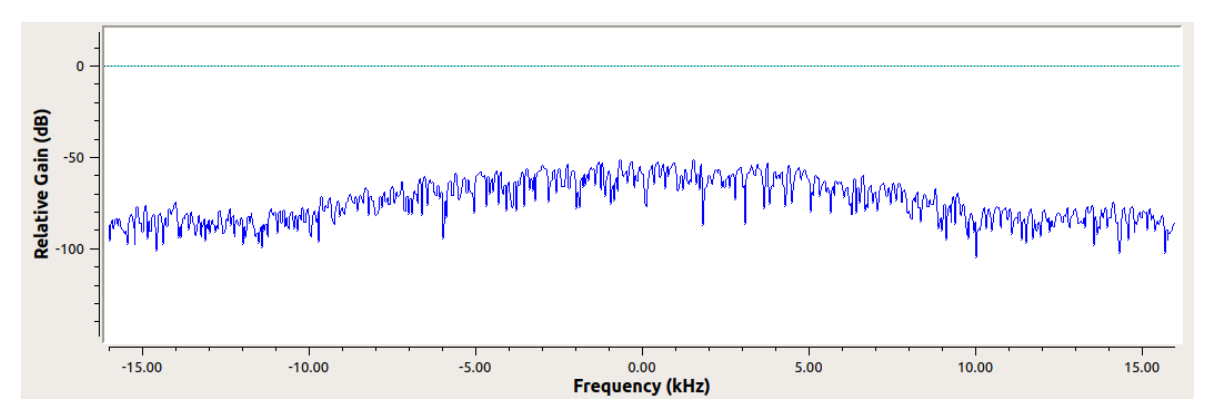

Figura F.21: Medición de la potencia a 50 metros de Tx con la modulación GMSK.

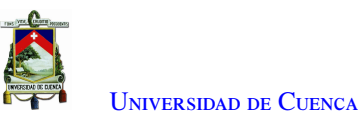

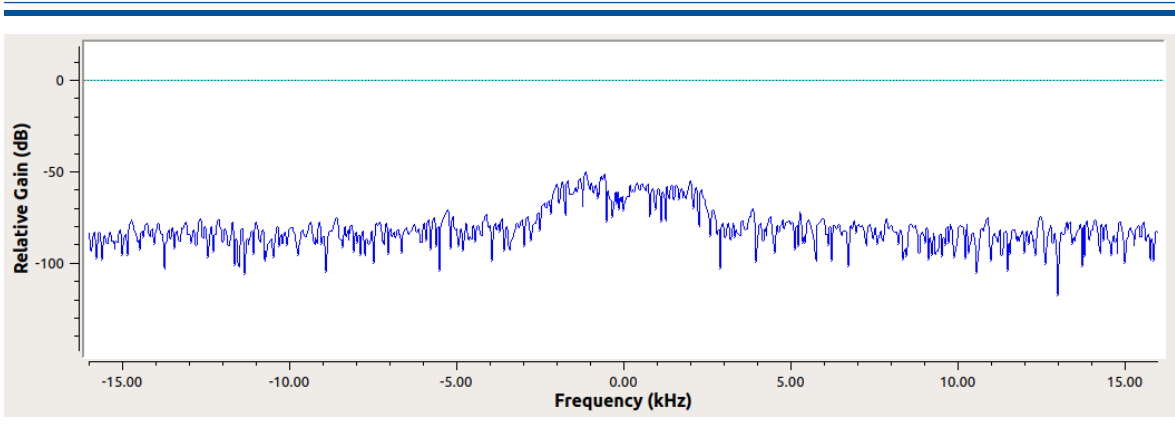

Figura F.22: Medición de la potencia a 60 metros de Tx con la modulación QPSK.

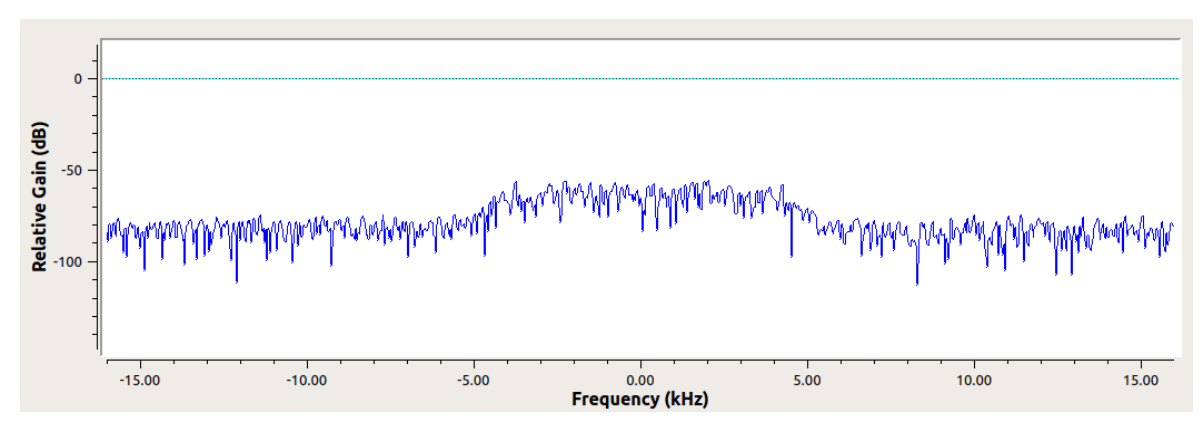

Figura F.23: Medición de la potencia a 60 metros de Tx con la modulación QAM.

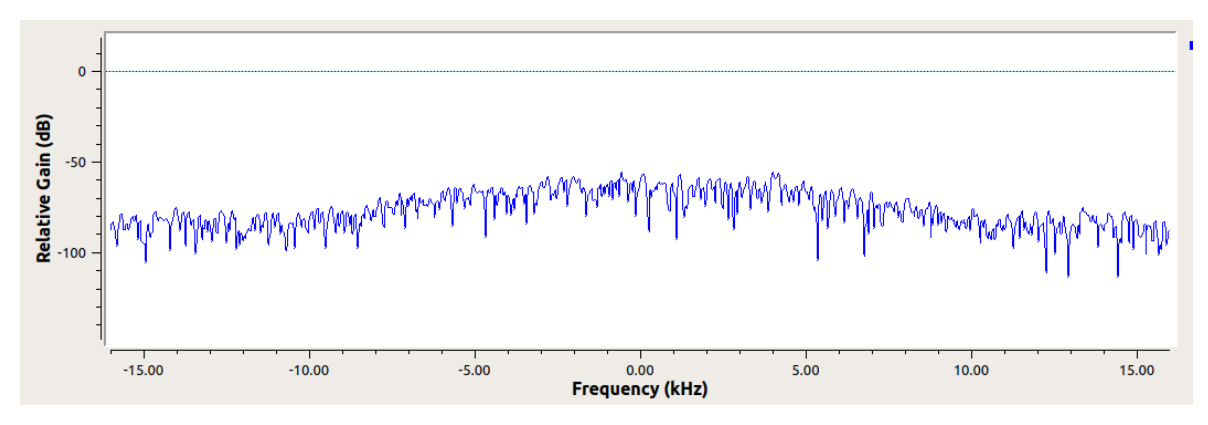

Figura F.24: Medición de la potencia a 60 metros de Tx con la modulación GMSK.

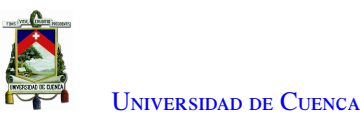

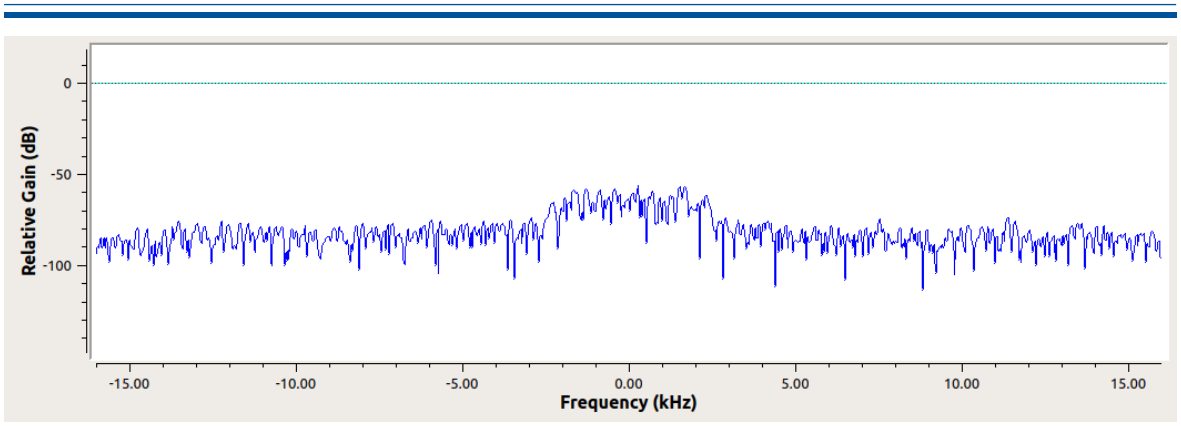

Figura F.25: Medición de la potencia a 69 metros de Tx con la modulación QPSK.

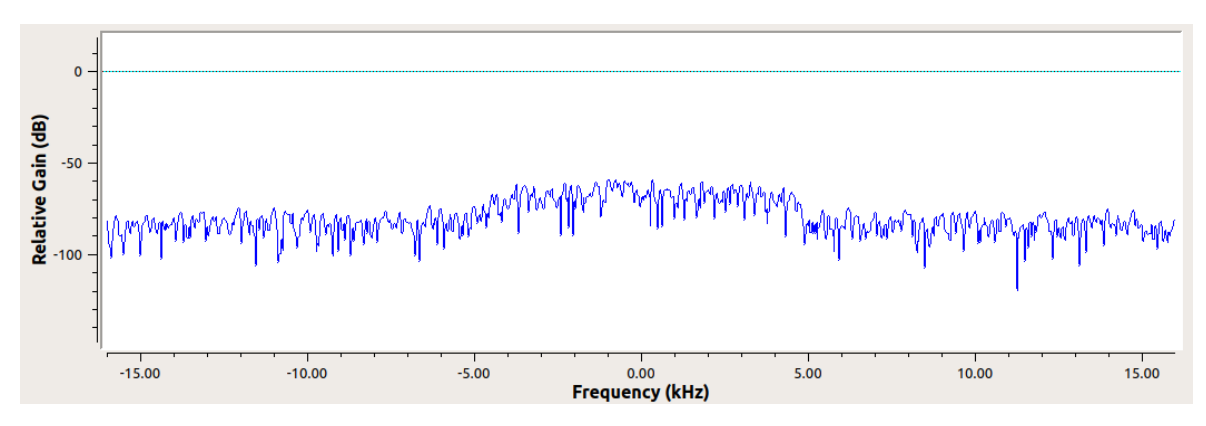

Figura F.26: Medición de la potencia a 69 metros de Tx con la modulación QAM.

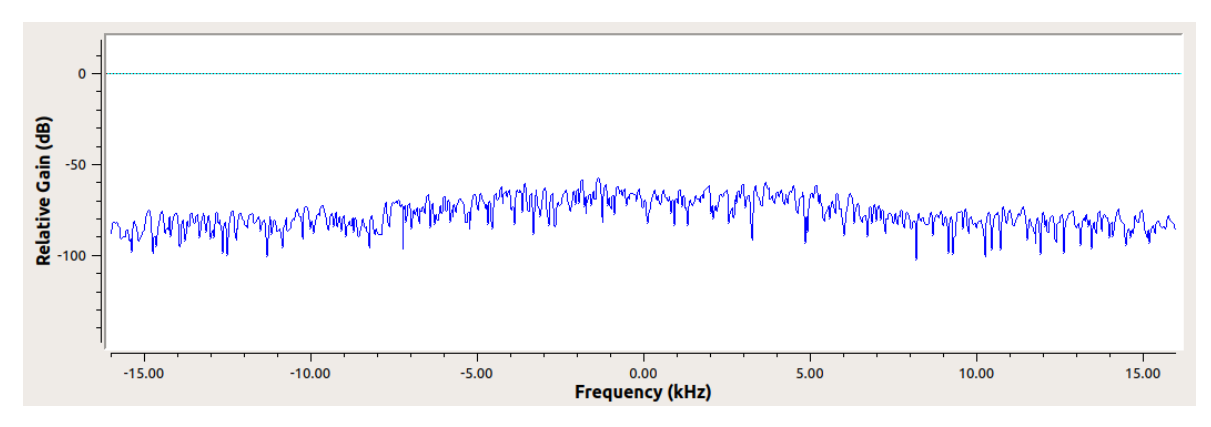

Figura F.27: Medición de la potencia a 69 metros de Tx con la modulación GMSK.

A continuación se muestran las gráficas de medición de las potencias (Rx) del escenario 3 y 4.

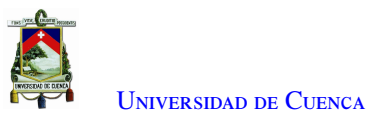

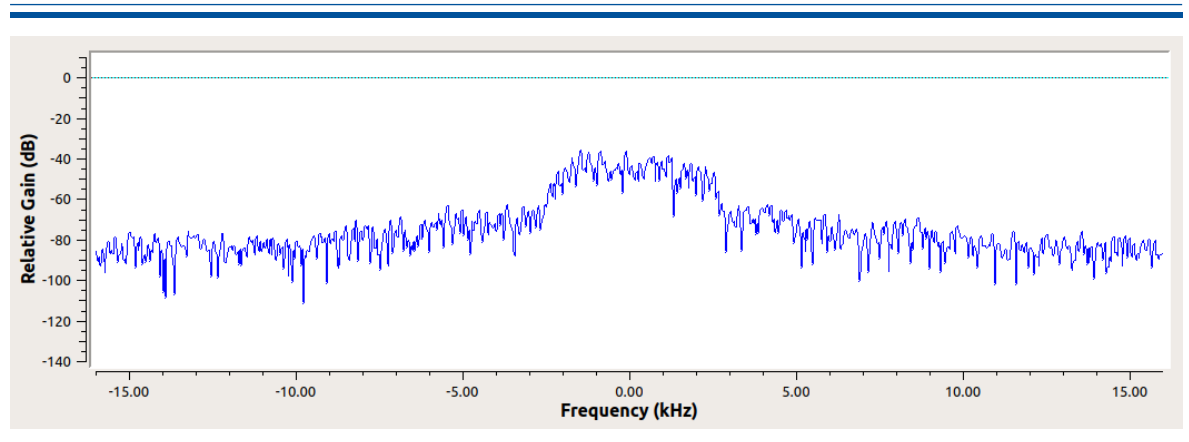

Figura F.28: Medición de la potencia a 20 metros de Tx con la modulación QPSK.

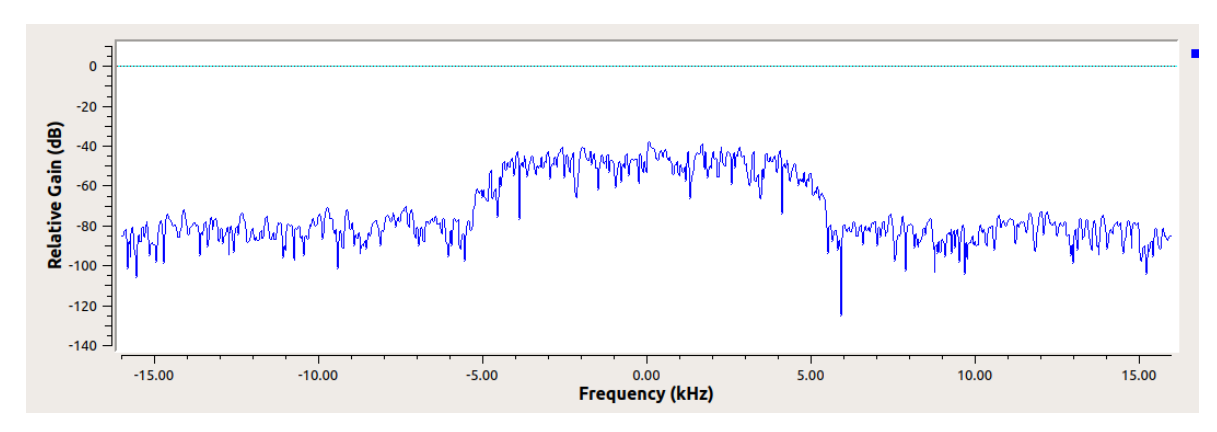

Figura F.29: Medición de la potencia a 20 metros de Tx con la modulación QAM.

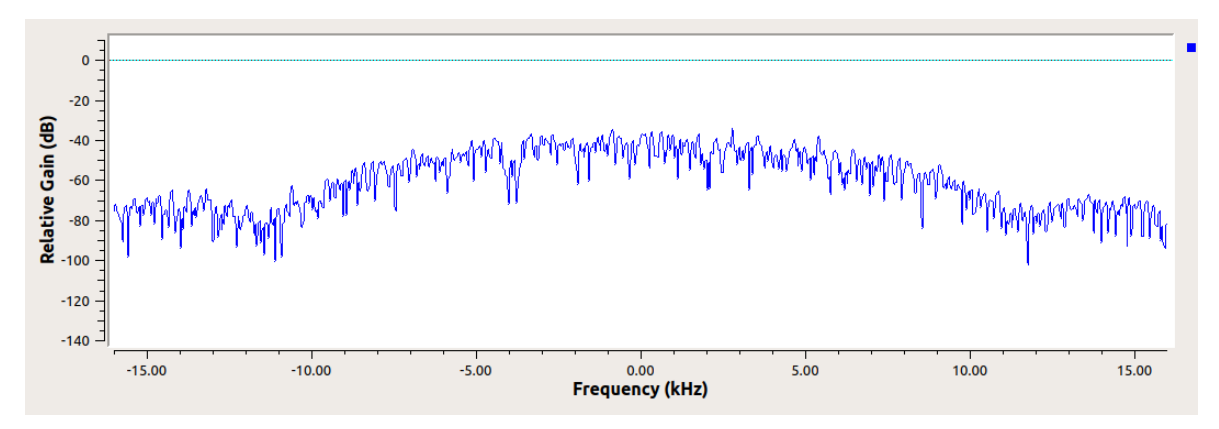

Figura F.30: Medición de la potencia a 20 metros de Tx con la modulación GMSK.

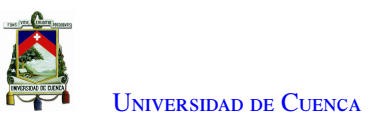

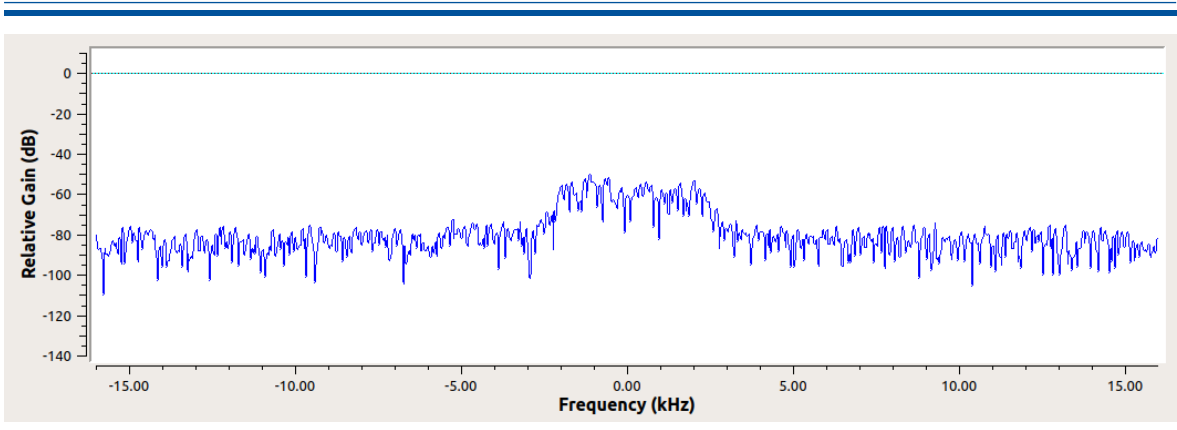

Figura F.31: Medición de la potencia a 123 metros de Tx con la modulación QPSK.

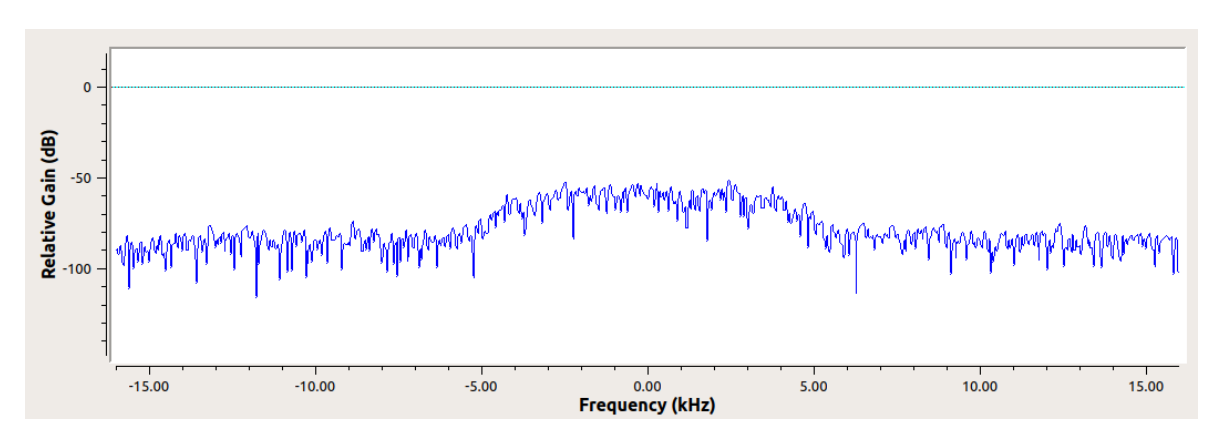

Figura F.32: Medición de la potencia a 123 metros de Tx con la modulación QAM.

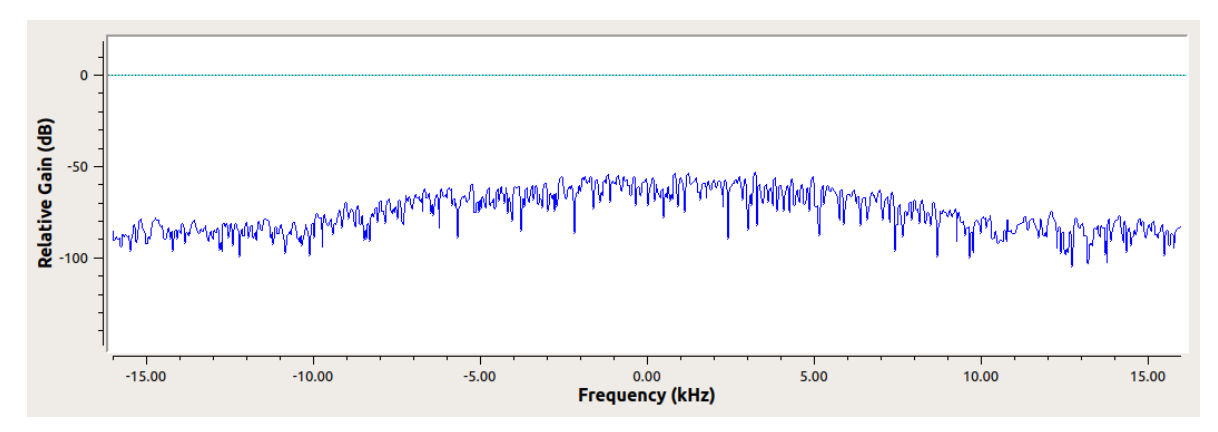

Figura F.33: Medición de la potencia a 123 metros de Tx con la modulación GMSK.

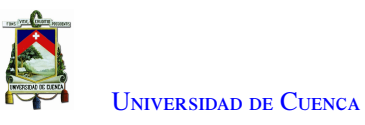

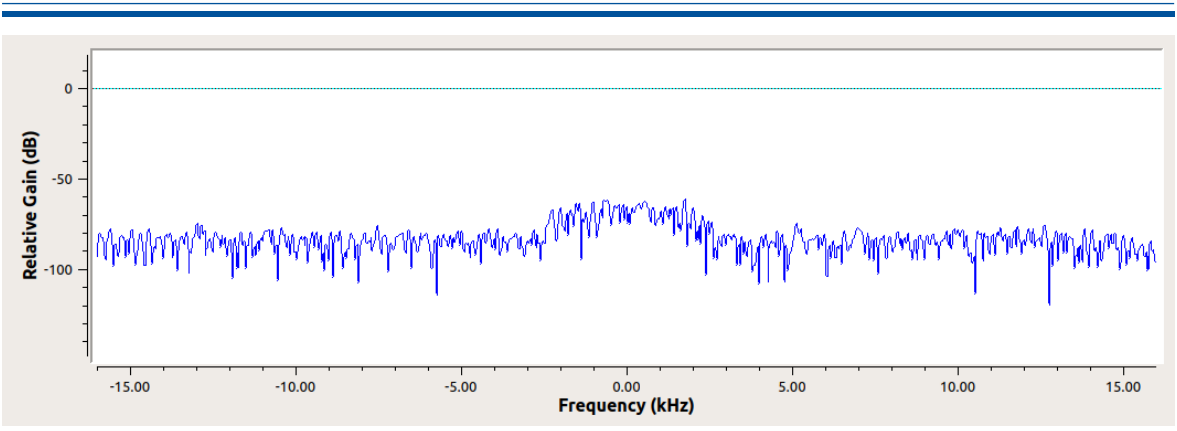

Figura F.34: Medición de la potencia a 578 metros de Tx con la modulación QPSK.

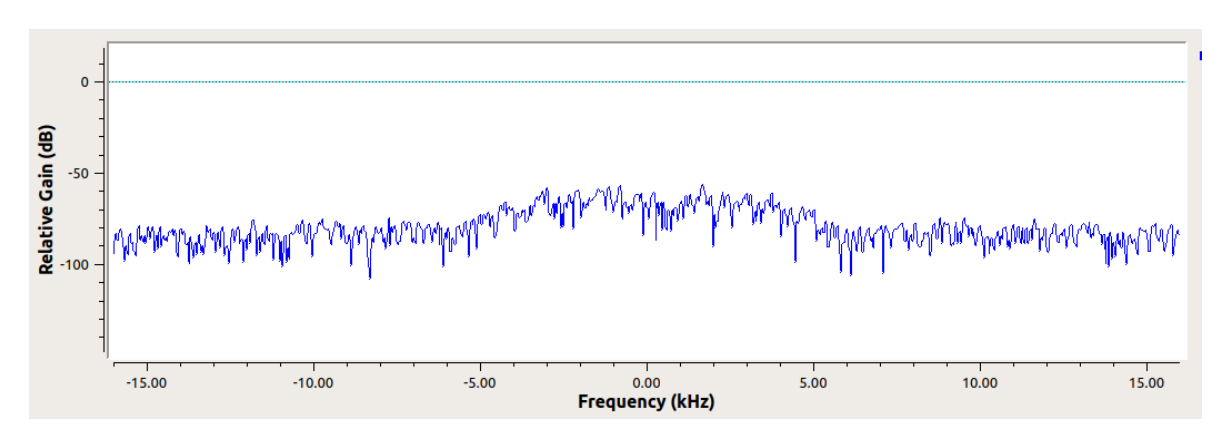

Figura F.35: Medición de la potencia a 578 metros de Tx con la modulación QAM.

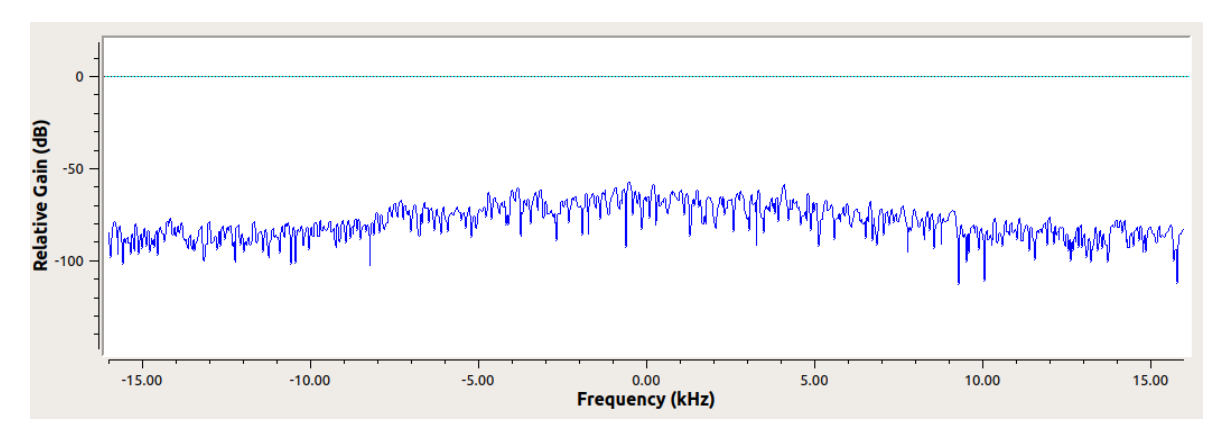

Figura F.36: Medición de la potencia a 578 metros de Tx con la modulación GMSK.

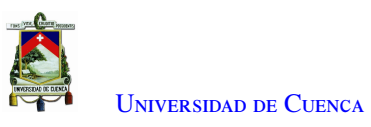

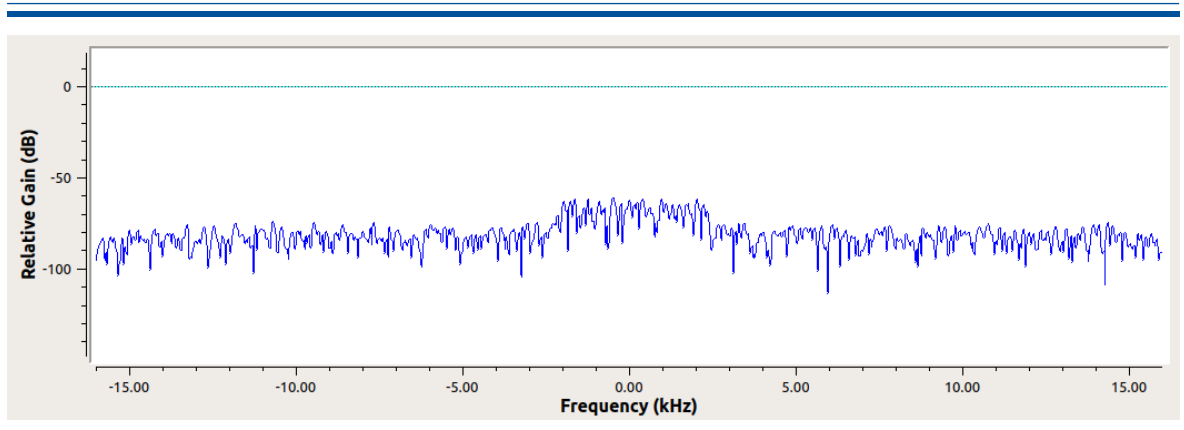

Figura F.37: Medición de la potencia a 605 metros de Tx con la modulación QPSK.

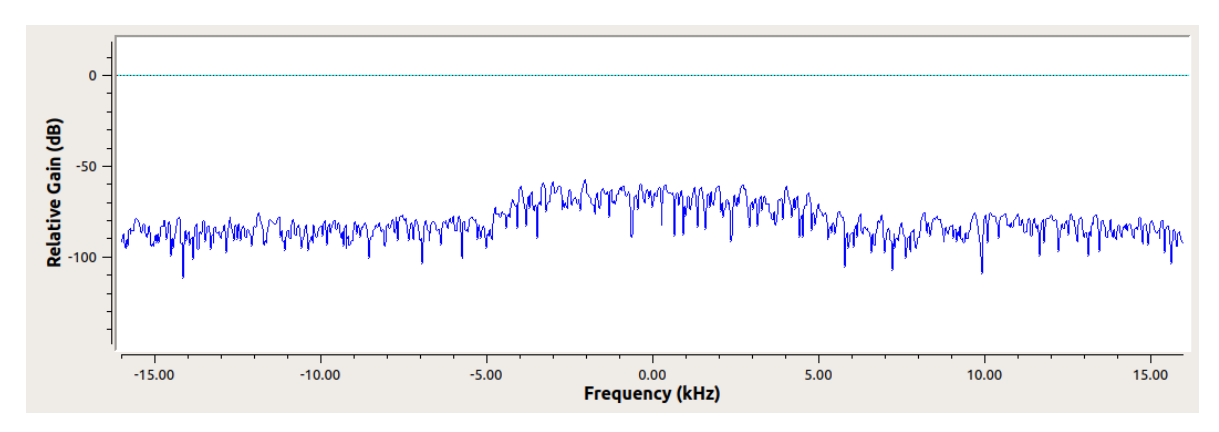

Figura F.38: Medición de la potencia a 605 metros de Tx con la modulación QAM.

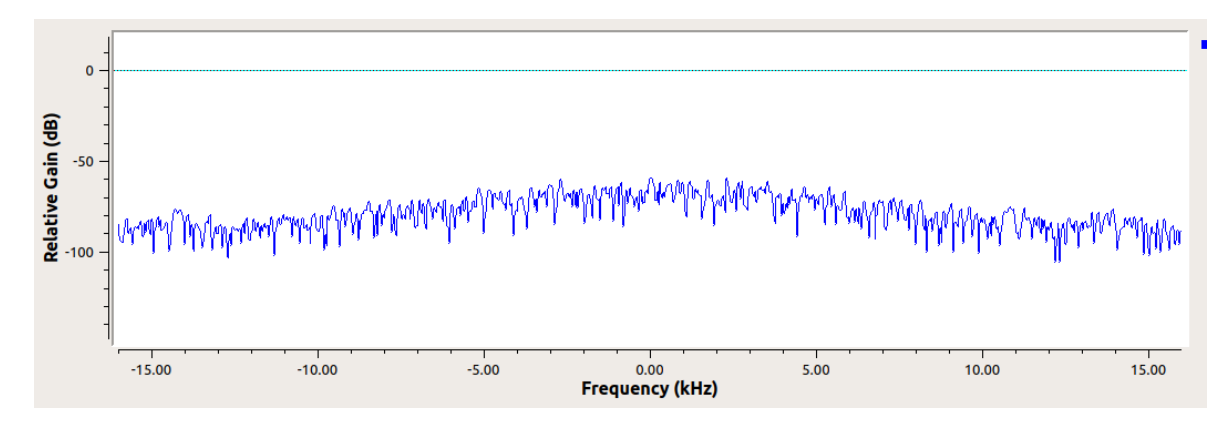

Figura F.39: Medición de la potencia a 605 metros de Tx con la modulación GMSK.

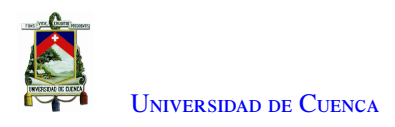

## **Bibliografía**

- [1] J. R. Machado-Fernández, "Software defined radio: Basic principles and applications," *REVISTA FACULTAD DE INGENIERÍA*, vol. 24, num. 38, p. 79, 2014. [En línea]. Disponible: [http:](http://www.scielo.org.co/pdf/rfing/v24n38/v24n38a07.pdf) //[www.scielo.org.co](http://www.scielo.org.co/pdf/rfing/v24n38/v24n38a07.pdf)/pdf/rfing/v24n38/v24n38a07.pdf
- [2] A. D. Inc., "Adalm-pluto evaluation board | analog devices," 2017. [En línea]. Disponible: https://www.analog.com/en/design-center/[evaluation-hardware-and-software](https://www.analog.com/en/design-center/evaluation-hardware-and-software/evaluation-boards-kits/adalm-pluto.html#eb-overview)/evaluation-boards-kits/ [adalm-pluto.html#eb-overview](https://www.analog.com/en/design-center/evaluation-hardware-and-software/evaluation-boards-kits/adalm-pluto.html#eb-overview)
- [3] W. Tomasi, *Sistemas de comunicaciones electronicas (4a. ed.)*, 4ésima ed. Pearson Educacion, 2003.
- [4] C. F. LUNA GER, "Pruebas de campo sobre propagación de ondas electromagnéticas mediante la implementación de un radioenlace con equipos de radio definido por software," Ph.D. dissertation, Escuela Politécnica Nacional, 2019.

 $[5]$ 

- [6] G. B. Herrera, "Diseño de una estación remota de comunicaciones basada en radio software," Ph.D. dissertation, Universidad Politécnica de Madrid, 2020.
- [7] Gutiérrez Rivera, "Implementación de software defined radio en sistemas de comunicaciones actuales," Ph.D. dissertation, Universidad de Sevilla, 2021.
- [8] A. O. López Carrillo, "Modulador y demodulador en amplitud y cuadratura qam para la radio definida por software sdr," Ph.D. dissertation, UNIVERSIDAD AUTÓNOMA DE CIUDAD JUÁREZ, 2020.
- [9] J. Mitola III, *Software Radio Architecture: Object-Oriented Approaches to Wireless Systems Engineering*, 1ra ed. IEEE Press, 1992.
- [10] W. H. W. Tuttlebee, *Software Defined Radio Enabling Technologies*. Wiley, 2003.
- [11] P. B. Kennington, *Rf and Baseband Techniques for Software Defined Radio*. Artech House, 2005.
- [12] *Sdrforum.org*, 2021. [En línea]. Disponible: http://[www.sdrforum.org](http://www.sdrforum.org)
- [13] T. F. Collins, R. Getz, D. Pu, y A. M. Wyglinski, "Software-defined radio for engineers," vol. 1, pp. 7–9, 2018.
- [14] J. Bock, "Software defined radio," *WILEY*, 2004.
- [15] T. F. Collins, R. Getz, D. Pu, y A. M. Wyglinski, "Software-defined radio for engineers," vol. 1, pp. 10–11, 2018.

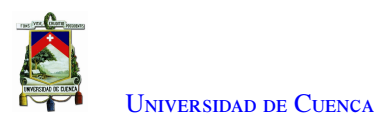

- [16] H.-H. Cho, C.-F. Lai, T. K. Shih, y H.-C. Chao, "Integration of sdr and sdn for 5g," *IEEE Access*, vol. 2, pp. 1196–1204, 2014.
- [17] T. F. Collins, R. Getz, D. Pu, y A. M. Wyglinski, "Software-defined radio for engineers," vol. 1, pp. 12–13, 2018.
- [18] R. Collins, T. F. Pu, D. Getz, y A. M. Wyglinski, "Software-defined radio for engineers," vol. 1, pp. 13–15, 2018.
- [19] T. F. Collins, R. Getz, D. Pu, y A. M. Wyglinski, "Software-defined radio for engineers," vol. 1, pp. 15–17, 2018.
- [20] ——, "Software-defined radio for engineers," vol. 1, pp. 171–172, 2018.
- [21] ——, "Software-defined radio for engineers," vol. 1, pp. 172–173, 2018.
- [22] ——, "Software-defined radio for engineers," vol. 1, pp. 173–175, 2018.
- [23] ——, "Software-defined radio for engineers," vol. 1, p. 176, 2018.
- [24] ——, "Software-defined radio for engineers," vol. 1, pp. 184–185, 2018.
- [25] G. Escobar y D. Jiménez, "Control automático de velocidad vehicular," Ph.D. dissertation, Universidad de las Américas Puebla,Departamento de Ingeniería Electrónica, 2005.
- [26] C. Altamirano, "Sistema de comunicación para la transmisión de información entre la matriz y la sucursal de la distribuidora de material de construcción "frevi" en la ciudad de ambato," Ph.D. dissertation, Universidad Técnica de Ambato, 2013.
- [27] K. J. Chulde Chulde, "Estudio e instalación de enlaces microonda en banda libre entre quito y latacunga para transmisión de datos e internet para la empresa ecuaonline s.a." Ph.D. dissertation, Escuela Politécnica Nacional, 2010.
- [28] R. Paz, ""dimensionamiento para implementación de un enlace de nueva generación entre las localidades de santiago de tocoroni - la calzada"," Ph.D. dissertation, Universidad Mayor de San Andrés, Facultad de Tecnología Carrera: Electrónica y Telecomunicaciones, 2016.
- [29] J. Anguera y A. Pérez, *Teoría de Antenas*, 1ra ed., 2008.
- [30] "Ieee standard definitions of terms for antennas," *IEEE Std 145-1993*, pp. 1–32, 1993.
- [31] S. Buettrich, *Unidad 06: Cálculo de Radioenlace*, 2da ed. Alberto Escudero Pascual, IT +46, 2005.
- [32] I.-R. Recommendations, "Cálculo de la atenuación en el espacio libre," *UIT-R P.525-2*, 1994, Geneva.
- [33] C. A. Balanis, *Antenna Theory, Analysis and Design*. John Wiley Sons, 2005.
- [34] "directividad," *Anritsu EMEA Ltd*, 2021. [En línea]. Disponible: https://[www.redeweb.com](https://www.redeweb.com/_txt/646/122.pdf)/\_txt/646/122. [pdf](https://www.redeweb.com/_txt/646/122.pdf)
- [35] S. Pongratz, "Introducción a las medidas en sistemas radiantes: Análisis de cables y antenas." *Anritsu EMEA Ltd*, p. 70, 2008.

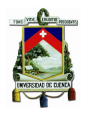

- [36] M. Tercero y R. Rivera, "Diseño de interconexión para enlace de microondas punto a punto entre las comunidades de san carlos y el archipiélago de solentiname," Ph.D. dissertation, UNAN, 2013.
- [37] UITR P.5307, "Datos de propagación y métodos de predicción necesarios para el diseño de sistemas terrenales con visibilidad directa," 1997. [En línea]. Disponible: https://www.itu.int/[dms\\_pubrec](https://www.itu.int/dms_pubrec/itu-r/rec/p/R-REC-P.530-7-199708-S!!PDF-E.pdf)/itu-r/rec/ p/[R-REC-P.530-7-199708-S!!PDF-E.pdf](https://www.itu.int/dms_pubrec/itu-r/rec/p/R-REC-P.530-7-199708-S!!PDF-E.pdf)
- [38] C. Roberto y E. Cobos, *Fundamentos, infreaestructura, diseno e implementacion de un enlace punto a punto de microondas dentro de la Jerarquia Diigital Plesiocrona(PHD) en Mexico*, 2007.
- [39] UITR F.5574, "Propagation data and prediction methods required for the design of terrestrial line-of-sight systems," 1997.
- [40] UITR F.695, "Objetivos de disponibilidad para enlaces de relevadores radioeléctricos digitales reales que forman parte de un circuito de grado alto de calidad dentro de una red digital de servicios integrados."
- [41] G. Radio, "About gnu radio · gnu radio," 2021. [En línea]. Disponible: https://[www.gnuradio.org](https://www.gnuradio.org/about/)/about/
- [42] L. W. Couch, *Sistemas de comunicación digitales y analógicos [recurso electrónico]*. Pearson Educación, 2008.
- [43] A. Agudelo, P. Bernal, y E. Quintero, "Modulación gmsk para transmisión de información a través de líneas eléctricas," *El Profesional de la Informacion*, vol. Scientia et Technica Año XVII, num. 46, p. 87, 2010.
- [44] R. Guayaquil, "Diseño de una gui en matlab para evaluar técnicas de modulación de amplitud en cuadratura (qam)," 2018. [En línea]. Disponible: http://[201.159.223.180](http://201.159.223.180/bitstream/3317/10848/1/T-UCSG-POS-MTEL-101.pdf)/bitstream/3317/10848/1/ [T-UCSG-POS-MTEL-101.pdf](http://201.159.223.180/bitstream/3317/10848/1/T-UCSG-POS-MTEL-101.pdf)
- [45] M. Chino Quispe, "Control adaptativo de la potencia transmitida por un nodo inalámbrico utilizando algoritmos de estimación de la relación señal a ruido," Ph.D. dissertation, Universidad Nacional de San Antonio Abad del Cusco, 2021.
- [46] L. Zhang, "Implementation of wireless communication based on software defined radio," Ph.D. dissertation, Universidad Politécnica de Madrid, 2013.
- [47] A. Ismail y K. Mohamed-pour, "Qam and psk modulation performance analysis over narrow band hf channel," *Energy Sources, Part A: Recovery, Utilization, and Environmental E*ff*ects*, pp. 1–12, 08 2019.
- [48] C. DeMartino, "Get your hands dirty with these vna tools," 2018. [En línea]. Disponible: https://[www.](https://www.mwrf.com/technologies/test-measurement/article/21848918/get-your-hands-dirty-with-these-vna-tools) mwrf.com/technologies/test-measurement/article/21848918/[get-your-hands-dirty-with-these-vna-tools](https://www.mwrf.com/technologies/test-measurement/article/21848918/get-your-hands-dirty-with-these-vna-tools)